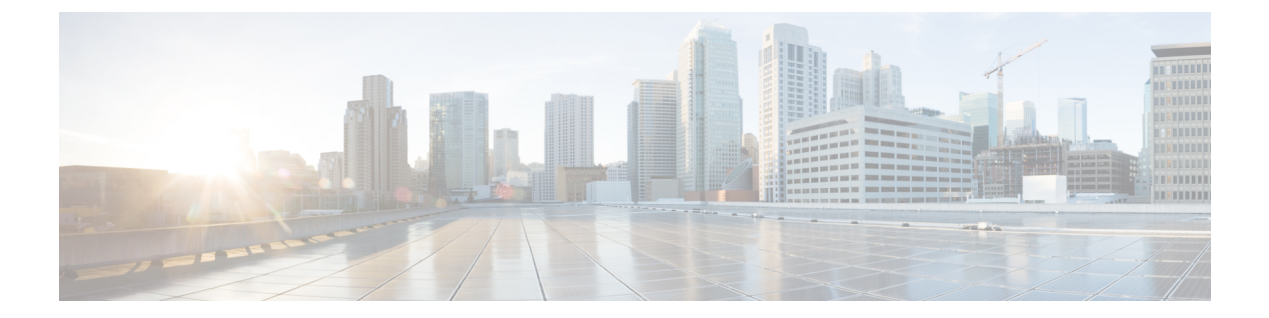

# **aa - ac**

- aaa accoungting command  $(3 \sim -\gamma)$
- aaa accounting console  $(5 \sim \rightarrow \sim)$
- aaa accounting include, exclude  $(7 \sim \rightarrow \sim)$
- aaa accounting match  $(10 \sim \rightarrow \sim)$
- aaa authentication console  $(12 \times -\overrightarrow{v})$
- aaa authentication include, exclude  $(17 \sim -\gamma)$
- aaa authentication listener  $(23 \sim -\gamma)$
- aaa authentication listener no-logout-button  $(26 \sim \sim \mathcal{V})$
- aaa authentication login-history  $(28 \sim \sim \mathcal{V})$
- aaa authentication match  $(30 \sim -\gamma)$
- aaa authentication secure-http-client  $(35 \sim \rightarrow \sim)$
- aaa authorization command  $(37 \sim -\gamma)$
- aaa authorization exec  $(42 \sim -\gamma)$
- aaa authorization http  $(45 \sim 3)$
- aaa authorization include、exclude  $(47 \sim 3)$
- aaa authorization match  $(51 \sim \sim \mathcal{V})$
- aaa kerberos import-keytab (54 ページ)
- aaa local authentication attempts max-fail  $(57 \sim 0)$
- aaa mac-exempt  $(59 \sim 0)$
- aaa proxy-limit  $(61 \leq \leq \leq)$
- aaa sdi import-node-secret  $(63 \sim \rightarrow \sim)$
- aaa-server  $(65 \sim \rightarrow \sim)$
- aaa-server active、fail  $(68 \sim -\gamma)$
- aaa-server host  $(70 \sim -\gamma)$
- absolute  $(74 \sim -\frac{1}{\sqrt{2}})$
- accept-subordinates  $(76 \sim -\gamma)$
- access-group  $(78 \sim -\gamma)$
- access-list alert-interval  $(83 \sim \rightarrow \sim)$
- access-list deny-flow-max  $(85 \sim \sim \sim)$
- access-list ethertype  $(87 \sim -\gamma)$
- access-list extended (92 ページ)
- access-list remark  $(103 \sim \rightarrow \sim)$
- access-list rename  $(105 \sim \rightarrow \sim)$
- access-list standard  $(107 \sim -\gamma)$
- access-list webtype (109 ページ)
- accounting-mode  $(113 \sim \rightarrow \sim)$
- accounting-port  $(115 \sim -\gamma)$
- accounting-server-group (117 ページ)
- acl-netmask-convert (119 ページ)
- action  $(122 \times -\overrightarrow{v})$
- action cli command  $(124 \sim -\gamma)$
- action-uri (126 ページ)
- activate-tunnel-group-script (129 ページ)
- activation-key  $(130 \sim \rightarrow \gg)$
- activex-relay  $(137 \sim -\gamma)$

# **aaa accoungting command**

CLI で **show** コマンド以外のコマンドを入力したときに TACACS+ アカウンティングサーバー にアカウンティングメッセージを送信するには、グローバル コンフィギュレーション モード で **aaa accounting command** コマンドを入力します。コマンドアカウンティングのサポートを ディセーブルにするには、このコマンドの **no** 形式を使用します。

**aaa accounting command** [ **privilege** *level* ] *tacacs* + *-server-tag* **no aaa accounting command** [ **privilege** *level* ] *tacacs* + *-server-tag*

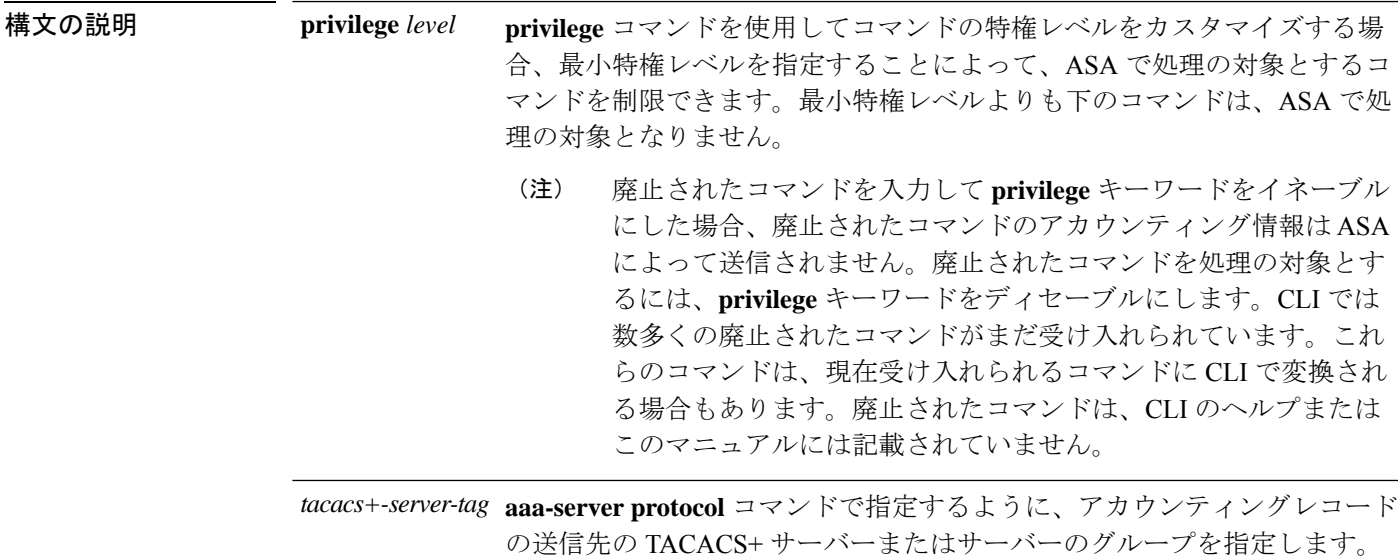

コマンドデフォルト デフォルトの特権レベルは0です。

コマンド モード 次の表に、コマンドを入力できるモードを示します。

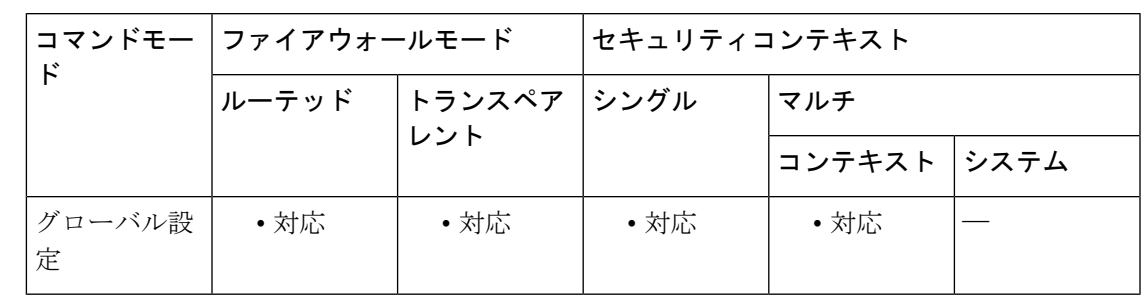

コマンド履歴 リリー 変更内容

ス

7.0(1) このコマンドが追加されました。

**3**

- 使用上のガイドライン **aaa accounting command** コマンドを設定すると、管理者が入力する **show** コマンド以外の各コ マンドが記録され、アカウンティングサーバーに送信されます。
- 例 次に、サポート対象のコマンドについてアカウンティングレコードが生成され、それ らのレコードがadminserverという名前のグループからサーバーに送信されることを指 定する例を示します。

ciscoasa(config)# **aaa accounting command adminserver**

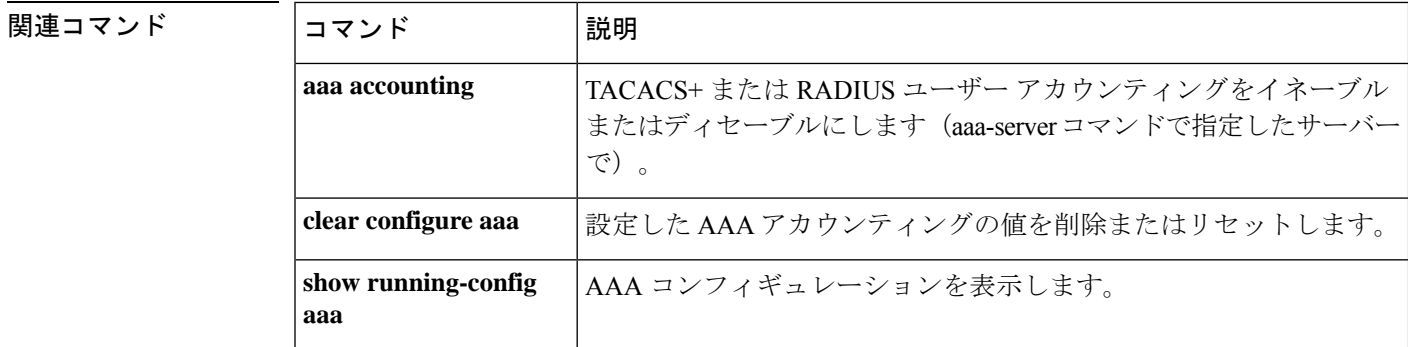

# **aaa accounting console**

管理者アクセスの AAA アカウンティングのサポートをイネーブルにするには、グローバル コ ンフィギュレーション モードで **aaa accounting console** コマンドを使用します。管理者アクセ スのAAAアカウンティングのサポートをディセーブルにするには、このコマンドの**no**形式を 使用します。

**aaa accounting** { **serial** | **telnet** | **ssh** | **enable** } **console** *server-tag* **no aaa accounting** { **serial** | **telnet** | **ssh** | **enable** } **console** *server-tag*

構文の説明 **hear on the SACADA SACADA SACCモード**の開始と終了を示すアカウンティングレコードの生成をイネーブ ルにします。 **enable**

- シリアルコンソールインターフェイスを介して確立されるadminセッションの確立 と終了を示すアカウンティング レコードの生成をイネーブルにします。 **serial**
- **aaa-server protocol** コマンドで定義された、アカウンティングレコードの送信先の *server-tag* サーバーグループを指定します。有効なサーバー グループ プロトコルは RADIUS と TACACS+ です。
- SSH で作成される admin セッションの確立と終了を示すアカウンティング レコード の生成をイネーブルにします。 **ssh**
- Telnet で作成される admin セッションの確立と終了を示すアカウンティング レコー ドの生成をイネーブルにします。 **telnet**
- コマンドデフォルト デフォルトでは、管理アクセス用の AAA アカウンティングはディセーブルです。

コマンド モード 次の表に、コマンドを入力できるモードを示します。

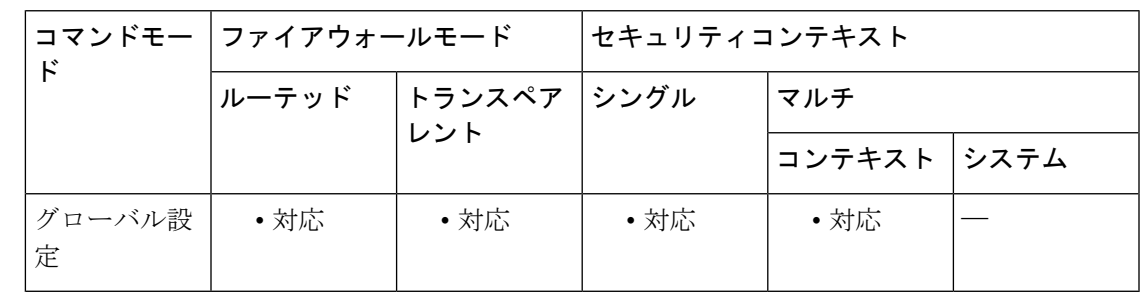

コマンド履歴 リリー 変更内容

ス

7.0(1) このコマンドが追加されました。

使用上のガイドライン **aaa-server** コマンドで指定済みのサーバーグループの名前を指定する必要があります。

例 次に、イネーブルアクセスについてアカウンティングレコードが生成され、それらの レコードがadminserverという名前のサーバーに送信されることを指定する例を示しま す。

ciscoasa(config)# **aaa accounting enable console adminserver**

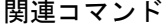

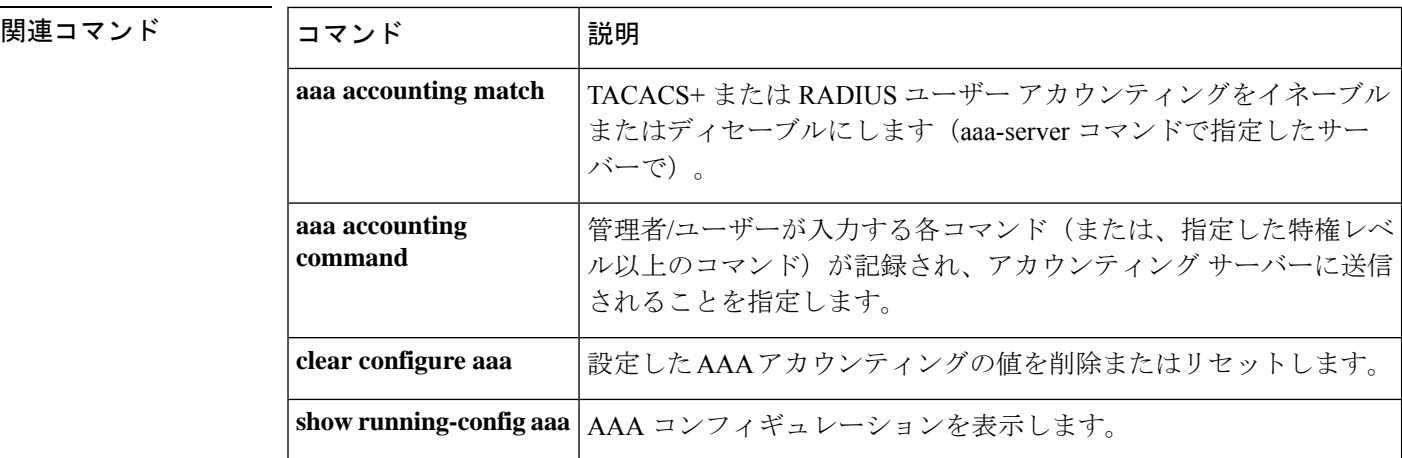

# **aaa accounting include**、**exclude**

ASA を介した TCP または UDP 接続のアカウンティングをイネーブルにするには、グローバル コンフィギュレーションモードで**aaa accounting include**コマンドを使用します。アカウンティ ングからアドレスを除外するには、**aaa accounting exclude** コマンドを使用します。アカウン ティングをディセーブルにするには、このコマンドの **no** 形式を使用します。

**aaa accounting** { **include** | **exclude** } *service interface\_name inside\_ip inside\_mask* [ *outside\_ip outside\_mask* ] *server\_tag*

**no aaa accounting** { **include** | **exclude** } *service interface\_name inside\_ip inside\_mask outside\_ip outside\_mask server\_tag*

**構文の説明 きょく exclude** サービスおよびアドレスが include コマンドによってすでに指定されている場 合に、指定したサービスおよびアドレスをアカウンティングから除外します。 **exclude** アカウンティングが必要なサービスおよび IP アドレスを指定します。include ステートメントで指定されないトラフィックは処理されません。 **include** セキュリティの高い側のインターフェイスのIPアドレスを指定します。このア ドレスは、このコマンドを適用するインターフェイスによって、送信元アドレ スまたは宛先アドレスであることがあります。セキュリティの低い側のイン ターフェイスにコマンドを適用する場合、このアドレスは宛先アドレスです。 セキュリティの高い側のインターフェイスにコマンドを適用する場合、このア ドレスは送信元アドレスです。すべてのホストを指定するには、0 を指定しま す。 *inside\_ip* 内部 IP アドレスのネットワークマスクを指定します。IP アドレスが 0 の場合 は 0 を使用します。ホストには 255.255.255.255 を指定します。 *inside\_mask interface\_name* ユーザーがアカウンティングを要求するインターフェイスの名前を指定しま す。 (任意)セキュリティの低い側のインターフェイスの IP アドレスを指定しま す。このアドレスは、このコマンドを適用するインターフェイスによって、送 信元アドレスまたは宛先アドレスであることがあります。セキュリティの低い 側のインターフェイスにコマンドを適用する場合、このアドレスは送信元アド レスです。セキュリティの高い側のインターフェイスにコマンドを適用する場 合、このアドレスは宛先アドレスです。すべてのホストを指定するには、0 を 指定します。 *outside\_ip* (任意)外部 IP アドレスのネットワークマスクを指定します。IP アドレスが 0 の場合は 0 を使用します。ホストには 255.255.255.255 を指定します。 *outside\_mask* **aaa-server host** コマンドによって定義される AAA サーバーグループを指定し ます。 *server\_tag*

アカウンティングが必要なサービスを指定します。次のいずれかの値を指定で きます。 • **any** または **tcp/0**(すべての TCP トラフィックを指定します) • **ftp** • **http** • **https** • **ssh** • **telnet** • **tcp/**port *service*

• **udp/**port

コマンド デフォルト デフォルトでは、管理アクセス用の AAA アカウンティングはディセーブルです。

コマンド モード 次の表に、コマンドを入力できるモードを示します。

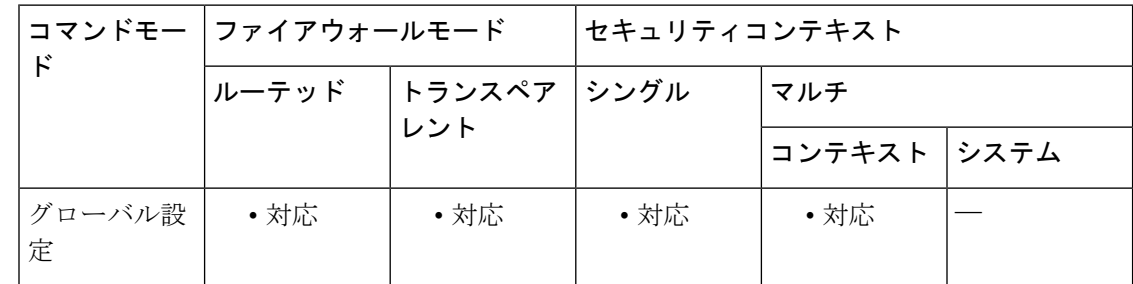

コマンド履歴 リリー 変更内容

ス

7.0(1) このコマンドが追加されました。

使用上のガイドライン ASA は、ASA を通過する任意の TCP トラフィックまたは UDP トラフィックについてのアカ ウンティング情報を RADIUS サーバーまたは TACACS+ サーバーに送信できます。そのトラ フィックも認証されている場合、AAA サーバーはユーザー名でアカウンティング情報を保持 できます。トラフィックが認証済みでない場合、AAA サーバーは IP アドレスによってアカウ ンティング情報を保持できます。アカウンティング情報には、セッションの開始時刻と終了時 刻、ユーザー名、ASAを通過するセッションのバイト数、使用されたサービス、および各セッ ションの継続時間などの情報が含まれます。

> このコマンドを使用する前に、**aaa-server** コマンドで AAA サーバーを最初に指定する必要が あります。

ACLで指定されているトラフィックのアカウンティングをイネーブルにするには、**aaaaccounting match** コマンドを使用します。**match** コマンドは、**include** コマンドおよび **exclude** コマンドと

同じ設定では使用できません。**include**コマンドおよび**exclude**コマンドの代わりに**match**コマ ンドを使用することを推奨します。**include**コマンドおよび**exclude**コマンドはAdaptiveSecurity Device Manager (ASDM) によってサポートされていません。

セキュリティが同じインターフェイス間で **aaa accounting include** および **exclude** コマンドを使 用することはできません。その場合は、**aaa accounting match** コマンドを使用する必要があり ます。

<sup>例</sup> 次に、すべての TCP 接続でアカウンティングをイネーブルにする例を示します。

ciscoasa(config)# **aaa-server mygroup protocol tacacs+** ciscoasa(config)# **aaa-server mygroup (inside) host 192.168.10.10 thekey timeout 20** ciscoasa(config)# **aaa accounting include any inside 0 0 0 0 mygroup**

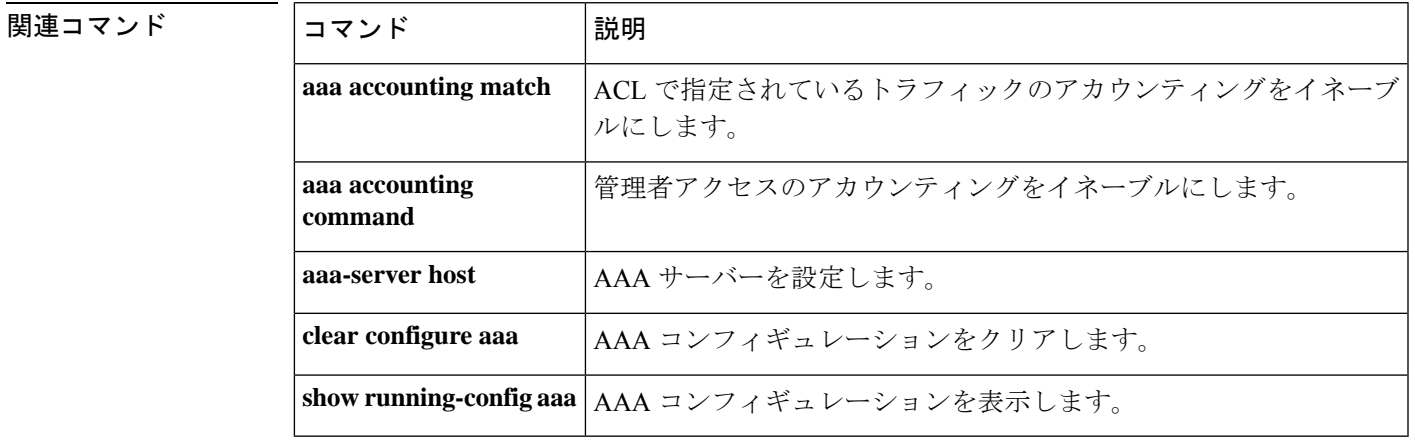

# **aaa accounting match**

ASA を介した TCP および UDP 接続のアカウンティングをイネーブルにするには、グローバル コンフィギュレーション モードで **aaa accounting match** コマンドを使用します。トラフィック のアカウンティングをディセーブルにするには、このコマンドの **no** 形式を使用します。

**aaa accounting match acl\_name** *interface\_name server\_tag* **no aaa accounting match acl\_name** *interface\_name server\_tag*

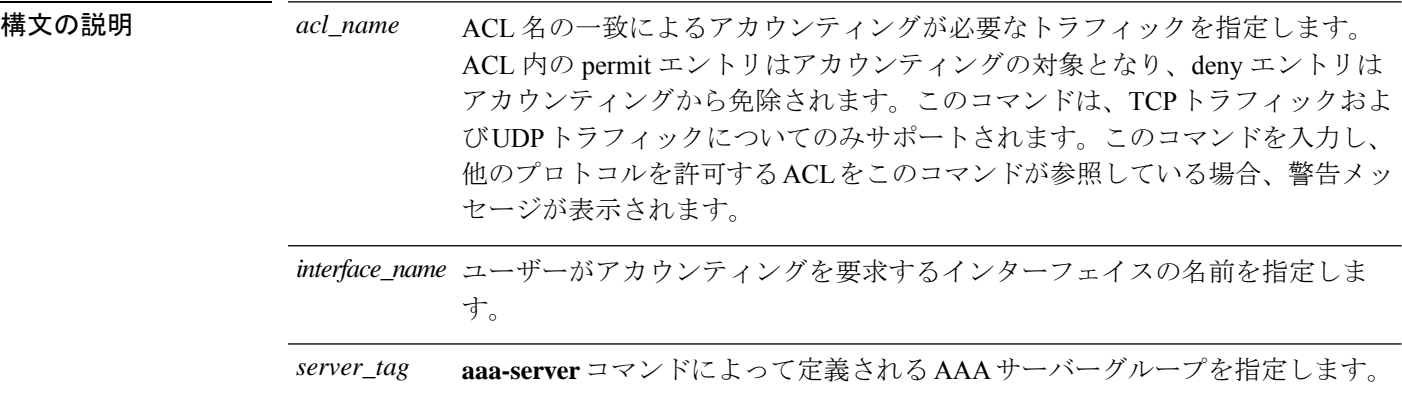

コマンド デフォルト・デフォルトの動作や値はありません。

コマンドモード 次の表に、コマンドを入力できるモードを示します。

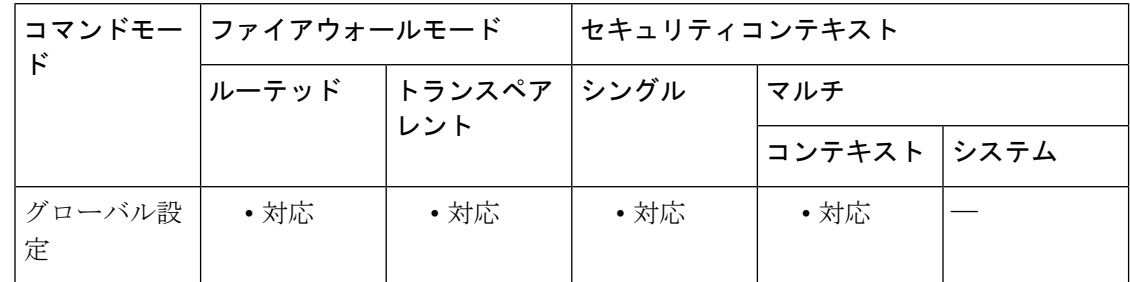

# コマンド履歴 リリー 変更内容 ス

7.0(1) このコマンドが追加されました。

使用上のガイドライン ASA は、ASA を通過する任意の TCP トラフィックまたは UDP トラフィックについてのアカ ウンティング情報を RADIUS サーバーまたは TACACS+ サーバーに送信できます。そのトラ フィックも認証されている場合、AAA サーバーはユーザー名でアカウンティング情報を保持 できます。トラフィックが認証済みでない場合、AAA サーバーは IP アドレスによってアカウ ンティング情報を保持できます。アカウンティング情報には、セッションの開始時刻と終了時 刻、ユーザー名、ASAを通過するセッションのバイト数、使用されたサービス、および各セッ ションの継続時間などの情報が含まれます。

このコマンドを使用する前に、**aaa-server** コマンドで AAA サーバーを最初に指定する必要が あります。

AAA サーバー プロトコル コンフィギュレーション モードで **accounting-mode** コマンドを使用 して同時アカウンティングをイネーブルにしない限り、アカウンティング情報はサーバーグ ループ内のアクティブなサーバーにのみ送信されます。

**aaa accounting match** コマンドは、**aaa accounting include** および **exclude** コマンドと同じ設定 では使用できません。**include**コマンドおよび**exclude**コマンドの代わりに**match**コマンドを使 用することを推奨します。**include** コマンドおよび **exclude** コマンドは ASDM によってサポー トされていません。

<sup>例</sup> 次に、特定のACL acl2と一致するトラフィックのアカウンティングをイネーブルにす る例を示します。

> ciscoasa(config)# **access-list acl12 extended permit tcp any any** ciscoasa(config)# **aaa accounting match acl2 outside radserver1**

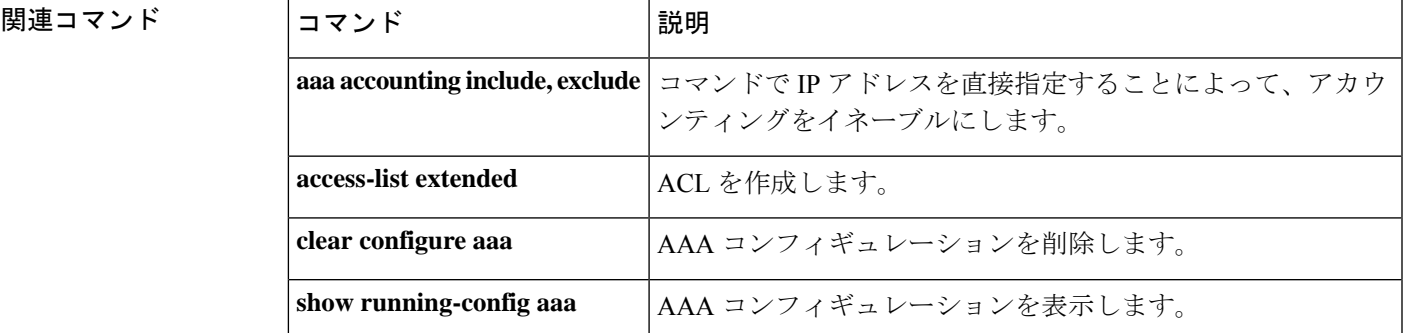

# **aaa authentication console**

シリアル、SSH、HTTPS(ASDM)、または Telnet 接続で CLI にアクセスするユーザーを認証 するか、**enable** コマンドを使用して特権 EXEC モードにアクセスするユーザーを認証するに は、グローバル コンフィギュレーション モードで **aaa authentication console** コマンドを使用 します。認証を無効にするには、このコマンドの **no** 形式を使用します。

**aaa authentication** { **serial** | **enable** | **telnet** | **ssh** | **http** } **console** { **LOCAL** | *server\_group* [ **LOCAL** ] } **no aaa authentication** { **serial** | **enable** | **telnet** | **ssh** | **http** } **console** { **LOCAL** | *server\_group* [ **LOCAL** ] }

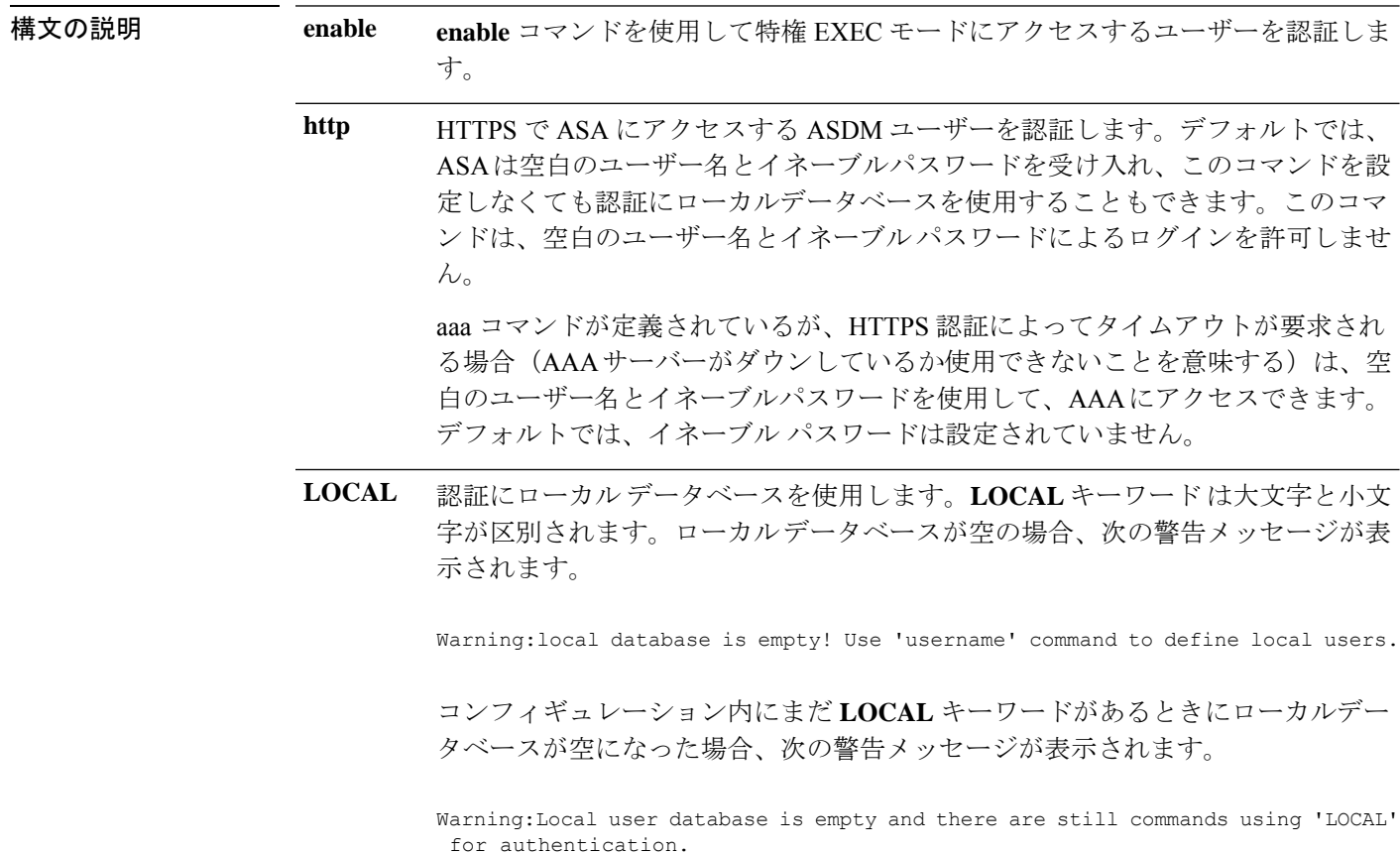

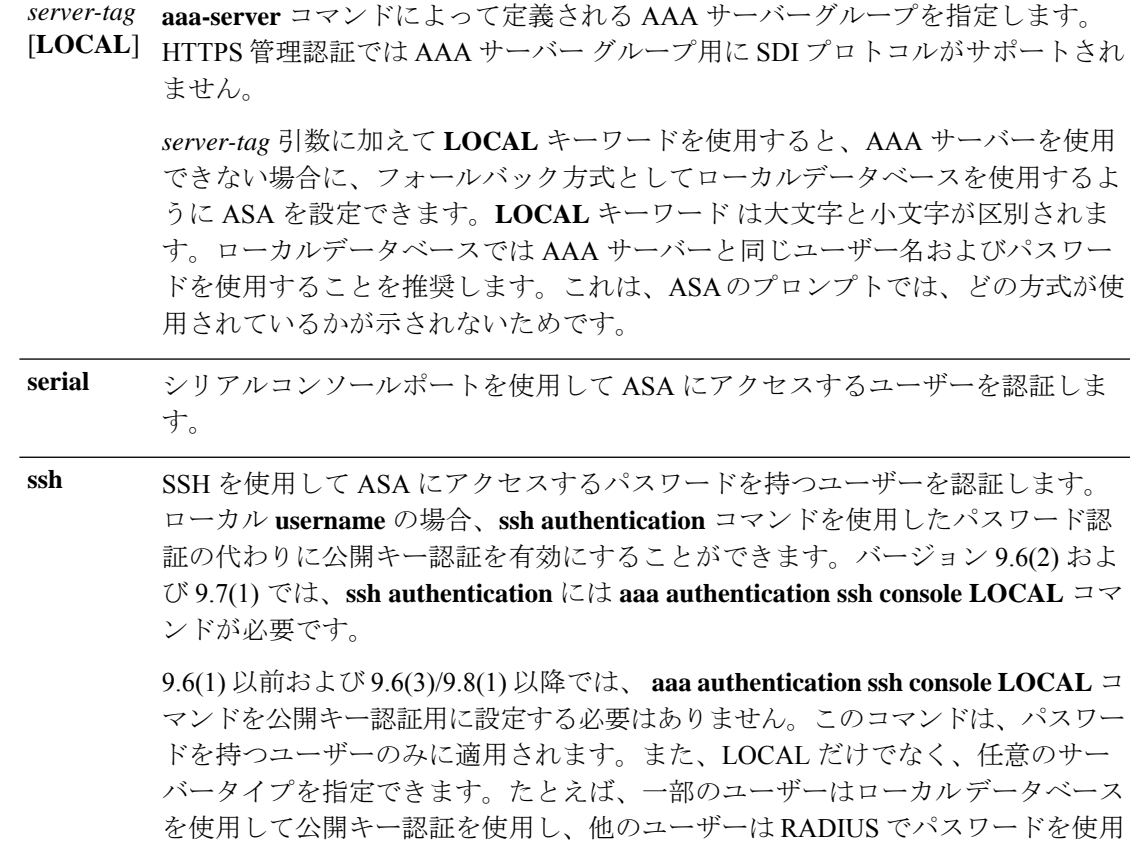

- Telnet を使用して ASA にアクセスするユーザーを認証します。**aaa authentication telnet console** コマンドが定義されていない場合は、ASA のログインパスワード (**password** コマンドで設定)で、ASA CLI にアクセスできます。 **telnet**
- コマンド デフォルト デフォルトの動作や値はありません。
- コマンド モード 次の表に、コマンドを入力できるモードを示します。

できます。

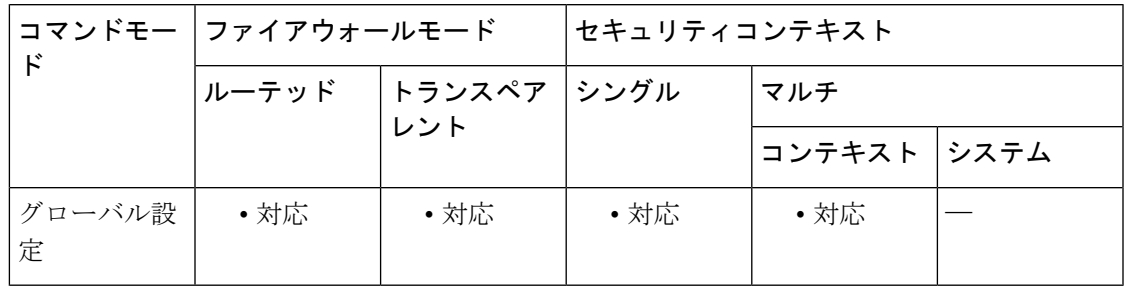

コマンド履歴 リリース 変更内容

7.0(1) このコマンドが追加されました。

**aa - ac**

### リリース 変更内容

- **pix** または **asa** ユーザー名とログインパスワードで SSH を使用して ASA に接続 することができなくなりました。SSH を使用するには、 **aaa authentication ssh console LOCAL** コマンド(CLI)または **Configuration > Device Management > Users/AAA > AAA Access > Authentication**(ASDM)を使用して AAA 認証を設定 し、**username** コマンド(CLI)を入力するか **Configuration > Device Management > Users/AAA > User Accounts**(ASDM)を選択してローカルユーザーを定義する 必要があります。ローカル データベースの代わりに AAA サーバーを認証に使用 する場合、ローカル認証もバックアップの手段として設定しておくことをお勧め します。 8.4(2)
- **ssh authentication** には **aaa authentication ssh console LOCAL** コマンドが必要で す。バージョン 9.6(2) 以降では、パスワードを定義せずに **username** を作成でき るため、公開キー認証のみが必要となります。 9.6(2)
- 9.6(3)/9.8(1) SSH公開キー認証を使用するユーザーの認証とパスワードを使用するユーザーの 認証を区別します。AAA SSH 認証(**aaa authentication ssh console)**)を明示的に イネーブルにする必要がなくなりました。ユーザーに**sshauthentication**コマンド を設定すると、このタイプの認証を使用するユーザーのローカル認証がデフォル トでイネーブルになります。さらに、明示的に AAA SSH 認証を設定すると、パ スワードを持つユーザー名のみにこの認証が適用されます。また、AAAサーバー タイプを使用できます。
- 使用上のガイドライン ASAでTelnet、SSH、またはHTTPSユーザーを認証する前に、**telnet**コマンド、**ssh**コマンド、 または **http** コマンドを使用して ASA へのアクセスを設定する必要があります。これらのコマ ンドでは、ASA との通信を許可する IP アドレスを指定します。

### **ASA** へのログイン

ASA に接続した後、ログインしてユーザー EXEC モードにアクセスします。

- シリアルアクセスの認証を有効にしていない場合は、ユーザー名またはパスワードを入力 しません。
- Telnet の認証をイネーブルにしていない場合は、ユーザー名を入力しません。ログインパ スワード (password コマンドで設定)を入力します。
- このコマンドを使用して Telnet または SSH 認証をイネーブルにした場合は、AAA サー バーまたはローカル ユーザー データベースで定義されているユーザー名とパスワードを 入力します。

### 特権 **EXEC** モードへのアクセス

特権 EXEC モードを開始するには、**enable** コマンドまたは **login** コマンドを入力します(ロー カルデータベースのみを使用している場合)。

• enable認証を設定していない場合は、**enable**コマンドを入力するときにシステムイネーブ ル パスワード( **enable password** コマンドで設定)を入力します。ただし、enable 認証を

使用しない場合、**enable**コマンドを入力した後は、特定のユーザーとしてログインしてい ません。ユーザー名を維持するには、enable 認証を使用してください。

• enable認証を設定している場合、ASAによってユーザー名とパスワードの入力が求められ ます。

ローカルデータベースを使用する認証の場合、**login** コマンドを使用できます。このコマンド では、ユーザー名は維持されますが、認証をオンにするコンフィギュレーションは必要ありま せん。

## **ASDM** へのアクセス

デフォルトでは、ブランクのユーザー名と **enable password** コマンドによって設定されたイ ネーブルパスワードを使用して ASDM にログインできます。ただし、ログイン画面で(ユー ザー名をブランクのままにしないで)ユーザー名とパスワードを入力した場合は、ASDM に よってローカル データベースで一致がチェックされます。

HTTPS 認証では AAA サーバー グループ用の SDI プロトコルがサポートされません。HTTPS 認証で要求できるユーザー名の最大長は、30 文字です。パスワードの最大長は 16 文字です。

### システム実行スペースでの **AAA** コマンドのサポートなし

マルチ コンテキスト モードでは、システム コンフィギュレーションで AAA コマンドを設定 できません。

## 許可されるログイン試行の回数

次の表に示すように、**aaa authenticationconsole**コマンドで選択するオプションによって、ASA CLI への認証されたアクセスに対するプロンプトのアクションは異なります。

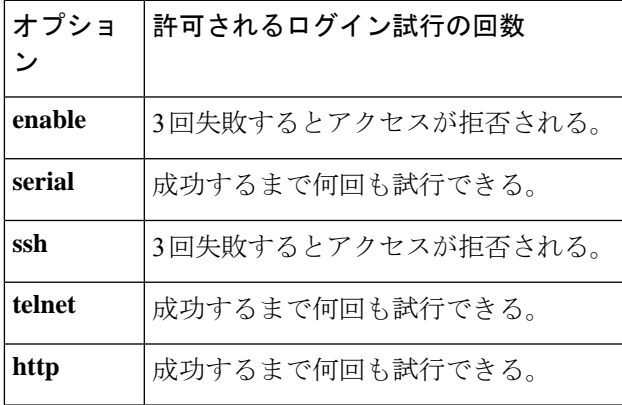

<sup>例</sup> 次に、「radius」というサーバー タグの RADIUS サーバーへの Telnet 接続で、aaa authentication console コマンドを使用する例を示します。

ciscoasa(config)# **aaa authentication telnet console radius**

次に、サーバー グループ「AuthIn」を enable 認証用に指定する例を示します。

ciscoasa(config)# **aaa authentication enable console AuthIn**

次に、aaa authentication console コマンドを使用して、グループ「svrgrp1」内のすべて のサーバーが利用できない場合に LOCAL ユーザー データベースにフォールバックさ せる例を示します。

```
ciscoasa
(config)# aaa-server svrgrp1 protocol tacacs
ciscoasa(config)# aaa authentication ssh console svrgrp1 LOCAL
```
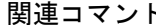

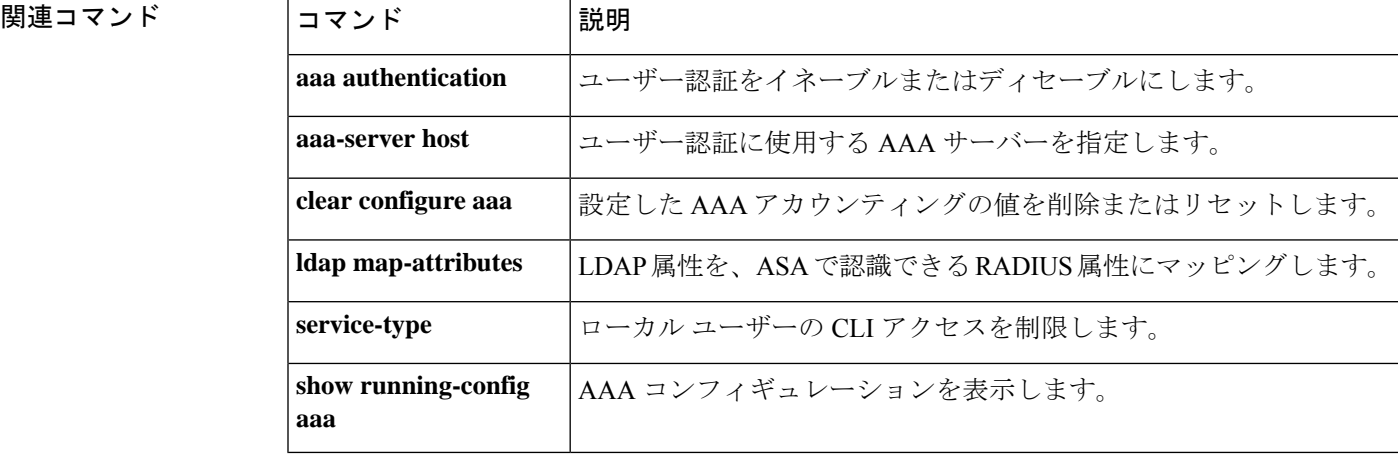

# **aaa authentication include**、**exclude**

ASA を通じた接続の認証をイネーブルにするには、グローバル コンフィギュレーション モー ドで **aaa authenticationinclude** コマンドを使用します。認証を無効にするには、このコマンド の**no**形式を使用します。認証からアドレスを除外するには、**aaa authenticationexclude**コマン ドを使用します。認証からアドレスを除外しないようにするには、このコマンドの **no** 形式を 使用します。

**aaa authentication** { **include | exclude** } *service interface\_name inside\_ip inside\_mask* [ *outside\_ip outside\_mask* ] { *server\_tag |* **LOCAL** }

**no aaa authentication** { **include | exclude** } *service interface\_name inside\_ip inside\_mask* [ *outside\_ip outside\_mask* ] { *server\_tag |* **LOCAL** }

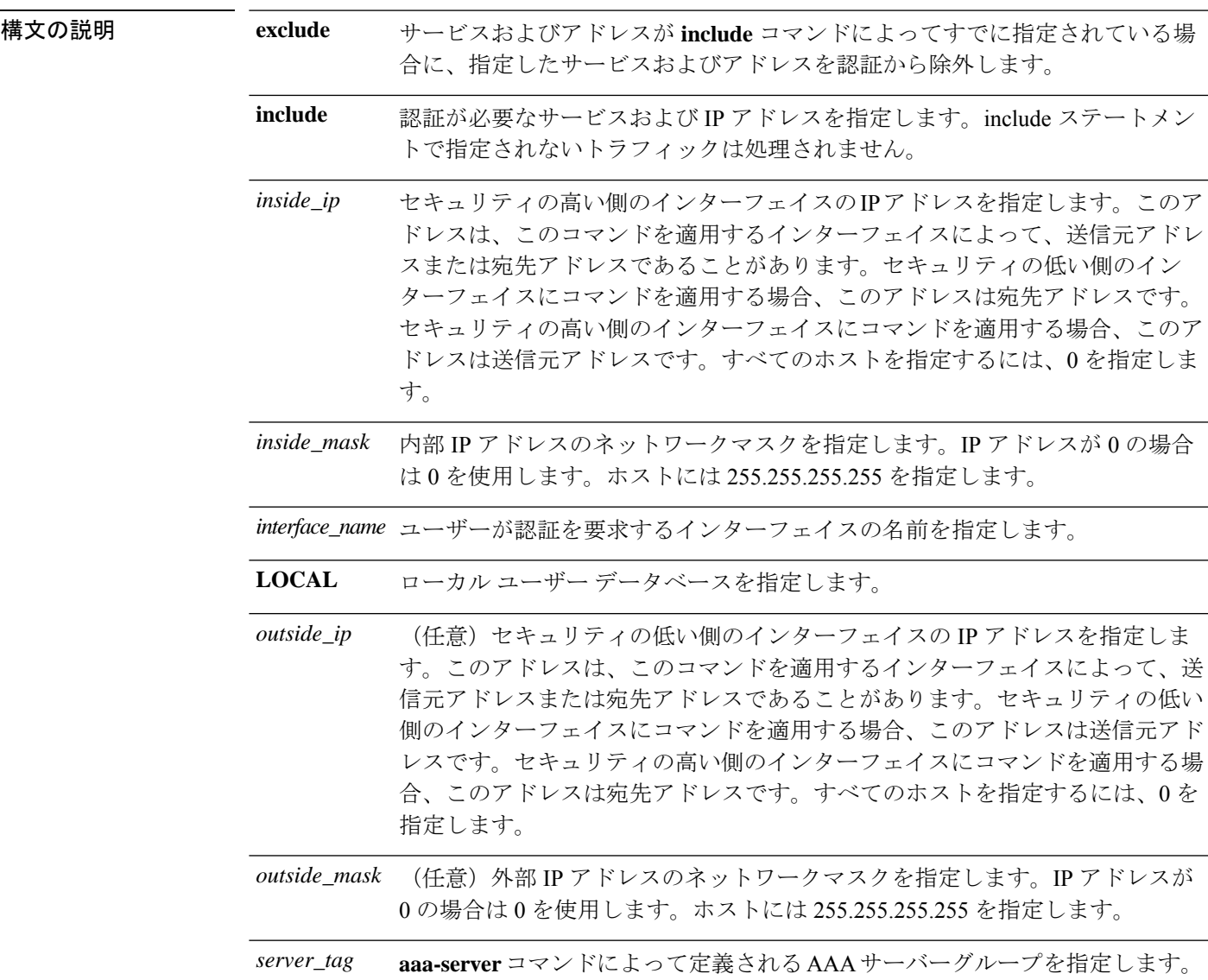

認証が必要なサービスを指定します。次のいずれかの値を指定できます。 • **any** または **tcp/0**(すべての TCP トラフィックを指定します) • **ftp** • **http** • **https** • **ssh** • **telnet** • **tcp/**port[**-***port*] • **udp/**port[**-***port*] • **icmp/**type • *protocol* [**/**port[**-***port*]] プロトコルまたはサービスへのネットワークアクセス認証を要求するように ASAを設定することは、すべてのプロトコルまたはサービスについて可能です が、ユーザーが直接認証を受けることができるのは、HTTP、HTTPS、Telnet、 またはFTPだけです。ユーザーがこれらのサービスのいずれかの認証を受けな いと、ASA は認証が必要な他のトラフィックを許可しません。詳細について *service*

コマンドデフォルト デフォルトの動作や値はありません。

コマンド モード マン表に、コマンドを入力できるモードを示します。

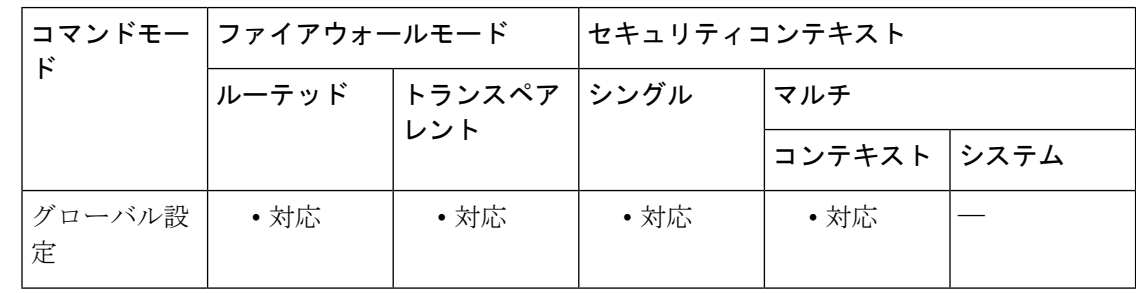

は、「使用上のガイドライン」を参照してください。

## コマンド履歴 リリー 変更内容

ス

7.0(1) このコマンドが追加されました。

使用上のガイドライン ACLで指定されているトラフィックの認証をイネーブルにするには、**aaa authentication match** コマンドを使用します。**match** コマンドは、**include** コマンドおよび **exclude** コマンドと同じ設 定では使用できません。**include**コマンドおよび**exclude**コマンドの代わりに**match**コマンドを

使用することを推奨します。**include**コマンドおよび**exclude**コマンドはASDMによってサポー トされていません。

セキュリティが同じインターフェイス間で **aaa authentication include** および **exclude** コマンド を使用することはできません。その場合は、**aaa authentication match**コマンドを使用する必要 があります。

TCP セッションのシーケンス番号は、シーケンス ランダム化をディセーブルにした場合でも ランダム化されることがあります。この現象は、AAA サーバーが TCP セッションを代行処理 してユーザーを認証し、アクセスを許可する場合に発生します。

## **One-Time** 認証

所定の IP アドレスのユーザーは、認証セッションが期限切れになるまで、すべてのルールお よびタイプに対して一度だけ認証を受ける必要があります(タイムアウト値については、**timeout uauth** コマンドを参照してください)。たとえば、ASA に Telnet と FTP の認証を設定した場 合、最初に Telnet の認証に成功したユーザーは、その認証セッションが存在する限り、FTP の 認証を受ける必要がありません。

HTTP 認証または HTTPS 認証では、**timeout uauth** コマンドが非常に小さな値に設定されてい る場合でも、一度認証されたユーザーの再認証が必要になることはありません。これは、ブラ ウザが「Basic=Uuhjksdkfhk==」文字列をキャッシュして、当該サイトへの後続の接続すべてに 使用するためです。このストリングがクリアされるのは、ユーザーが Web ブラウザのインス タンスをすべて終了し、再起動したときだけです。キャッシュをフラッシュしても意味があり ません。

### 認証チャレンジの受信に必要なアプリケーション

プロトコルまたはサービスへのネットワークアクセス認証を要求するように ASA を設定する ことは、すべてのプロトコルまたはサービスについて可能ですが、ユーザーが直接認証を受け ることができるのは、HTTP、HTTPS、Telnet、またはFTPだけです。ユーザーがこれらのサー ビスのいずれかの認証を受けないと、ASAは認証が必要な他のトラフィックを許可しません。

ASA が AAA 用にサポートしている認証ポートは固定値です。

- ポート 21 は FTP 用
- ポート 23 は Telnet 用
- ポート 80 は HTTP 用
- ポート 443 は HTTPS 用

### **ASA** 認証プロンプト

Telnet および FTP の場合、ASA は認証プロンプトを生成します。

HTTP の場合、ASA はデフォルトで基本 HTTP 認証を使用し、認証プロンプトを提供します。 ユーザーがユーザー名とパスワードを入力できる内部 Web ページにユーザーをリダイレクト するように ASA を設定することもできます(**aaa authentication listener** コマンドで設定しま す)。

HTTPSの場合、ASAはカスタムログイン画面を生成します。ユーザーがユーザー名とパスワー ドを入力できる内部 Web ページにユーザーをリダイレクトするように ASA を設定することも できます(**aaa authentication listener** コマンドで設定します)。

リダイレクションは、基本方式を強化したものです。これは、認証時に向上したユーザーエク スペリエンスが提供されると同時に、Easy VPN でもファイアウォール モードでも、HTTP お よび HTTPS と同じユーザー エクスペリエンスが提供されるためです。また、ASA での直接認 証もサポートしています。

基本HTTP認証を使用し続けた方がよい場合もあります。ASAでリスニングポートを開く必要 がない場合や、ルータ上の NAT を使用しているため、ASA で提供される Web ページの変換 ルールを作成する必要がない場合、あるいは基本HTTP認証の方がネットワークで効果的に機 能する場合です。たとえば、電子メールに URL が埋め込まれている場合などのように、ブラ ウザ以外のアプリケーションでは基本認証の方が適していることがあります。

正常に認証されると、ASAにより元の宛先にリダイレクトされます。宛先サーバーにも独自の 認証がある場合、ユーザーは別のユーザー名とパスワードを入力します。基本HTTP認証を使 用していて、宛先サーバー用に別のユーザー名とパスワードを入力する必要がある場合は、 **virtual http** コマンドを設定する必要があります。

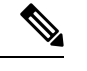

**aaa authenticationsecure-http-client** コマンドを使用しないまま HTTP 認証を使用すると、 ユーザー名とパスワードはクリアテキストでクライアントから ASA に送信されます。 HTTP 認証をイネーブルにする場合は、必ず **aaa authenticationsecure-http-client** コマンド を使用することを推奨します。 (注)

FTP の場合、ASA ユーザー名、アットマーク(@)、FTP ユーザー名(name1@name2)を入 力するオプションがあります。パスワードには、ASAパスワード、アットマーク(@)、FTP パスワード (password1@password2) を入力します。たとえば、次のテキストを入力します。

```
name> asa1@partreq
password> letmein@he110
```
この機能は、複数のログインを必要とするファイアウォールをカスケード接続している場合に 有用です。複数の名前およびパスワードは、複数のアットマーク (@) で区切ることができま す。

許可されるログイン試行の回数は、サポートされているプロトコルによって次のように異なり ます。

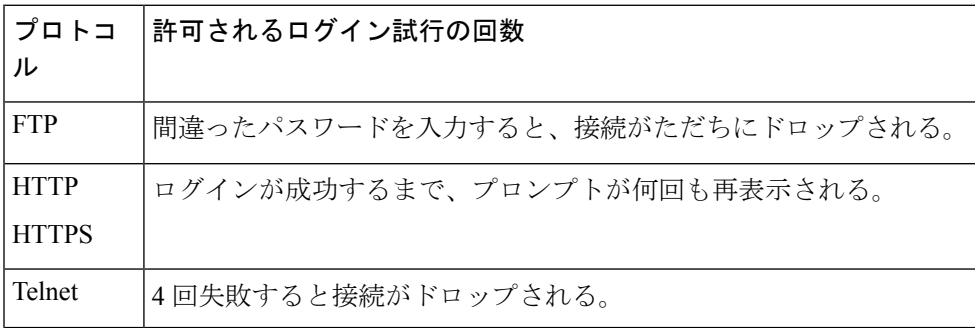

**20**

#### スタティック **PAT** および **HTTP**

HTTP 認証では、スタティック PAT が設定されている場合、ASA は実際のポートをチェック します。ASA は、マッピングポートにかかわらず、実際のポート 80 を宛先とするトラフィッ クを検出した場合、HTTP 接続を代行受信し、認証を実行します。

たとえば、次のように、外部 TCP ポート 889 がポート 80(www)に変換され、関係するすべ ての ACL でこのトラフィックが許可されるとします。

static (inside,outside) tcp 10.48.66.155 889 192.168.123.10 www netmask 255.255.255.255

この場合、ユーザーはポート 889 で 10.48.66.155 にアクセスを試み、ASA はそのトラフィック を代行受信して、HTTP 認証を実行します。ASA が HTTP 接続の完了を許可する前に、ユー ザーの Web ブラウザには HTTP 認証ページが表示されます。

次の例のように、ローカル ポートがポート 80 ではないとします。

static (inside,outside) tcp 10.48.66.155 889 192.168.123.10 111 netmask 255.255.255.255

この場合、ユーザーには認証ページは表示されません。代わりに、ASA は Web ブラウザにエ ラーメッセージを送信して、要求されたサービスを使用する前にユーザーが認証を受ける必要 があることを通知します。

#### **ASA** での直接認証

HTTP、HTTPS、Telnet、または FTP が ASA を通過することを許可せず、他のタイプのトラ フィックに対しては認証を課す場合、 **aaa authentication listener** コマンドを設定することで、 HTTP または HTTPS を使用して ASA で直接認証できます。

インターフェイスの AAA をイネーブルにすると、次の URL で ASA の直接認証を受けること ができます。

**http://***interface\_ip*[**:***port*]**/netaccess/connstatus.html https://***interface\_ip*[**:***port*]**/netaccess/connstatus.html**

または、仮想 Telnet を設定する方法もあります(**virtual telnet** コマンドを使用)。仮想 Telnet を設定した場合、ユーザーは ASA 上で設定された所定の IP アドレスに Telnet で接続し、ASA が Telnet プロンプトを表示します。

例 みちゃく あいこ、外部インターフェイスでTCPトラフィックを認証に含める例を示します。内部 IP アドレス 192.168.0.0 およびネットマスク 255.255.0.0、すべてのホストの外部 IP ア ドレスを指定し、tacacs+ という名前のサーバー グループを使用します。2 番めのコマ ンドラインでは、外部インターフェイスで Telnet トラフィックを除外します。内部ア ドレス 192.168.38.0、すべてのホストの外部 IP アドレスを指定します。

> ciscoasa(config)# **aaa authentication include tcp/0 outside 192.168.0.0 255.255.0.0 0 0 tacacs+** ciscoasa(config)# **aaa authentication exclude telnet outside 192.168.38.0 255.255.255.0 0 0 tacacs+**

次に、interface-nameパラメータの使用方法を示す例を示します。ASAには、内部ネッ トワーク 192.168.1.0、外部ネットワーク 209.165.201.0(サブネットマスク

255.255.255.224)、および境界ネットワーク 209.165.202.128(サブネットマスク 255.255.255.224)があります。

次の例では、内部ネットワークから外部ネットワークへの接続の認証をイネーブルに します。

ciscoasa(config)# **aaa authentication include tcp/0 inside 192.168.1.0 255.255.255.0 209.165.201.0 255.255.255.224 tacacs+**

次の例では、内部ネットワークから境界ネットワークへの接続の認証をイネーブルに します。

ciscoasa(config)#**aaa authentication include tcp/0 inside 192.168.1.0 255.255.255.0 209.165.202.128 255.255.255.224 tacacs+**

次の例では、外部ネットワークから内部ネットワークへの接続の認証をイネーブルに します。

ciscoasa(config)# **aaa authentication include tcp/0 outside 192.168.1.0 255.255.255.0 209.165.201.0 255.255.255.224 tacacs+**

次の例では、外部ネットワークから境界ネットワークへの接続の認証をイネーブルに します。

ciscoasa(config)# **aaa authentication include tcp/0 outside 209.165.202.128 255.255.255.224 209.165.201.0 255.255.255.224 tacacs+**

次の例では、境界ネットワークから外部ネットワークへの接続の認証をイネーブルに します。

ciscoasa(config)#**aaa authentication include tcp/0 perimeter 209.165.202.128 255.255.255.224 209.165.201.0 255.255.255.224 tacacs+**

# 関連コマンド

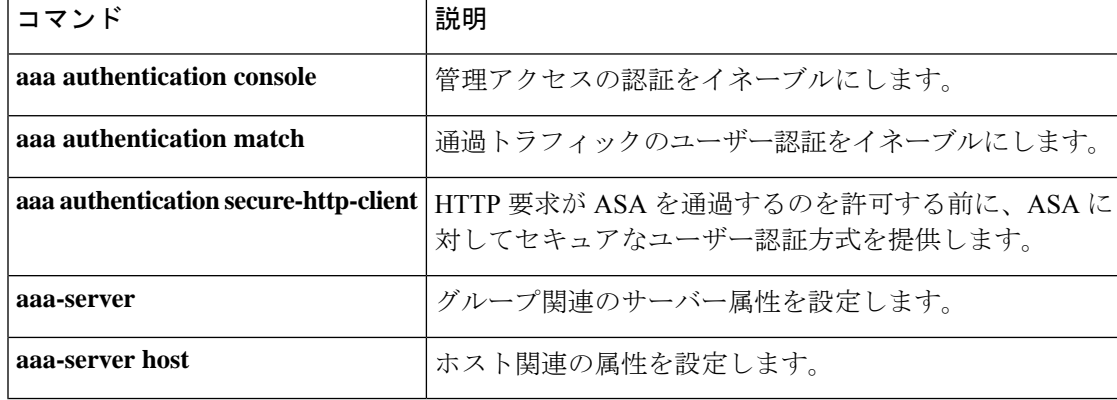

# **aaa authentication listener**

HTTP/HTTPSリスニングポートでネットワークユーザーを認証できるようにするには、グロー バル コンフィギュレーション モードで **aaa authentication listener** コマンドを使用します。リ スニングポートをイネーブルにすると、ASAでは直接接続に対して、およびオプションで通過 トラフィックに対して認証ページを提供します。リスナーをディセーブルにするには、このコ マンドの **no** 形式を使用します。

**aaa authentication listener** { **http** | **https** } *interface\_name* [ **port** *portnum* ] [ **redirect** ] **no aaa authentication listener** { **http** | **https** } *interface\_name* [ **port** *portnum* ] [ **redirect** ]

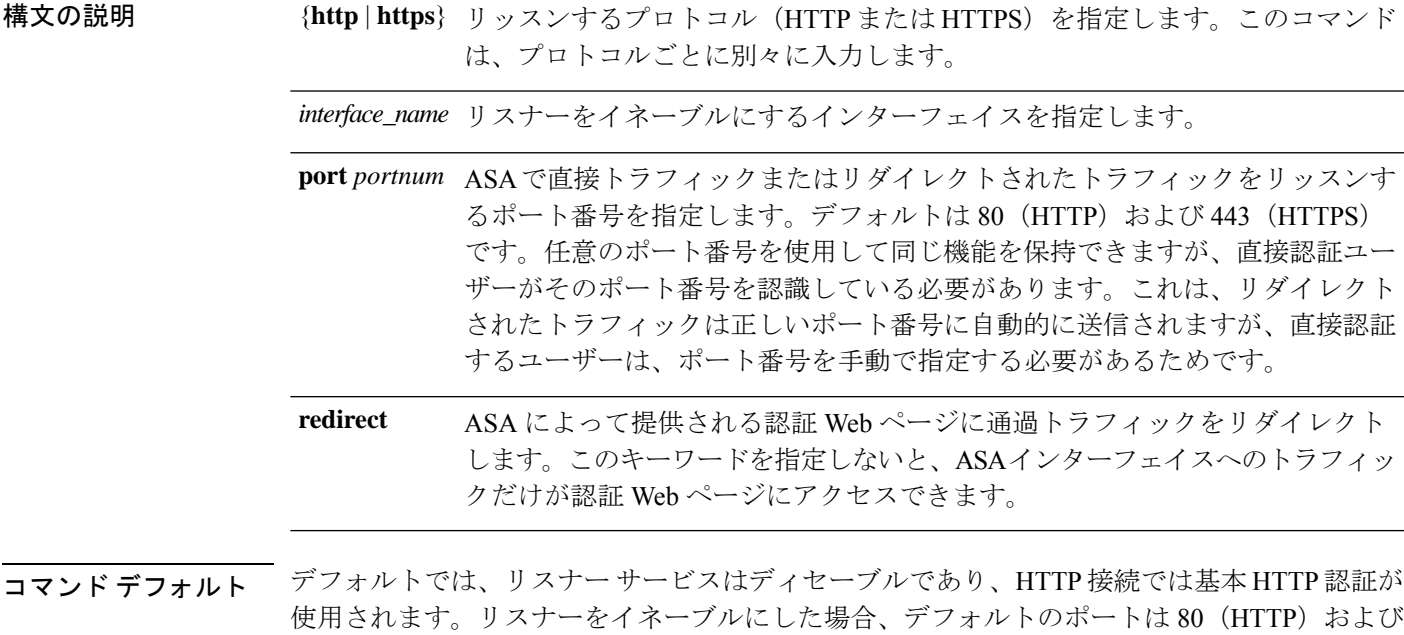

7.2(1) からアップグレードする場合、リスナーはポート 1080 (HTTP) および 1443 (HTTPS) でイネーブルになります。**redirect** オプションもイネーブルになります。

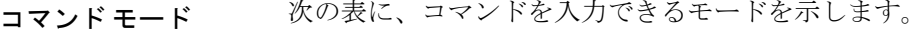

443(HTTPS)です。

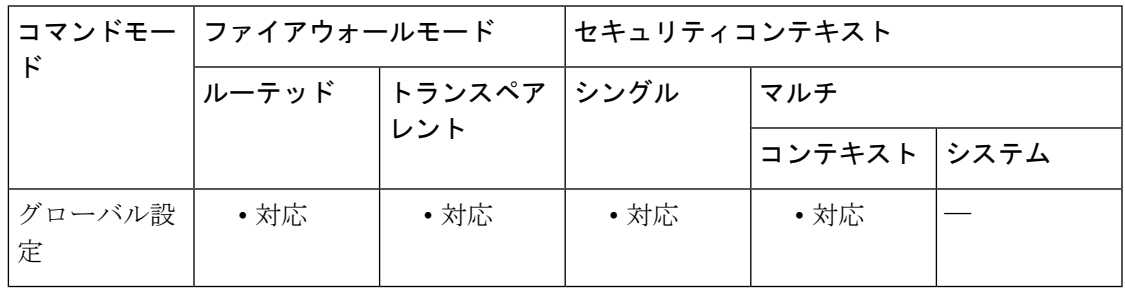

コマンド履歴 リリー 変更内容 ス 7.2(2) このコマンドが追加されました。

使用上のガイドライン **aaa authentication listener** コマンドを使用しないと、**aaa authentication match** または **aaa authentication include** コマンドの設定後に HTTP/HTTPS ユーザーが ASA で認証する必要があ るときに、ASA では基本 HTTP 認証が使用されます。HTTPS の場合、ASA はカスタムログイ ン画面を生成します。

> **aaa authenticationlistener**コマンドを**redirect**キーワードを指定して設定すると、ASAにより、 すべての HTTP/HTTPS 認証要求は ASA によって提供される Web ページにリダイレクトされま す。

> リダイレクションは、基本方式を強化したものです。これは、認証時に向上したユーザーエク スペリエンスが提供されると同時に、Easy VPN でもファイアウォール モードでも、HTTP お よび HTTPS と同じユーザー エクスペリエンスが提供されるためです。また、ASA での直接認 証もサポートしています。

> 基本HTTP認証を使用し続けた方がよい場合もあります。ASAでリスニングポートを開く必要 がない場合や、ルータ上の NAT を使用しているため、ASA で提供される Web ページの変換 ルールを作成する必要がない場合、あるいは基本HTTP認証の方がネットワークで効果的に機 能する場合です。たとえば、電子メールに URL が埋め込まれている場合などのように、ブラ ウザ以外のアプリケーションでは基本認証の方が適していることがあります。

> **aaa authentication listener** コマンドを **redirect** オプションを指定しないで入力した場合、ASA での直接認証のみがイネーブルとなり、通過トラフィックでは基本 HTTP 認証が使用されま す。**redirect** オプションによって、直接認証と通過トラフィック認証の両方がイネーブルにな ります。直接認証は、認証チャレンジをサポートしないトラフィックタイプを認証するときに 役立ちます。他のサービスを使用する前に、各ユーザーを ASA で直接認証できます。

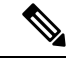

カットスループロキシの場合、ユーザーが認証ページからログアウトしても、接続はア クティブなままになります。接続を完全にクリアするには、ユーザーが SSH セッション からログアウトする必要があります。 (注)

**redirect** オプションをイネーブルにした場合、インターフェイスの IP アドレスを変換する同じ インターフェイス、およびリスナー用に使用される同じポートに対して、スタティック PAT も設定することはできません。NAT は成功しますが、認証は失敗します。たとえば、次のコ ンフィギュレーションはサポートされません。

ciscoasa(config)# **static (inside,outside) tcp interface www 192.168.0.50 www netmask 255.255.255.255** ciscoasa(config)# **aaa authentication listener http outside redirect**

次のコンフィギュレーションはサポートされます。リスナーによって、ポートはデフォルトの 80 ではなく 1080 が使用されます。

ciscoasa(config)# **static (inside,outside) tcp interface www 192.168.0.50 www netmask 255.255.255.255** ciscoasa(config)# **aaa authentication listener http outside port 1080 redirect**

<sup>例</sup> 次に、HTTPおよびHTTPS接続をデフォルトのポートにリダイレクトするようにASA を設定する例を示します。

> ciscoasa(config)# **aaa authentication listener http inside redirect** ciscoasa(config)# **aaa authentication listener https inside redirect**

次に、ASAへの直接認証要求を許可する例を示します。通過トラフィックによって基 本 HTTP 認証が使用されます。

ciscoasa(config)# **aaa authentication listener http inside** ciscoasa(config)# **aaa authentication listener https inside**

次に、HTTP および HTTPS 接続をデフォルト以外のポートにリダイレクトするように ASA を設定する例を示します。

ciscoasa(config)# **aaa authentication listener http inside port 1100 redirect** ciscoasa(config)# **aaa authentication listener https inside port 1400 redirect**

関連コマンド コマンド 熊明 カットスルー プロキシのログイン ページからログアウト ボタンを削除します。 **aaa authentication listener no-logout-button aaa authentication match 通過トラフィックのユーザー認証を設定します。** SSL をイネーブルにし、HTTP クライアントと ASA の間 のユーザー名とパスワードのセキュアな交換をイネーブル にします。 **aaa authenticationsecure-http-client clear configure aaa** <br>
accompace and <br>
accompace in the set of the set of the set of the set of the set of the set of the set of the set of the set of the set of the set of the set of the set of the set of the set of th **show running-config aaa AAA コンフィギュレーションを表示します。** 基本HTTP認証によるHTTP認証のカスケードをサポート します。 **virtual http**

# **aaa authentication listener no-logout-button**

カットスループロキシのポータルページからログアウトボタンを削除するには、グローバルコ ンフィギュレーション モードで **aaa authentication listener no-logout-button** コマンドを使用し ます。ログアウトボタンを復元する場合は、このコマンドの **no** 形式を入力します。

**aaa authentication listener no-logout-button** *interface\_name* **no aaa authentication listener no-logout-button** *interface\_name*

構文の説明 *interface\_name* 認証リスナーを有効にするインターフェイスを指定します。

**コマンド デフォルト** デフォルトでは、ポータル ページにログアウト ボタンがあります。

コマンド モード 次の表に、コマンドを入力できるモードを示します。

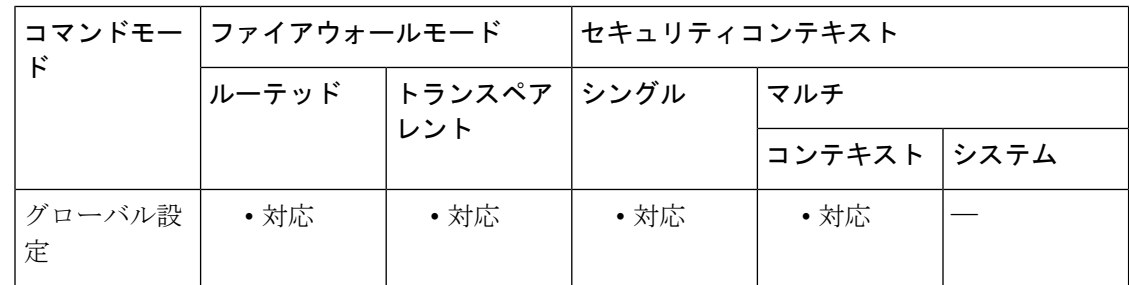

# コマンド履歴 リリー 変更内容 ス

9.10(1) このコマンドが追加されました。

使用上のガイドライン デフォルトでは、カットスループロキシのポータルページ (/netaccess/connstatus.html)には、 接続ホストに対してカットスルー プロキシ セッションがすでにアクティブになっているとき にアクセスされた場合、セッション情報とログアウトボタンが表示されます。このコマンドを 使用してログアウト ボタンを削除できます。

> これは、ユーザーが NAT デバイスの背後から接続し、IP アドレスで識別できない場合に便利 です。1人のユーザーがログアウトすると、そのIPアドレスのすべてのユーザーがログアウト されます。

<sup>例</sup> 次の例では、内部インターフェイスでHTTPおよびHTTPSリスナーを有効にし、認証 が必要なすべての HTTP/HTTPS トラフィックをリダイレクトするように ASA を設定 しています。

ciscoasa(config)# **aaa authentication listener http inside redirect**

ciscoasa(config)# **aaa authentication listener https inside redirect**

**26**

**aa - ac**

### ciscoasa(config)# **aaa authentication listener no-logout-button inside**

関連コマンド コマンド 説明

I

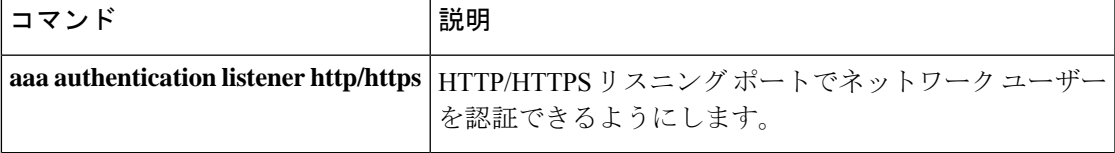

# **aaa authentication login-history**

ログイン履歴の期間を設定するには、グローバル コンフィギュレーション モードで **aaa authenticationlogin-history**コマンドを使用します。ログイン履歴をディセーブルにするには、 このコマンドの **no** 形式を使用します。

**aaa authentication login-history duration** *days* **no aaa authentication login-history** [ **duration** *days* ]

構文の説明 **duration** 1 ~ 365 の範囲で日数を設定します。デフォルトは 90 です。 *days*

コマンド デフォルトトは、90日です。

コマンドモード 次の表に、コマンドを入力できるモードを示します。

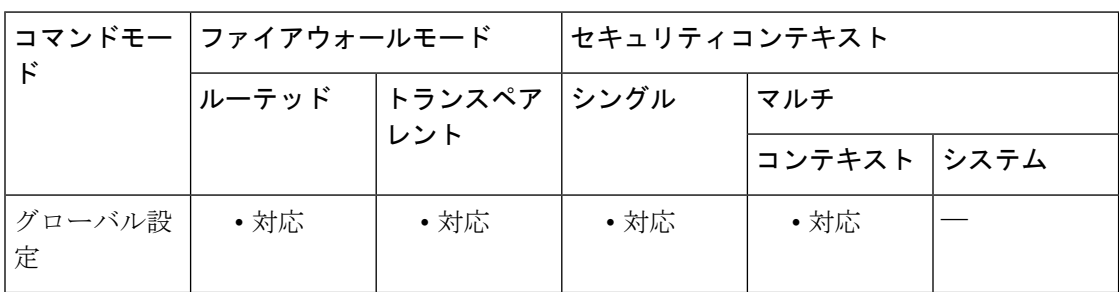

# コマンド履歴 リリー 変更内容 ス

9.8(1) このコマンドが追加されました。

使用上のガイドライン 1つ以上の CLI 管理方式 (SSH、Telnet、シリアル コンソール)でローカル AAA 認証をイネー ブルにした場合、AAA サーバーのユーザー名またはローカル データベースのユーザー名にこ の機能が適用されます。

ASDM のログインは履歴に保存されません。

ログイン履歴はユニット(装置)ごとに保存されます。フェールオーバーおよびクラスタリン グ環境では、各ユニットが自身のログイン履歴のみを保持します。

ログインの履歴データは、リロードされると保持されなくなります。

ログイン履歴を表示するには、**show aaa login-history** コマンドを使用します。

<sup>例</sup> 次に、ログイン履歴を <sup>365</sup> 日に設定する例を示します。

ciscoasa(config)# aaa authentication login-history duration 365

ユーザーがログインすると、以下のSSHの例のように、自身のログイン履歴が表示さ れます。

cugel@10.86.194.108's password: User cugel logged in to ciscoasa at 21:04:10 UTC Dec 14 2016 Last login: 21:01:44 UTC Dec 14 2016 from ciscoasa console Successful logins over the last 90 days: 6 Authentication failures since the last login: 0 Type help or '?' for a list of available commands. ciscoasa>

# 関連コマンド

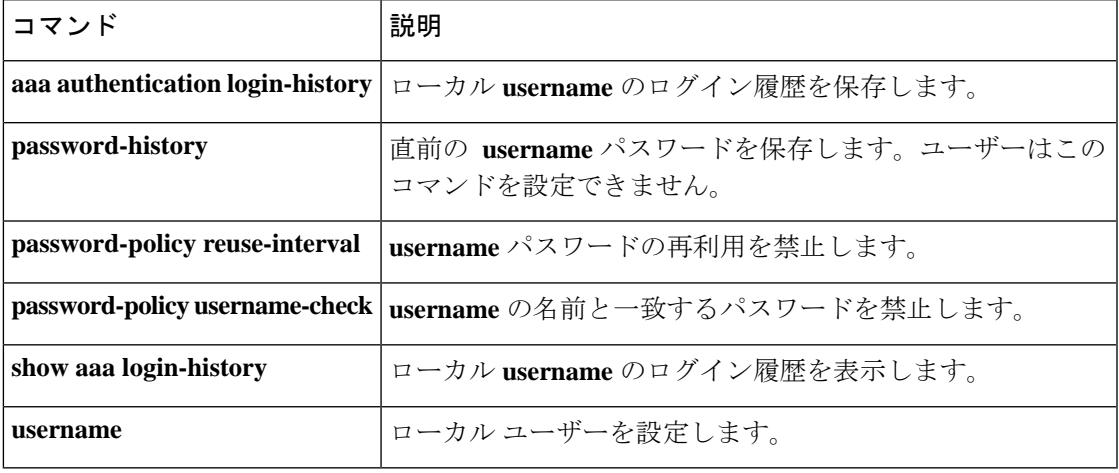

# **aaa authentication match**

ASA を通じた接続の認証をイネーブルにするには、グローバル コンフィギュレーション モー ドで **aaa authentication match** コマンドを使用します。認証を無効にするには、このコマンド の **no** 形式を使用します。

**aaa authentication match** *acl\_name interface\_name* { *server\_tag* | **LOCAL** } **user-identity no aaa authentication match** *acl\_name interface\_name* { *server\_tag* | **LOCAL** } **user-identity**

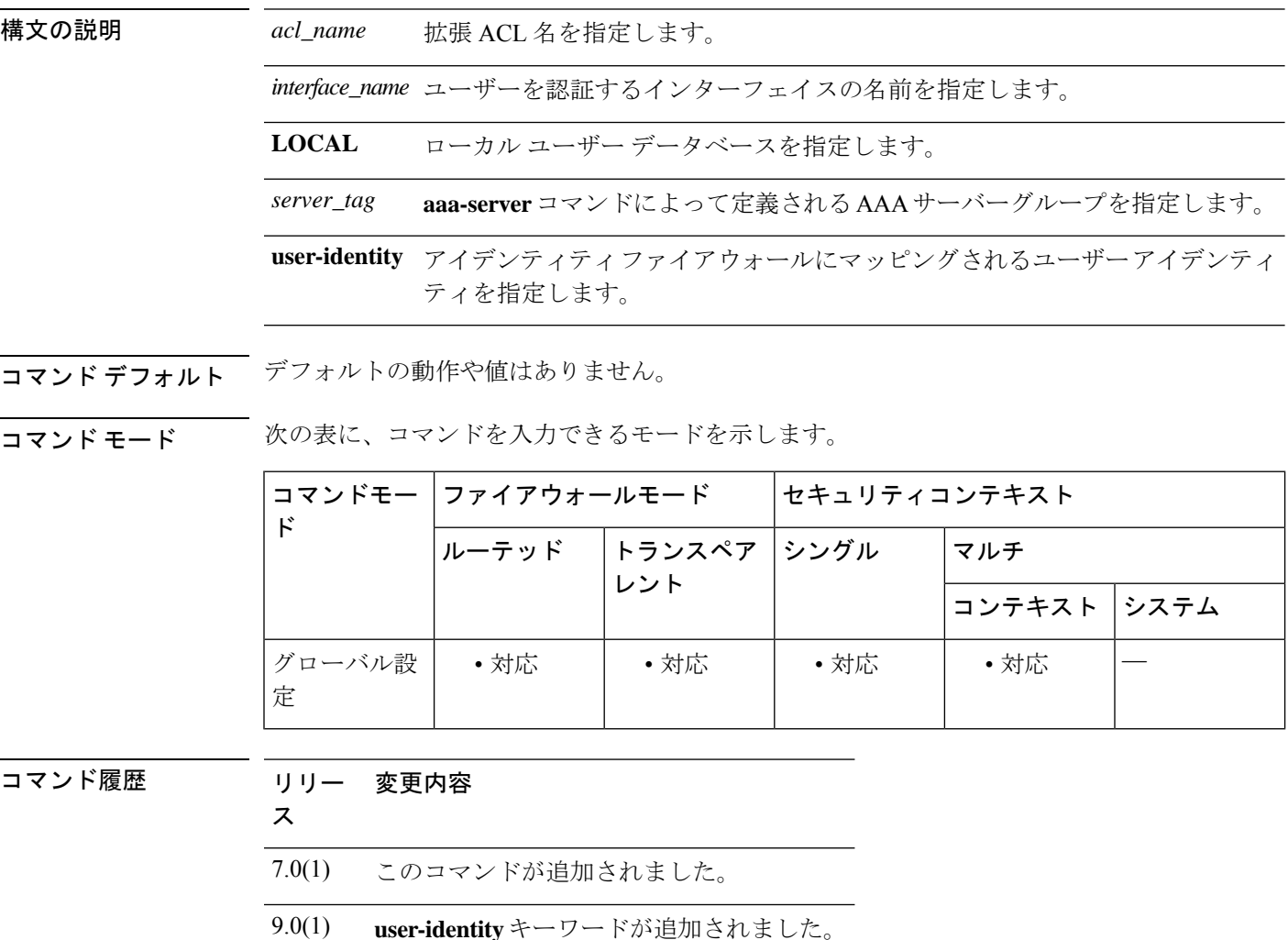

使用上のガイドライン **aaa authentication match** コマンドは、**include** および **exclude** コマンドと同じ設定では使用でき ません。**include**コマンドおよび**exclude**コマンドの代わりに**match**コマンドを使用することを 推奨します。**include** コマンドおよび **exclude** コマンドは ASDM によってサポートされていま せん。

TCP セッションのシーケンス番号は、シーケンス ランダム化をディセーブルにした場合でも ランダム化されることがあります。この現象は、AAA サーバーが TCP セッションを代行処理 してユーザーを認証し、アクセスを許可する場合に発生します。

# **One-Time** 認証

所定の IP アドレスのユーザーは、認証セッションが期限切れになるまで、すべてのルールお よびタイプに対して一度だけ認証を受ける必要があります(タイムアウト値については、**timeout uauth** コマンドを参照してください)。たとえば、ASA に Telnet と FTP の認証を設定した場 合、最初に Telnet の認証に成功したユーザーは、その認証セッションが存在する限り、FTP の 認証を受ける必要がありません。

HTTP 認証または HTTPS 認証では、**timeout uauth** コマンドが非常に小さな値に設定されてい る場合でも、一度認証されたユーザーの再認証が必要になることはありません。これは、ブラ ウザが「Basic=Uuhjksdkfhk==」文字列をキャッシュして、当該サイトへの後続の接続すべてに 使用するためです。このストリングがクリアされるのは、ユーザーが Web ブラウザのインス タンスをすべて終了し、再起動したときだけです。キャッシュをフラッシュしても意味があり ません。

### 認証チャレンジの受信に必要なアプリケーション

プロトコルまたはサービスへのネットワークアクセス認証を要求するように ASA を設定する ことは、すべてのプロトコルまたはサービスについて可能ですが、ユーザーが直接認証を受け ることができるのは、HTTP、HTTPS、Telnet、またはFTPだけです。ユーザーがこれらのサー ビスのいずれかの認証を受けないと、ASAは認証が必要な他のトラフィックを許可しません。

ASA が AAA 用にサポートしている認証ポートは固定値です。

- ポート 21 は FTP 用
- ポート 23 は Telnet 用
- ポート 80 は HTTP 用
- HTTPS の場合はポート 443( **aaa authentication listener** コマンドが必要)

### **ASA** 認証プロンプト

Telnet および FTP の場合、ASA は認証プロンプトを生成します。

HTTP の場合、ASA はデフォルトで基本 HTTP 認証を使用し、認証プロンプトを提供します。 ユーザーがユーザー名とパスワードを入力できる内部 Web ページにユーザーをリダイレクト するように ASA を設定することもできます(**aaa authentication listener** コマンドで設定しま す)。

HTTPSの場合、ASAはカスタムログイン画面を生成します。ユーザーがユーザー名とパスワー ドを入力できる内部 Web ページにユーザーをリダイレクトするように ASA を設定することも できます(**aaa authentication listener** コマンドで設定します)。

リダイレクションは、基本方式を強化したものです。これは、認証時に向上したユーザーエク スペリエンスが提供されると同時に、Easy VPN でもファイアウォール モードでも、HTTP お よび HTTPS と同じユーザー エクスペリエンスが提供されるためです。また、ASA での直接認 証もサポートしています。

基本HTTP認証を使用し続けた方がよい場合もあります。ASAでリスニングポートを開く必要 がない場合や、ルータ上の NAT を使用しているため、ASA で提供される Web ページの変換 ルールを作成する必要がない場合、あるいは基本HTTP認証の方がネットワークで効果的に機 能する場合です。たとえば、電子メールに URL が埋め込まれている場合などのように、ブラ ウザ以外のアプリケーションでは基本認証の方が適していることがあります。

正常に認証されると、ASAにより元の宛先にリダイレクトされます。宛先サーバーにも独自の 認証がある場合、ユーザーは別のユーザー名とパスワードを入力します。基本HTTP認証を使 用していて、宛先サーバー用に別のユーザー名とパスワードを入力する必要がある場合は、 **virtual http** コマンドを設定する必要があります。

(注)

**aaa authenticationsecure-http-client** コマンドを使用しないまま HTTP 認証を使用すると、 ユーザー名とパスワードはクリアテキストでクライアントから ASA に送信されます。 HTTP 認証をイネーブルにする場合は、必ず **aaa authenticationsecure-http-client** コマンド を使用することを推奨します。

FTP の場合、ASA ユーザー名、アットマーク (@)、FTP ユーザー名 (name1@name2) を入 力するオプションがあります。パスワードには、ASAパスワード、アットマーク(@)、FTP パスワード(password1@password2)を入力します。たとえば、次のテキストを入力します。

#### name> **asa1@partreq** password> **letmein@he110**

この機能は、複数のログインを必要とするファイアウォールをカスケード接続している場合に 有用です。複数の名前およびパスワードは、複数のアットマーク(@)で区切ることができま す。

許可されるログイン試行の回数は、サポートされているプロトコルによって次のように異なり ます。

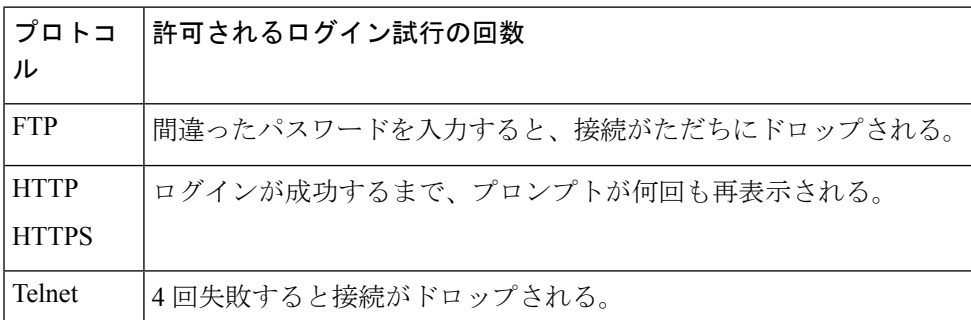

### スタティック **PAT** および **HTTP**

HTTP 認証では、スタティック PAT が設定されている場合、ASA は実際のポートをチェック します。ASA は、マッピングポートにかかわらず、実際のポート 80 を宛先とするトラフィッ クを検出した場合、HTTP 接続を代行受信し、認証を実行します。

たとえば、次のように、外部 TCP ポート 889 がポート 80(www)に変換され、関係するすべ ての ACL でこのトラフィックが許可されるとします。

static (inside,outside) tcp 10.48.66.155 889 192.168.123.10 www netmask 255.255.255.255

この場合、ユーザーはポート 889 で 10.48.66.155 にアクセスを試み、ASA はそのトラフィック を代行受信して、HTTP 認証を実行します。ASA が HTTP 接続の完了を許可する前に、ユー ザーの Web ブラウザには HTTP 認証ページが表示されます。

次の例のように、ローカル ポートがポート 80 ではないとします。

static (inside,outside) tcp 10.48.66.155 889 192.168.123.10 111 netmask 255.255.255.255

この場合、ユーザーには認証ページは表示されません。代わりに、ASA は Web ブラウザにエ ラーメッセージを送信して、要求されたサービスを使用する前にユーザーが認証を受ける必要 があることを通知します。

#### **ASA** での直接認証

HTTP、HTTPS、Telnet、または FTP が ASA を通過することを許可せず、他のタイプのトラ フィックに対しては認証を課す場合、 **aaa authentication listener** コマンドを設定することで、 HTTP または HTTPS を使用して ASA で直接認証できます。

インターフェイスの AAA をイネーブルにすると、次の URL で ASA の直接認証を受けること ができます。

#### **http://***interface\_ip*[**:***port*]**/netaccess/connstatus.html https://***interface\_ip*[**:***port*]**/netaccess/connstatus.html**

または、仮想 Telnet を設定する方法もあります(**virtual telnet** コマンドを使用)。仮想 Telnet を設定した場合、ユーザーは ASA 上で設定された所定の IP アドレスに Telnet で接続し、ASA が Telnet プロンプトを表示します。

<sup>例</sup> 次に、**aaa authentication match** コマンドの使用例を示します。

ciscoasa(config)# show access-list access-list mylist permit tcp 10.0.0.0 255.255.255.0 192.168.2.0 255.255.255.0 (hitcnt=0) access-list yourlist permit tcp any any (hitcnt=0) ciscoasa(config)# show running-config aaa aaa authentication match mylist outbound TACACS+

このコンテキストでは、次のコマンドは

ciscoasa(config)# **aaa authentication match yourlist outbound tacacs**

次のコマンドと同じです。

ciscoasa(config)# **aaa authentication include TCP/0 outbound 0.0.0.0 0.0.0.0 0.0.0.0 0.0.0.0 tacacs**

aaa コマンド ステートメントのリストでは、access-list コマンド ステートメント間の順 序に依存します。たとえば、次のコマンドを入力します。

ciscoasa(config)# **aaa authentication match mylist outbound TACACS+**

その後で、次のコマンドを入力します。

ciscoasa(config)# **aaa authentication match yourlist outbound tacacs**

ASA は、まず **mylist acc**ess-list コマンド ステートメント グループに一致があるか確か め、次に**yourlist** access-listコマンドステートメントグループに一致があるかを確かめ ます。

ASAを介した接続の認証をイネーブルにして、アイデンティティファイアウォール機 能と照合するには、次のコマンドを入力してください。

```
ciscoasa(config)# aaa
authenticate
match
access
_list
_name
 inside
 user-identity
```
関連コマンド

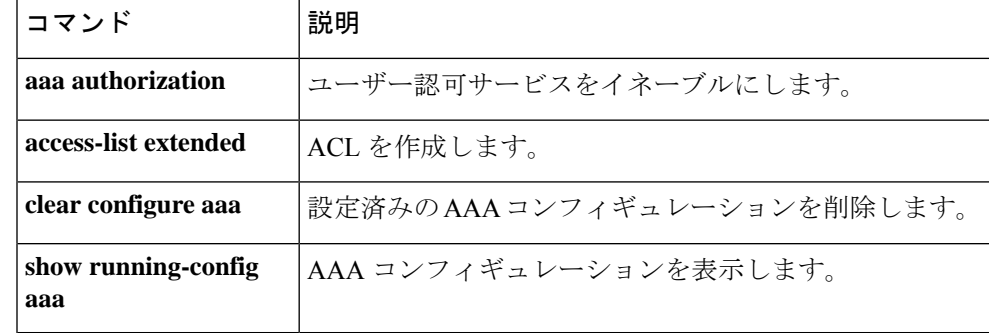

**35**

**aa - ac**

# **aaa authentication secure-http-client**

SSLをイネーブルにし、HTTPクライアントとASAの間のユーザー名とパスワードのセキュア な交換をイネーブルにするには、グローバルコンフィギュレーションモードで**aaaauthentication secure-http-client** コマンドを使用します。この機能を無効にするには、このコマンドの **no** 形 式を使用します。

**aaa authentication secure-http-client no aaa authentication secure-http-client**

- 構文の説明 このコマンドには引数またはキーワードはありません。
- コマンド デフォルトの動作や値はありません。
- コマンドモード 次の表に、コマンドを入力できるモードを示します。

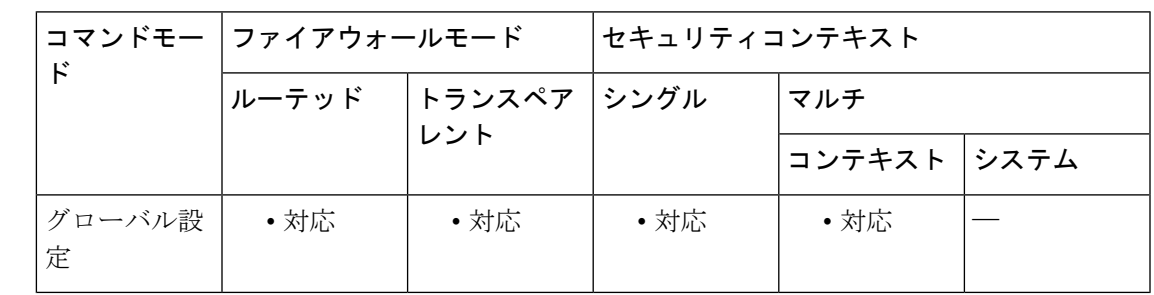

コマンド履歴 リリー 変更内容

ス

7.0(1) このコマンドが追加されました。

使用上のガイドライン **aaa authentication secure-http-client** コマンドによって、ユーザーの HTTP ベース Web 要求が ASA を通過するのを許可する前に、ASA に対するセキュアなユーザー認証方式が提供されま す。このコマンドは、SSL による HTTP カットスルー プロキシ認証に使用されます。

**aaa authentication secure-http-client** コマンドには次の制限があります。

- 実行時に、最大で 64 個の HTTPS 認証プロセスが許可されます。64 個の HTTPS 認証プロ セスすべてが実行されている場合、認証を必要とする 65 番目の新しい HTTPS 接続は許可 されません。
- **uauth timeout 0** が設定されると(**uauth timeout** が 0 に設定される)、HTTPS 認証は機能 しない場合があります。HTTPS 認証を受けた後、ブラウザが複数の TCP 接続を開始して Webページのロードを試みると、最初の接続はそのまま許可されますが、後続の接続に対 しては認証が発生します。その結果、ユーザーが認証ページに正しいユーザー名とパス ワードを毎回入力しても、繰り返し認証ページが表示されます。この状況を回避するに は、**timeoutuauth0:0:1** コマンドで **uauthtimeout** を 1 秒に設定します。ただし、この回避

策では、同じ送信元 IP アドレスからアクセスした認証されていないユーザーがファイア ウォールを通過できる期間が 1 秒間発生します。

• HTTPS 認証は SSL ポート 443 で行われるため、HTTP クライアントから HTTP サーバー ポート 443 へのトラフィックをブロックするように、**access-list** コマンドステートメント を設定しないでください。また、ポート 80 上の Web トラフィックに対してスタティック PAT を設定する場合は、SSL ポートに対してもスタティック PAT を設定する必要があり ます。次の例では、最初の行でスタティック PAT が Web トラフィックに対して設定され るため、HTTPS 認証コンフィギュレーションをサポートするために 2 番めの行を追加す る必要があります。

static (inside,outside) tcp 10.132.16.200 www 10.130.16.10 www static (inside,outside) tcp 10.132.16.200 443 10.130.16.10 443

<sup>例</sup> 次に、HTTP トラフィックがセキュアに認証されるように設定する例を示します。

ciscoasa(config)# **aaa authentication secure-http-client** ciscoasa(config)# **aaa authentication include http**

「...」は、*authen\_service if\_name local\_ip local\_mask foreign\_ip foreign\_mask*] *server\_tag* の値を表します。

次に、HTTPSトラフィックがセキュアに認証されるように設定するコマンドを示しま す。

ciscoasa (config)# **aaa authentication include https** ...

「...」は、*authentication -service interface-name local-ip local-mask foreign-ip foreign-mask*] *server-tag* の値を表します。

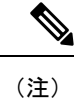

...

**aaa authentication secure-https-client** コマンドは、HTTPS トラフィックには必要ありませ  $h_{\circ}$ 

関連コマンド

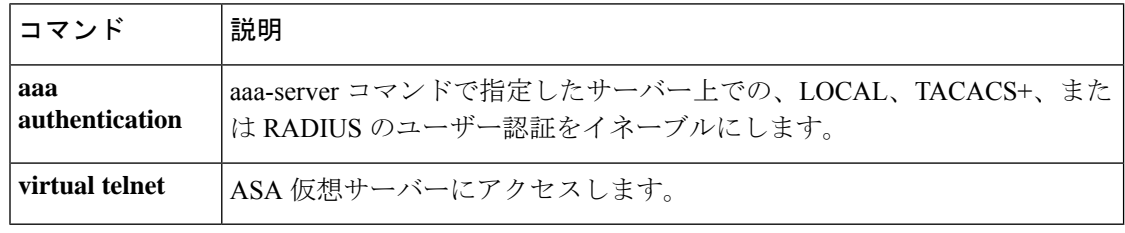
# **aaa authorization command**

コマンド認可をイネーブルにするには、グローバル コンフィギュレーション モードで **aaa authorization command** コマンドを使用します。コマンド認可をディセーブルにするには、こ のコマンドの **no** 形式を使用します。

**aaa authorization command** { **LOCAL** | *tacacs* + *server-tag* [ **LOCAL** ] } **no aaa authorization command** { } ] **LOCAL** [ *server-tag* + *tacacs* | **LOCAL**

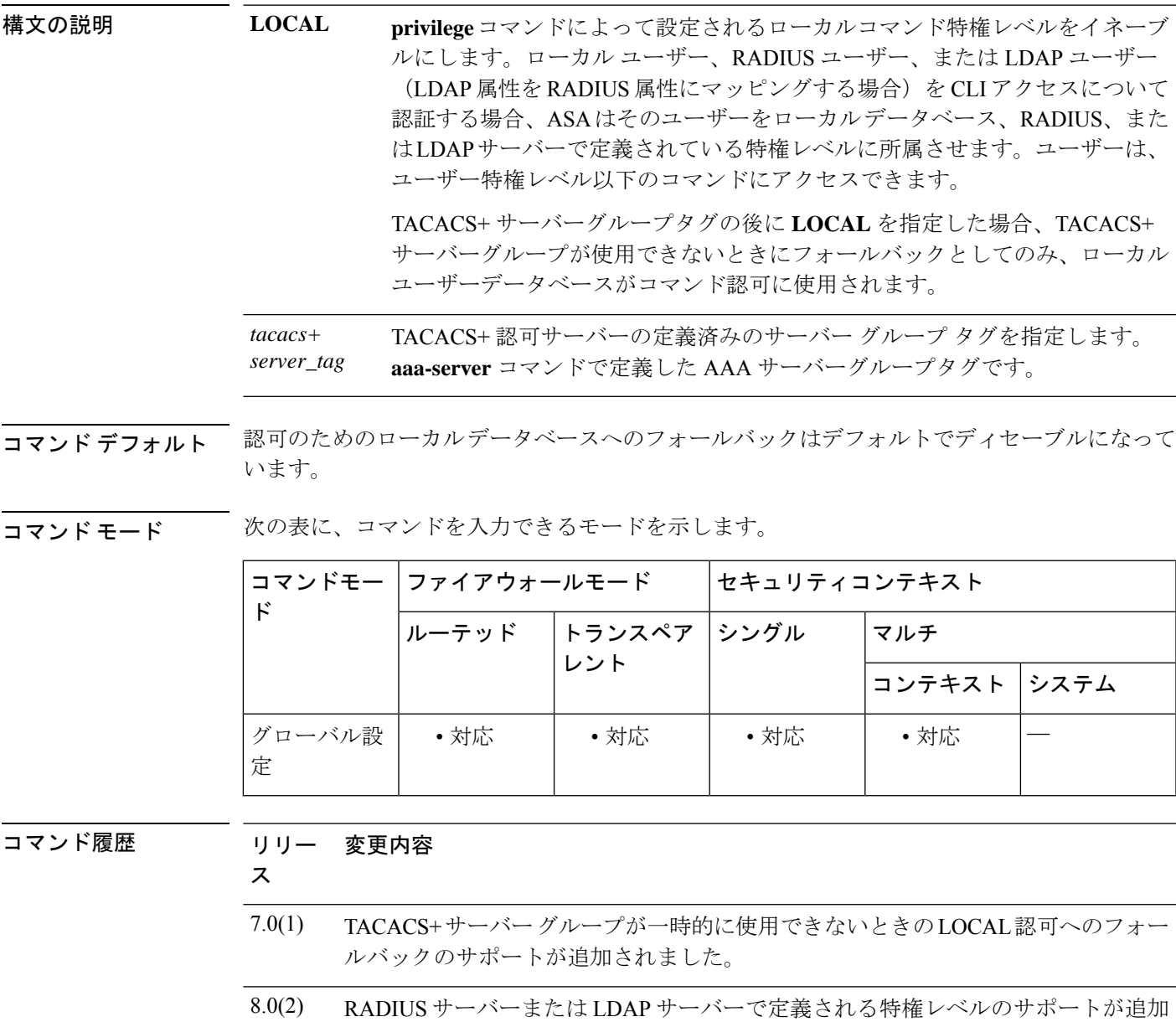

されました。

使用上のガイドライン **aaa authorizationcommand**コマンドでは、CLIでのコマンド実行が認可の対象かどうかを指定 します。デフォルトでは、ログインするとユーザーEXECモードにアクセスでき、最低限のコ マンドだけが提供されます。**enable**コマンド(または、ローカルデータベースを使用するとき は **login** コマンド)を入力すると、特権 EXEC モードおよびコンフィギュレーション コマンド を含む高度なコマンドにアクセスできます。コマンドへのアクセスを制御する場合には、ASA にコマンド許可を設定し、各ユーザーに許可するコマンドを制限します。

### サポートされるコマンド認可方式

次の 2 つのコマンド許可方式のいずれかを使用できます。

• ローカル特権レベル:ASA でコマンド特権レベルを設定します。ローカル ユーザー、 RADIUS ユーザー、または LDAP ユーザー(LDAP 属性を RADIUS 属性にマッピングする 場合)をCLIアクセスについて認証する場合、ASAはそのユーザーをローカルデータベー ス、RADIUS、または LDAP サーバーで定義されている特権レベルに所属させます。ユー ザーは、ユーザー特権レベル以下のコマンドにアクセスできます。すべてのユーザーは、 初めてログインするときに、ユーザー EXEC モード (レベル 0 または 1 のコマンド)にア クセスします。ユーザーは、特権 EXEC モード (レベル2以上のコマンド)にアクセスす るために再び **enable** コマンドで認証するか、**login** コマンドでログイン(ローカルデータ ベースに限る)できます。

- ローカル コマンド認可は、ローカル データベース内にユーザーがなくても、CLI または enable認証がなくても使用できます。代わりに、**enable**コマンドを入力するときにシステ ム イネーブル パスワードを入力すると、ASA によってレベル 15 に置かれます。次に、 すべてのレベルのイネーブルパスワードを作成します。これにより、**enable** *n*(2 ~ 15) を入力したときに、ASA によってレベル *n* に置かれるようになります。これらのレベル は、ローカル コマンド認可をオンにしない限り使用されません詳細については、**enable** コマンドを参照してください。 (注)
	- TACACS+ サーバー特権レベル:TACACS+ サーバーで、ユーザーまたはグループが CLI アクセスについて認証した後で使用できるコマンドを設定します。CLI でユーザーが入力 するすべてのコマンドは、TACACS+ サーバーでチェックされます。

### セキュリティ コンテキストとコマンド許可

マルチ セキュリティ コンテキストでコマンド許可を実装する場合の重要な考慮点を次に示し ます。

• AAA 設定はコンテキストごとに個別であり、コンテキスト間で共有されません。

コマンド許可を設定する場合は、各セキュリティコンテキストを別々に設定する必要がありま す。これにより、異なるセキュリティコンテキストに対して異なるコマンド認可を実行できま す。

セキュリティコンテキストを切り替える場合、管理者は、ログイン時に指定したユーザー名で 許可されるコマンドが新しいコンテキストセッションでは異なる可能性があることや、新しい コンテキストではコマンド許可がまったく設定されていない可能性があることを念頭に置いて

ください。コマンド許可がセキュリティコンテキストによって異なる場合があることを管理者 が理解していないと、混乱が生じる可能性があります。この動作は、次の仕組みによってさら に複雑になります。

• **changeto**コマンドによって開始された新しいコンテキストセッションでは、前のコンテキ ストセッションで使用されたユーザー名に関係なく、管理者 ID として常にデフォルトの enable 15 ユーザー名が使用されます。これにより、enable 15 ユーザーに対してコマンド 許可が設定されていない場合や、enable 15 ユーザーの認可が前のコンテキスト セッショ ンでのユーザーの認可と異なる場合に、混乱が生じる可能性があります。

これは、発行される各コマンドを特定の管理者に正確に関連付けることができる場合に限り有 効となる、コマンド アカウンティングにも影響します。**changeto** コマンドの使用が許可され ているすべての管理者はenable\_15ユーザー名を他のコンテキストで使用できるため、enable\_15 ユーザー名でログインしたユーザーをコマンド アカウンティング レコードで簡単に特定でき るとは限りません。コンテキストごとに異なるアカウンティングサーバーを使用する場合は、 enable 15 ユーザー名を使用していたユーザーを追跡するために数台のサーバーのデータを相 関させる必要が生じます。

コマンド許可を設定する場合は、次の点を考慮します。

- **changeto**コマンドの使用が許可されている管理者は、実質的に、他のコンテキストそれぞ れで enable\_15 ユーザーに許可されているすべてのコマンドを使用する許可を持ちます。
- コンテキストごとに別々にコマンドを認可する場合は、**changeto**コマンドの使用を許可さ れている管理者に対して拒否されるコマンドについて、enable 15 ユーザー名でも同様に 使用を拒否されることを、各コンテキストで確認してください。

セキュリティコンテキストを切り替える場合、管理者は特権EXECモードを終了し、再度**enable** コマンドを入力して必要なユーザー名を使用できます。

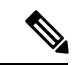

システム実行スペースでは **aaa** コマンドがサポートされないため、システム実行スペー スではコマンド許可を使用できません。 (注)

ローカル コマンド認可の前提条件

• **aaa authenticationenable console** コマンドを使用して、ローカル、RADIUS、または LDAP 認証の enable 認証を設定します。

enable認証は、ユーザーが**enable**コマンドにアクセスした後にユーザー名を維持するために必 要です。

または、コンフィギュレーションが不要な **login** コマンド(認証を伴う **enable** コマンドと同 じ)を使用できます。enable 認証ほどセキュアではないため、このオプションは推奨しませ  $h_n$ 

CLI 認証(**aaa authentication** {**ssh** | **telnet** | **serial**} **console**)を使用することもできますが、必須 ではありません。

- RADIUSが認証に使用されている場合、**aaaauthorizationexec**コマンドを使用して、RADIUS からの管理ユーザー特権レベルのサポートをイネーブルにすることができますが、必須で はありません。このコマンドは、ローカル、RADIUS、LDAP(マッピング済み)、およ び TACACS+ の各ユーザーの管理認可もイネーブルにします。
- 次に示すユーザー タイプごとの前提条件を確認してください。
- コマンド特権レベルの設定については、**privilege** コマンドを参照してください。

### **TACACS+** コマンド認可

TACACS+ コマンド認可をイネーブルにし、ユーザーが CLI でコマンドを入力すると、ASA は そのコマンドとユーザー名を TACACS+ サーバーに送信し、コマンドが認可されているかどう かを判別します。

TACACS+ サーバーによるコマンド認可を設定するときは、意図したとおりに機能することが 確認できるまで、コンフィギュレーションを保存しないでください。間違いによりロックアウ トされた場合、通常は ASA を再始動することによってアクセスを回復できます。

TACACS+ システムが完全に安定して信頼できることを確認します。必要な信頼性レベルにつ いて、通常は、完全冗長 TACACS+ サーバー システムと ASA への完全冗長接続が必要です。 たとえば、TACACS+ サーバー プールに、インターフェイス 1 に接続された 1 つのサーバーと インターフェイス 2 に接続された別のサーバーを含めます。TACACS+ サーバーが使用できな い場合にフォールバック方式としてローカルコマンド許可を設定することもできます。この場 合、ローカル ユーザーおよびコマンド特権レベルを設定する必要があります。

TACACS+ サーバーの設定については、CLI コンフィギュレーション ガイドを参照してくださ い。

### **TACACS+** コマンド認可の前提条件

- **aaa authentication**{**ssh**| **telnet** | **serial**} **console** コマンドを使用して CLI 認証を設定します。
- **aaa authentication enable console**コマンドを使用して **enable** 認証を設定します。

<sup>例</sup> 次に、tplus1 という名前の TACACS+ サーバー グループを使用してコマンド認可をイ ネーブルにする例を示します。

ciscoasa(config)# **aaa authorization command tplus1**

次に、tplus1 サーバー グループ内のすべてのサーバーが使用できない場合に、ローカ ルユーザーデータベースへのフォールバックをサポートする管理認可を設定する例を 示します。

ciscoasa(config)# **aaa authorization command tplus1 LOCAL**

### 関連コマンド

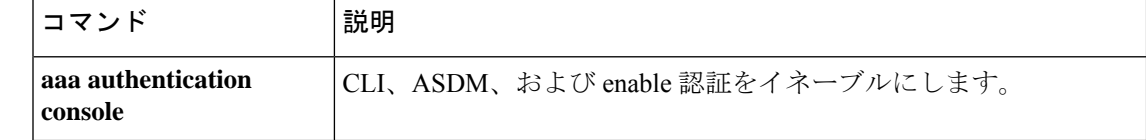

I

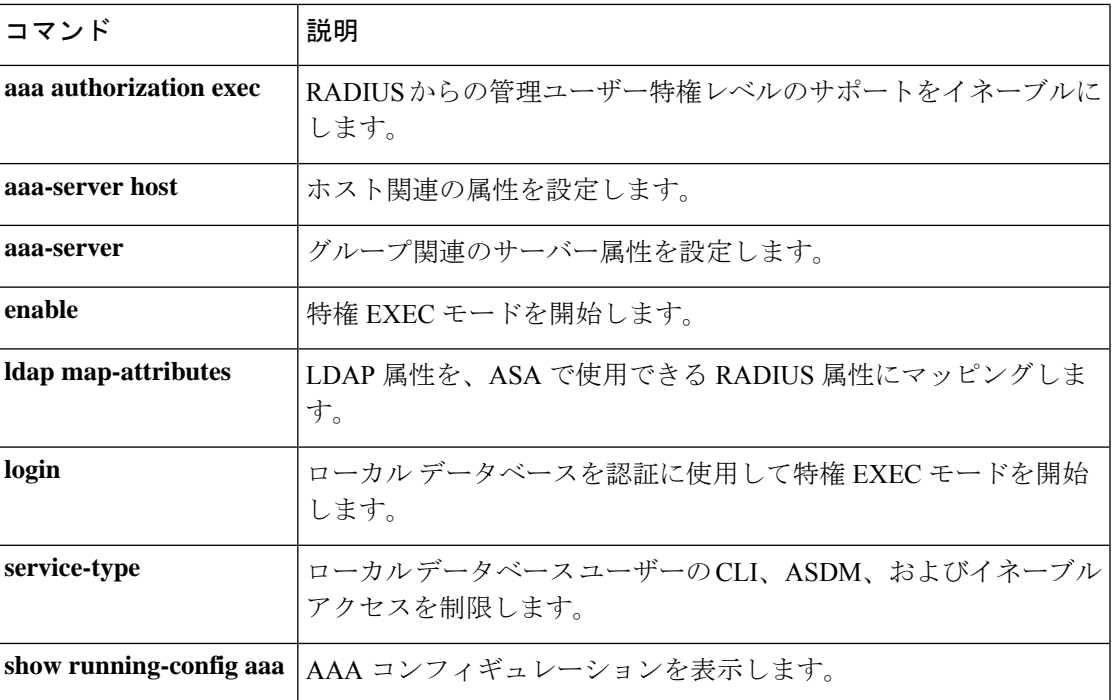

# **aaa authorization exec**

管理認可をイネーブルにするには、グローバル コンフィギュレーション モードで**aaa authorizationexec**コマンドを使用します。管理認可をディセーブルにするには、このコマンド の **no** 形式を使用します。

**aaa authorization exec** { **authentication-server** | **LOCAL** } [ **auto-enable** ] **no aaa authorization exec** { **authentication-server** | **LOCAL** } [ **auto-enable** ]

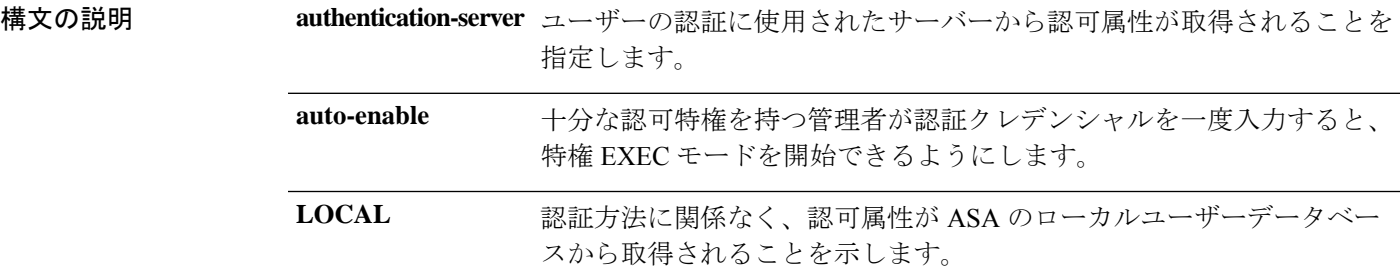

コマンド デフォルト デフォルトでは、このコマンドはディセーブルです。

コマンド モード 次の表に、コマンドを入力できるモードを示します。

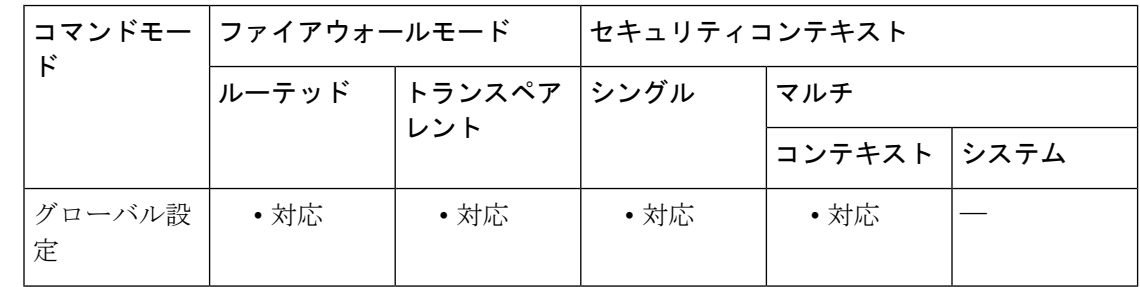

コマンド履歴 リリー 変更内容 ス 8.0(2) このコマンドが追加されました。 8.2(2) **LOCAL** オプションが追加されました。

- 9.2(1) **auto-enable** オプションが追加されました。
- 9.4(1) このCLIはHTTP以外の管理セッションにだけ適用されます。

使用上のガイドライン **aaa authorization exec** コマンドを使用すると、ユーザーの service-type クレデンシャルはコン ソールアクセスの許可の前に検査されます。

**no aaa authorizationexec**コマンドによる管理認可をディセーブルにする場合、次の点に注意し てください。

- コンソール アクセスの許可の前に、ユーザーの service-type クレデンシャルはチェックさ れません。
- コマンド認可が設定されている場合、RADIUS、LDAP、および TACACS+ ユーザーにつ いて AAA サーバーで特権レベル属性が見つかると、特権レベル属性が引き続き適用され ます。

ユーザーがCLI、ASDM、または**enable**コマンドにアクセスするときにユーザーを認証するよ うに **aaa authentication console** コマンド tを設定すると、ユーザー コンフィギュレーションに 応じて **aaa authorization exec** コマンドで管理アクセスを制限できます。

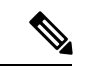

シリアルアクセスは管理認証に含まれないため、**aaa authentication serial console** を設定 している場合は、認証したユーザーはすべてコンソールポートにアクセスできます。コ マンド認可を設定した場合、コンソールユーザーにはコマンドの使用について引き続き 制限が適用されます。 (注)

ユーザーを管理認証対象に設定するには、次の各 AAA サーバー タイプまたはローカル ユー ザーの要件を参照してください。

- LDAP マッピング済みユーザー:LDAP 属性をマッピングするには、**ldapattribute-map** コ マンドを参照してください。
- RADIUS ユーザー:次の値のいずれかにマッピングする IETF RADIUS 数値型 **service-type** 属性を使用します。
	- Service-Type 5(発信)は、管理アクセスを拒否します。ユーザーは**aaa authentication console**コマンドで指定されたサービスを使用できません(**serial** キーワードを除きま す。シリアルアクセスは許可されます)。リモートアクセス (IPsecおよびSSL) ユー ザーは、引き続き自身のリモート アクセス セッションを認証および終了できます。
	- Service-Type 6(管理)は、**aaa authentication console** コマンドで指定されたサービス へのフルアクセスを許可します。
	- Service-Type 7(NAS プロンプト)は、**aaa authentication** {**telnet | ssh} console** コマン ドを設定している場合は CLI へのアクセスを許可しますが、 **aaa authentication http console** コマンドを設定している場合は ASDM へのコンフィギュレーション アクセス を拒否します。ASDMモニタリングアクセスは許可します。**aaa authenticationenable console** コマンドを使用して **enable** 認証を有効にしている場合、ユーザーは、**enable** コマンドを使用して特権 EXEC モードにアクセスできません。

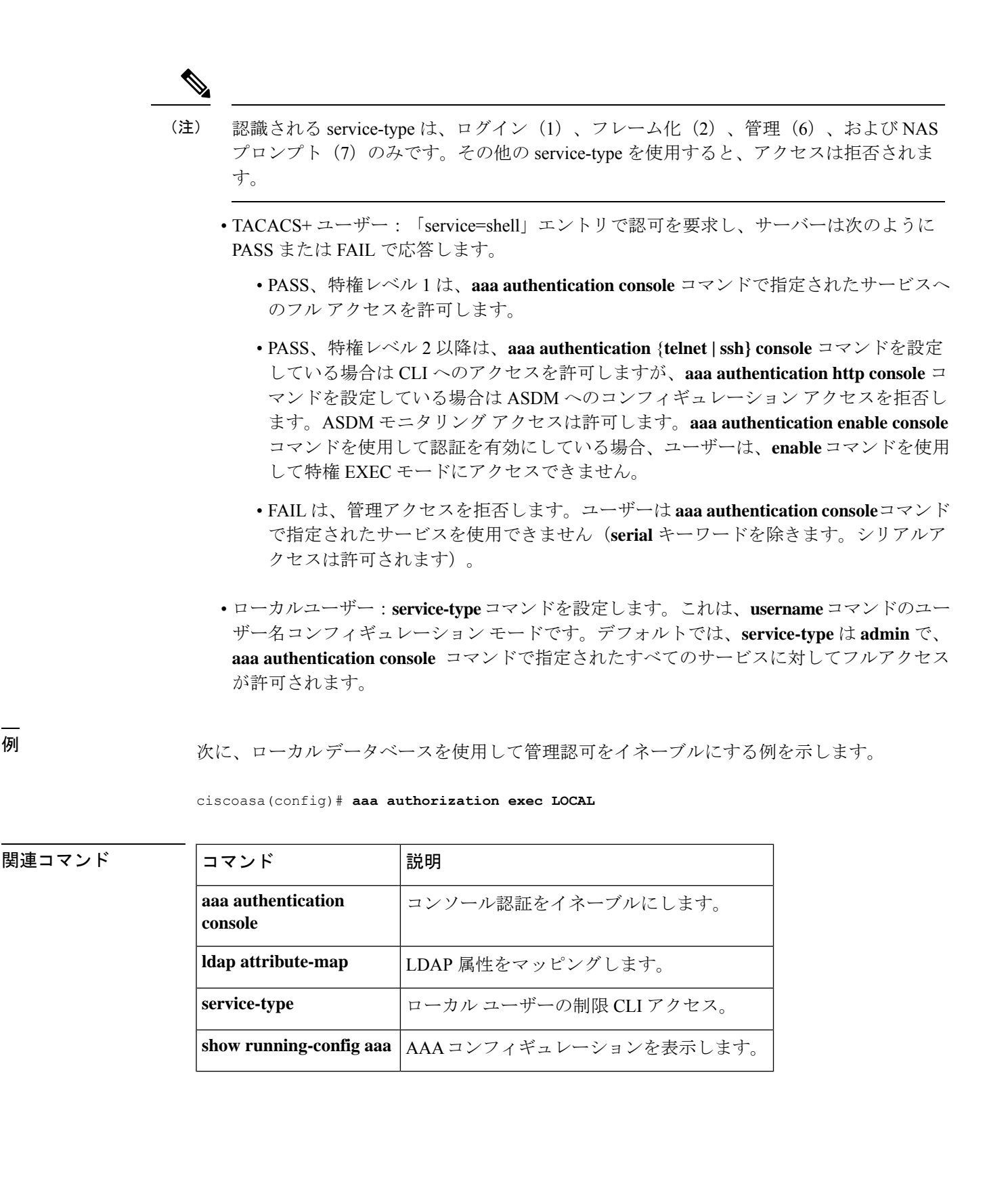

# **aaa authorization http**

ASDM の認可をイネーブルにするには、**aaa authorization http** コマンドを使用します。ASDM のユーザー名の認可をディセーブルにするには、このコマンドの no 形式を使用します。

**aaa authorization http console LOCAL | <aaa-server-group>**

**[no] aaa authorization http console LOCAL | <aaa-server-group>**

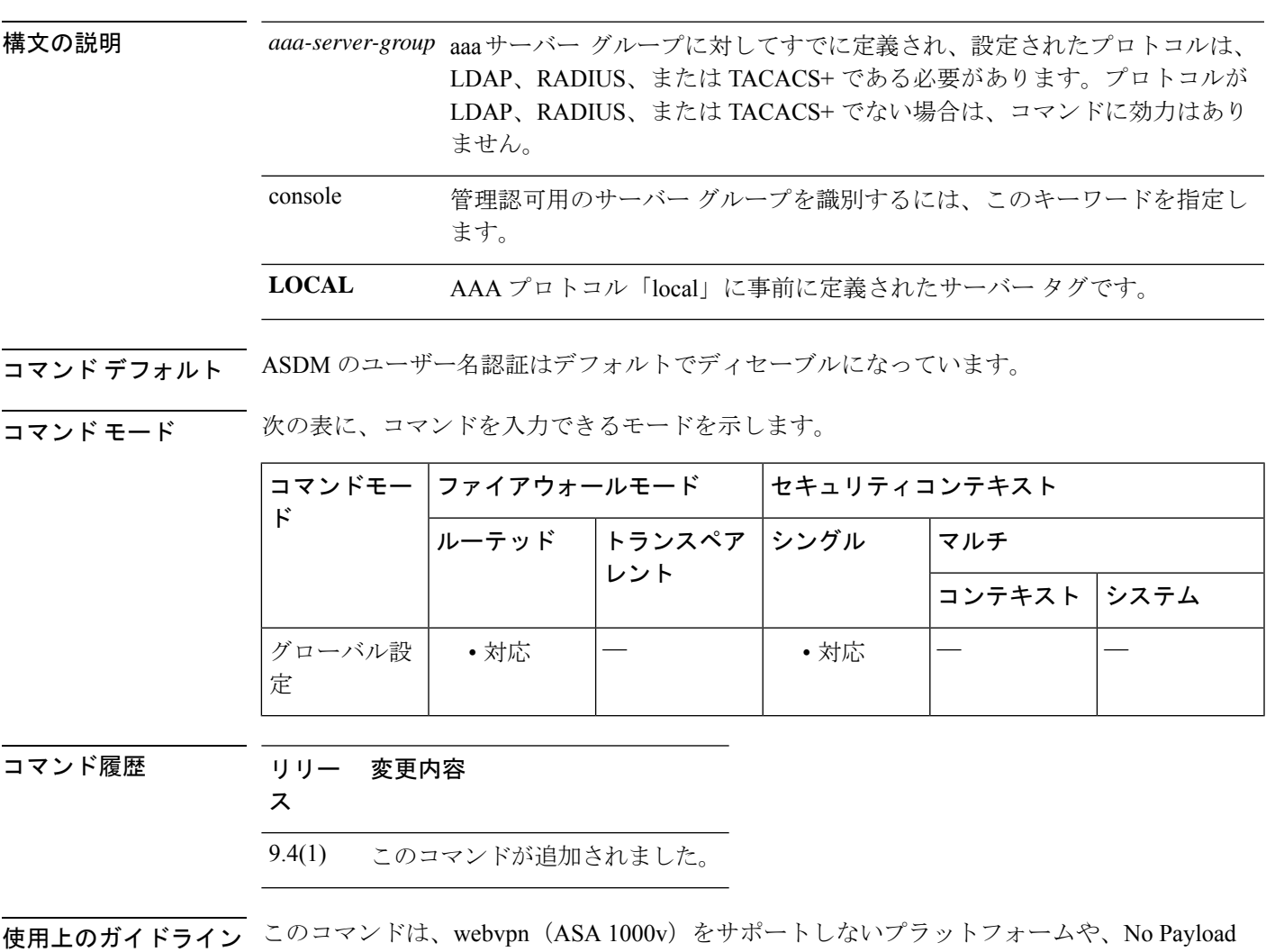

Encryption (NPE) がイネーブルになっているプラットフォームでは使用できません。

例

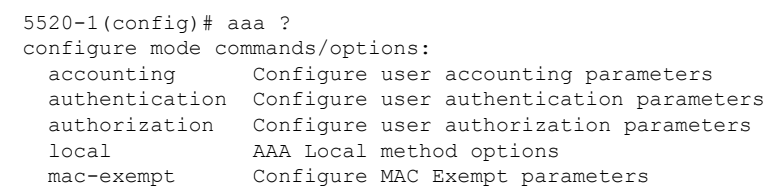

 $\mathbf{l}$ 

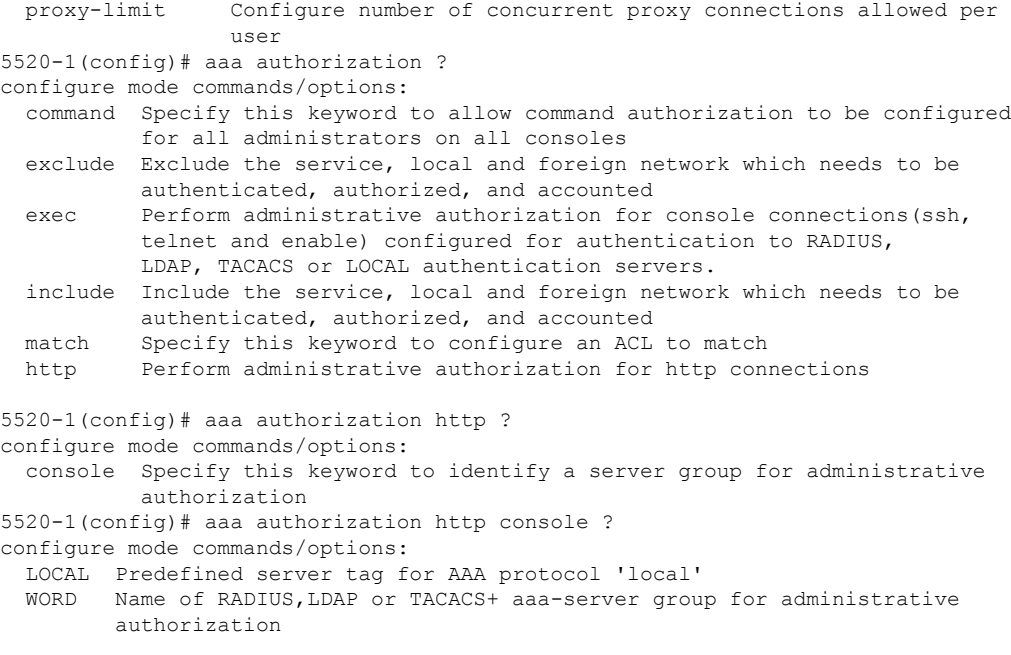

٠

# **aaa authorization include**、**exclude**

ASA を通じた接続の許可をイネーブルにするには、グローバル コンフィギュレーション モー ドで **aaa authorization include** コマンドを使用します。認可をディセーブルにするには、この コマンドの**no**形式を使用します。認可からアドレスを除外するには、**aaa authorizationexclude** コマンドを使用します。認可からアドレスを除外しないようにするには、このコマンドの **no** 形式を使用します。

**aaa authorization** { **include** | **exclude** } *service interface\_name inside\_ip inside\_mask* [ *outside\_ip outside\_mask server\_tag*

**no aaa authorization** { **include** | **exclude** } *service interface\_name inside\_ip inside\_mask* [ *outside\_ip outside\_mask server\_tag*

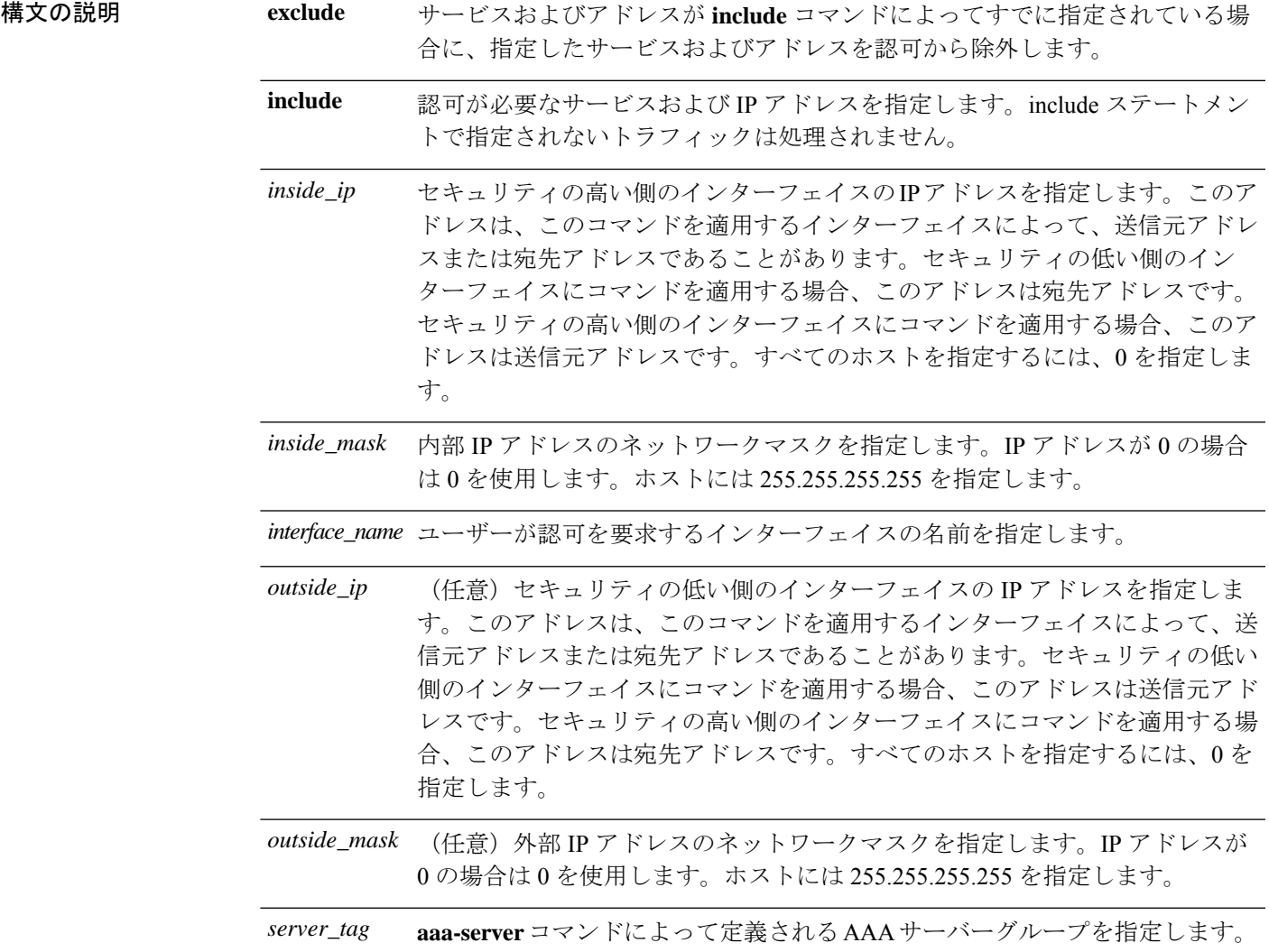

認可が必要なサービスを指定します。次のいずれかの値を指定できます。 • **any** または **tcp/0**(すべての TCP トラフィックを指定します) • **ftp** • **http** • **https** • **ssh** • **telnet** • **tcp/**port[**-***port*] • **udp/**port[**-***port*] • **icmp/**type • *protocol* [**/**port[**-***port*]] ポート範囲を指定すると、予期できない結果が認可サーバーで生じる 可能性があります。ASAでは、サーバーがストリングを解析してポー ト範囲に変換できることを前提としており、ポート範囲をストリング としてサーバーに送信します。すべてのサーバーがこのような変換を 実行するとは限りません。また、ユーザーに対して特定のサービスだ けを認可する場合もありますが、範囲が受け入れられると、このよう な認可は行われません。 (注) *service*

コマンド デフォルト IPアドレス**0**は、「すべてのホスト」を意味します。ローカルIPアドレスを**0**に設定すると、 認可されるホストを認可サーバーによって決定できます。

> 認可のためのローカルデータベースへのフォールバックはデフォルトでディセーブルになって います。

コマンドモード 次の表に、コマンドを入力できるモードを示します。

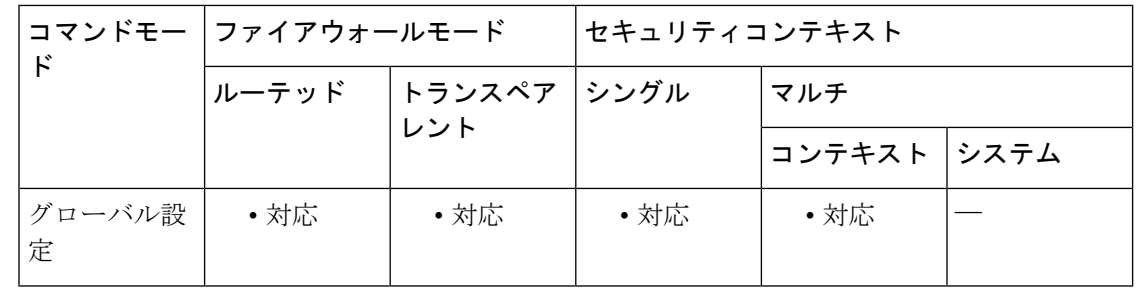

### コマンド履歴 リリー 変更内容

ス

**exclude** パラメータを使用すると、ユーザーは特定のホストに対して除外するポー トを指定できます。 7.0(1)

使用上のガイドライン ACL で指定されているトラフィックの認可をイネーブルにするには、**aaa authorization match** コマンドを使用します。**match** コマンドは、**include** コマンドおよび **exclude** コマンドと同じ設 定では使用できません。**include**コマンドおよび**exclude**コマンドの代わりに**match**コマンドを 使用することを推奨します。**include**コマンドおよび**exclude**コマンドはASDMによってサポー トされていません。

> セキュリティが同じインターフェイス間で **aaa authorization include** および **exclude** コマンド を使用することはできません。その場合は、**aaa authorization match** コマンドを使用する必要 があります。

> TACACS+ でネットワークアクセス認可を実行するように、ASA を設定できます。認証ステー トメントと認可ステートメントは互いに独立しています。ただし、認証されていないトラフィッ クは、認可ステートメントに一致した場合でも拒否されます。ユーザーが認可を受けるには、 まず ASA に認証される必要があります。認証セッションが期限切れになっていない場合、所 定の IP アドレスを持つユーザーが認証を受ける必要があるのは、すべてのルールおよびタイ プで1回だけです。このため、トラフィックが認証ステートメントに一致した場合でも認可が 発生する可能性があります。

> ユーザーの認証が完了すると、ASA は、一致するトラフィックの認可ルールをチェックしま す。トラフィックが認可ステートメントに一致した場合、ASAはユーザー名をTACACS+サー バーに送信します。TACACS+サーバーはASAに応答し、ユーザープロファイルに基づいてそ のトラフィックの許可または拒否を示します。ASA は、その応答内の認可ルールを実施しま す。

> ユーザーに対するネットワークアクセス認可の設定については、ご使用のTACACS+サーバー のマニュアルを参照してください。

IP アドレスごとに 1 つの **aaa authorization include** コマンドが許可されます。

最初の認可試行が失敗し、2 番めの試行でタイムアウトが発生した場合は、認可されなかった クライアントを service resetinbound コマンドを使用してリセットし、そのクライアントが接続 の再送信を行わないようにします。次の例は、Telnet の認可タイムアウト メッセージです。

Unable to connect to remote host: Connection timed out

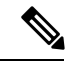

ポート範囲を指定すると、予期できない結果が認可サーバーで生じる可能性があります。 ASA では、サーバーがストリングを解析してポート範囲に変換できることを前提として おり、ポート範囲をストリングとしてサーバーに送信します。すべてのサーバーがこの ような変換を実行するとは限りません。また、ユーザーに対して特定のサービスだけを 認可する場合もありますが、範囲が受け入れられると、このような認可は行われません。 (注)

<sup>例</sup> 次に、TACACS+ プロトコルを使用する例を示します。

```
ciscoasa(config)# aaa-server tplus1 protocol tacacs+
ciscoasa(config)# aaa-server tplus1 (inside) host 10.1.1.10 thekey timeout 20
ciscoasa(config)# aaa authentication include any inside 0 0 0 0 tplus1
ciscoasa(config)# aaa authorization include any inside 0 0 0 0
```
ciscoasa(config)# **aaa accounting include any inside 0 0 0 0 tplus1** ciscoasa(config)# **aaa authentication ssh console tplus1**

この例では、最初のコマンド ステートメントで tplus1 という名前のサーバー グループ を作成し、このグループで使用する TACACS+ プロトコルを指定しています。2 番め のコマンドでは、IP アドレス 10.1.1.10 の認証サーバーが内部インターフェイス上にあ ること、および tplus1 サーバー グループに含まれていることを指定しています。次の 3 つのコマンド ステートメントで指定しているのは、外部インターフェイス経由で外 部ホストへの接続を開始するすべてのユーザーを tplus1 サーバー グループを使用して 認証すること、正常に認証されたユーザーに対してはすべてのサービスの使用を認可 すること、およびすべての発信接続情報をアカウンティングデータベースに記録する ことです。最後のコマンドステートメントでは、ASAのコンソールへのSSHアクセス には、tplus1 サーバーグループからの認証が必要であることを指定しています。

次に、外部インターフェイスからのDNSルックアップに対する認可をイネーブルにす る例を示します。

ciscoasa(config)# **aaa authorization include udp/53 outside 0.0.0.0 0.0.0.0**

次に、内部ホストから内部インターフェイスに到着するICMPecho-replyパケットの認 可をイネーブルにする例を示します。

ciscoasa(config)# **aaa authorization include 1/0 inside 0.0.0.0 0.0.0.0**

これは、ユーザーがTelnet、HTTP、またはFTPを使用して認証されていない場合は外 部ホストを ping できないことを意味します。

次に、内部ホストからinsideインターフェイスに到着するICMPエコー (ping) につい てのみ認可をイネーブルにする例を示します。

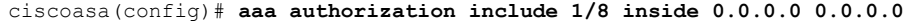

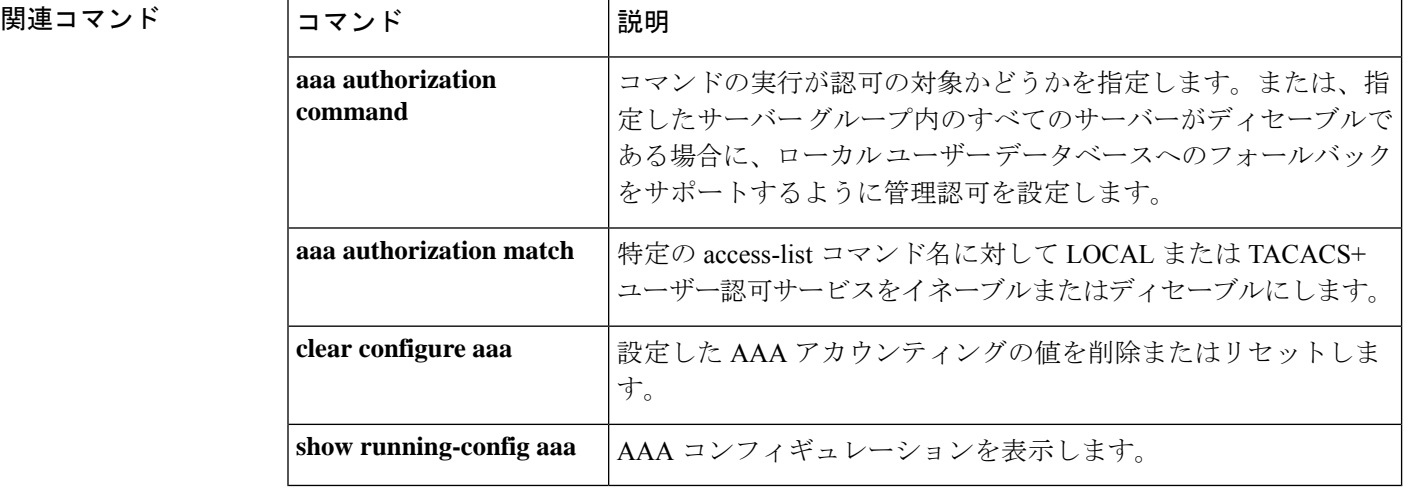

# **aaa authorization match**

ASA を通じた接続の許可をイネーブルにするには、グローバル コンフィギュレーション モー ドで**aaa authorization match** コマンドを使用します。認可をディセーブルにするには、このコ マンドの **no** 形式を使用します。

**aaa authorization match** *acl\_name interface\_name server\_tag* **no aaa authorization match** *acl\_name interface\_name server\_tag*

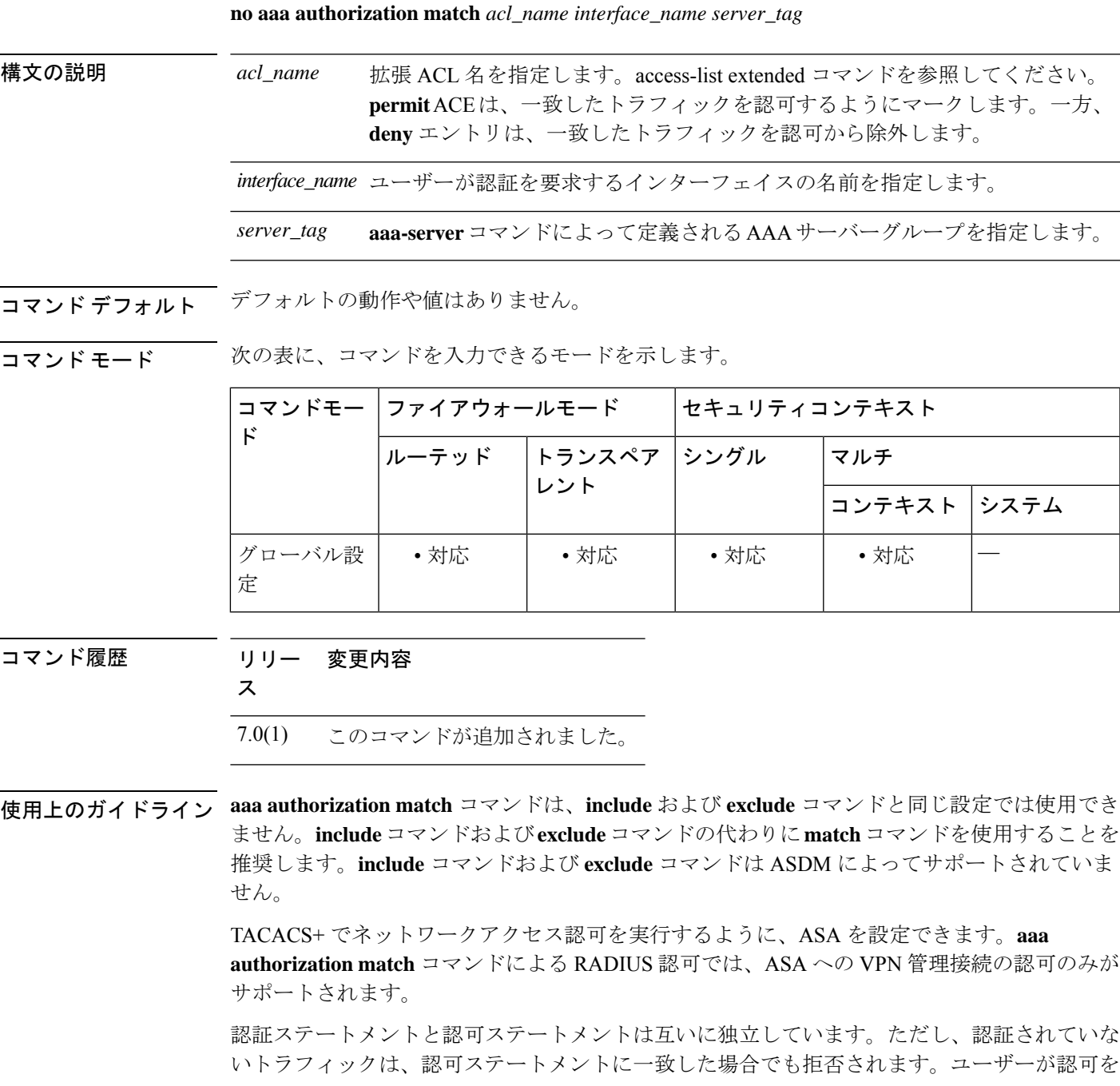

受けるには、まず ASA に認証される必要があります。認証セッションが期限切れになってい ない場合、所定の IP アドレスを持つユーザーが認証を受ける必要があるのは、すべてのルー ルおよびタイプで1回だけです。このため、トラフィックが認証ステートメントに一致した場 合でも認可が発生する可能性があります。

ユーザーの認証が完了すると、ASA は、一致するトラフィックの認可ルールをチェックしま す。トラフィックが認可ステートメントに一致した場合、ASAはユーザー名をTACACS+サー バーに送信します。TACACS+サーバーはASAに応答し、ユーザープロファイルに基づいてそ のトラフィックの許可または拒否を示します。ASA は、その応答内の認可ルールを実施しま す。

ユーザーに対するネットワークアクセス認可の設定については、ご使用のTACACS+サーバー のマニュアルを参照してください。

最初の認可試行が失敗し、2 番めの試行でタイムアウトが発生した場合は、認可されなかった クライアントを service resetinbound コマンドを使用してリセットし、そのクライアントが接続 の再送信を行わないようにします。次の例は、Telnet の認可タイムアウト メッセージです。

Unable to connect to remote host: Connection timed out

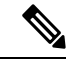

ポート範囲を指定すると、予期できない結果が認可サーバーで生じる可能性があります。 ASA では、サーバーがストリングを解析してポート範囲に変換できることを前提として おり、ポート範囲をストリングとしてサーバーに送信します。すべてのサーバーがこの ような変換を実行するとは限りません。また、ユーザーに対して特定のサービスだけを 認可する場合もありますが、範囲が受け入れられると、このような認可は行われません。 (注)

<sup>例</sup> 次に、aaa コマンドで tplus1 サーバー グループを使用する例を示します。

ciscoasa(config)# **aaa-server tplus1 protocol tacacs+** ciscoasa(config)# **aaa-server tplus1 (inside) host 10.1.1.10 thekey timeout 20** ciscoasa(config)# **aaa authentication include any inside 0 0 0 0 tplus1** ciscoasa(config)# **aaa accounting include any inside 0 0 0 0 tplus1** ciscoasa(config)# **aaa authorization match myacl inside tplus1**

この例では、最初のコマンド ステートメントで tplus1 サーバー グループを TACACS+ グループとして定義しています。2 番めのコマンドでは、IP アドレス 10.1.1.10 の認証 サーバーが内部インターフェイス上にあること、および tplus1 サーバー グループに含 まれていることを指定しています。次の 2 つのコマンド ステートメントでは、内部イ ンターフェイスを通過する、任意の外部ホストへの接続が tplus1 サーバー グループを 使用して認証され、これらのすべての接続がアカウンティングデータベースに記録さ れることを指定しています。最後のコマンド ステートメントでは、myacl 内の ACE に 一致する接続が tplus1 サーバー グループ内の AAA サーバーによって認可されること を指定しています。

**52**

### **コマンド**

I

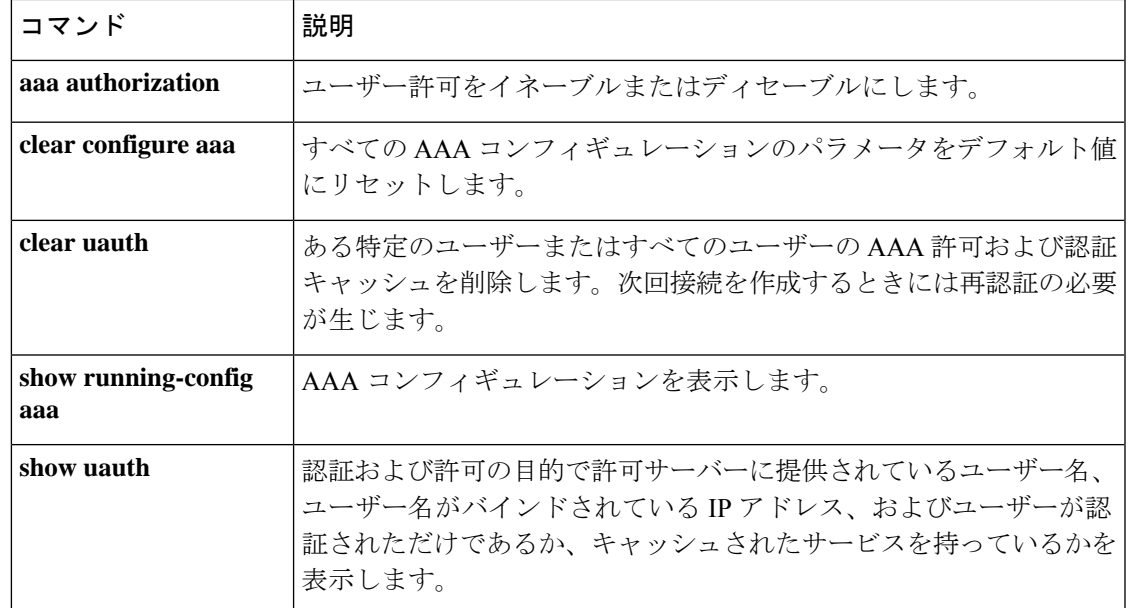

# **aaa kerberos import-keytab**

Kerberos キータブファイルをインポートして、Kerberos サーバーの認証に使用できるようにす るには、グローバル コンフィギュレーション モードで **aaa kerberos import-keytab** コマンドを 使用します。インポートされたキータブファイルを削除するには、**clear aaa kerberos keytab** コマンドを使用します。

### **aaa kerberos import-keytab** *file*

構文の説明 *ul イ*ンポートするファイルのロケーションまたはURL。ファイルをインポートするためにサ ポートされているロケーションは次のとおりです。ロケーションに応じた完全なパスと ファイル名を指定します。

- disk0:
- disk1:
- flash:
- ftp://
- http://
- https://
- $\frac{\text{scp}}{l}$
- smb://
- tftp://

コマンドデフォルト デフォルト値はありません。

**コマンドモード** 次の表に、コマンドを入力できるモードを示します。

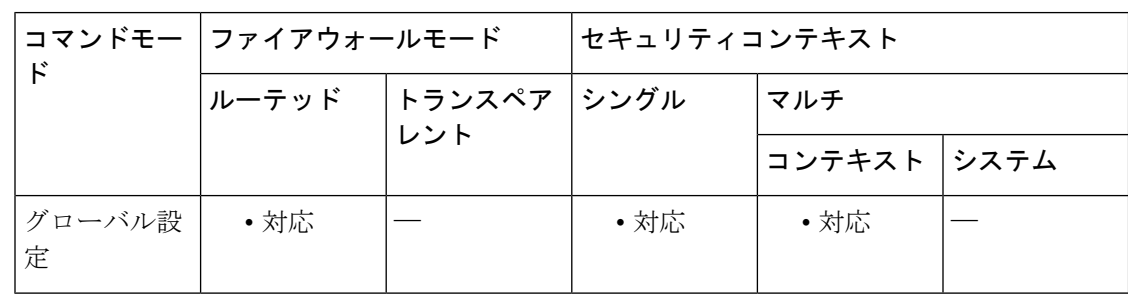

コマンド履歴 リリー 変更内容

ス

9.8(4) このコマンドが追加されました。

使用上のガイドライン **validate-kdc**コマンドを使用して、グループ内のサーバーを認証するようにKerberos AAAサー バーグループを設定できます。認証を実行するには、Kerberosキー発行局 (KDC) からエクス ポートしたキータブファイルもインポートする必要があります。KDCを検証することにより、 攻撃者が KDC をスプーフィングして、ユーザークレデンシャルが攻撃者の Kerberos サーバー に対して認証されるようにする攻撃を防ぐことができます。

> KDC の検証を有効にすると、チケット認可チケット(TGT)を取得してユーザーを検証した 後、システムは **host**/*ASA\_hostname* のユーザーに代わってサービスチケットも要求します。次 にシステムは、返されたサービスチケットをKDCの秘密鍵に対して検証します。これは、KDC から生成され、ASA にアップロードされたキータブファイルに保存されます。KDC 認証に失 敗すると、サーバーは信頼できないと見なされ、ユーザーは認証されません。

KDC 認証を完了するには、次の手順を実行する必要があります。

- **1.** (KDC上。) ASA の Microsoft Active Directory にユーザーアカウントを作成します (Start **> Programs > Administrative Tools > Active Directory Users and Computers** に移動します)。 たとえば、ASA の完全修飾ドメイン名(FQDN)が asahost.example.com の場合は、asahost という名前のユーザーを作成します。
- 2. (KDC上。)FODN とユーザーアカウントを使用して、ASA のホストサービスプリンシ パル名(SPN)を作成します。

C:> **setspn -A HOST/asahost.example.com asahost**

**3.** (KDC 上。)ASA の キータブファイルを作成します(わかりやすくするために改行を追 加)。

```
C:\Users\Administrator> ktpass /out new.keytab +rndPass
/princ host/asahost@EXAMPLE.COM
/mapuser asahost@example.com
/ptype KRB5_NT_SRV_HST
/mapop set
```
- **4.** (ASA 上。)**aaa kerberos import-keytab** コマンドを使用して、キータブ(この例では new.keytab)を ASA にインポートします。
- **5.** (ASA 上。)Kerberos AAA サーバーグループ設定に **validate-kdc** コマンドを追加します。 キータブファイルは、このコマンドが含まれているサーバーグループでのみ使用されま す。

Kerberos 制約付き委任 (KCD) とともに KDC 検証を使用することはできません。サー バーグループが KCD に使用されている場合、**validate-kdc** コマンドは無視されます。 (注)

<sup>例</sup> 次に、FTPサーバー上に存在するnew.keytabというキータブをインポートし、Kerberos AAA サーバーグループで KDC 検証を有効にする例を示します。

ciscoasa(config)# **aaa kerberos import-keytab ftp://ftpserver.example.com/new.keytab**

ftp://ftpserver.example.com/new.keytab imported successfully ciscoasa(config)# **aaa-server svrgrp1 protocol kerberos**

ciscoasa(config-aaa-server-group)# **validate-kdc**

関連コマンド コマンド 説明

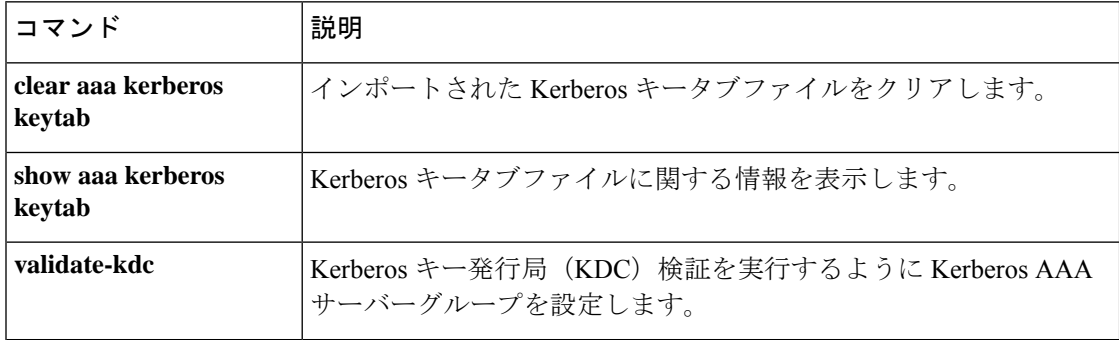

# **aaa local authentication attempts max-fail**

ASAで特定のユーザーアカウントに対して許可されるローカルログイン試行の連続失敗回数を 制限するには、グローバル コンフィギュレーション モードで **aaa local authentication attempts max-fail** コマンドを使用します。この機能をディセーブルにし、ローカルログイン試行の連続 失敗回数を無制限に許可するには、このコマンドの **no** 形式を使用します。

**aaa local authentication attempts max-fail** *number*

構文の説明 ユーザーがロックアウトされるまでに間違ったパスワードを入力できる最大回数。こ *number* の数の範囲は、1 ~ 16 です。

コマンド デフォルト このコマンドは、デフォルトでディセーブルになっています。

コマンド モード 次の表に、コマンドを入力できるモードを示します。

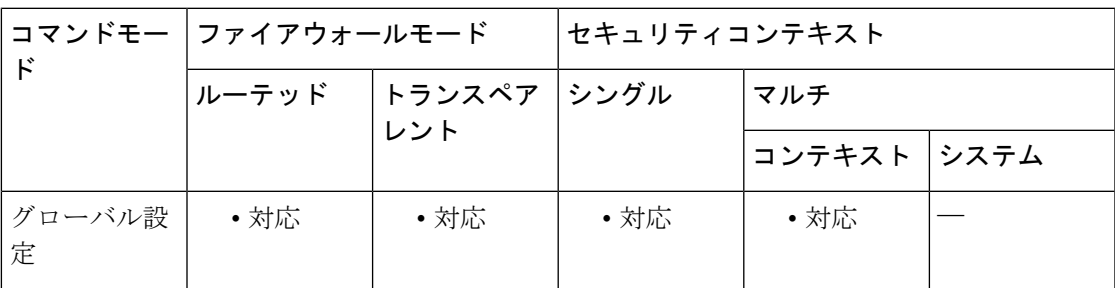

コマンド履歴 リリー 変更内容

ス

7.0(1) このコマンドが追加されました。

ユーザーは 10 分後にロック解除され、特権レベル 15 のユーザーも影響を受けるよ うになりました。 9.17(1)

使用上のガイドライン このコマンドは、ローカル ユーザー データベースによる認証だけに影響します。このコマン ドを省略すると、ユーザーが間違ったパスワードを入力できる回数に制限は設けられません。

> 間違ったパスワードを入力した回数が設定回数に達すると、ユーザーはロックアウトされ、管 理者がユーザー名のロックを解除するまで、または 10 分経過するまで、そのユーザーは正常 にログインできません。ユーザー名のロックまたはアンロックにより、syslog メッセージが生 成されます。

ユーザーが正常に認証されるか、ASA がリブートされると、失敗試行回数は 0 にリセットさ れ、ロックアウト ステータスは No にリセットされます。

<sup>例</sup> 次に、aaa local authentication attempts max-limits コマンドを使用して、許可される失敗 試行の最大回数を 2 に設定する例を示します。

ciscoasa(config)# **aaa local authentication attempts max-limits 2**

### 関連コマンド

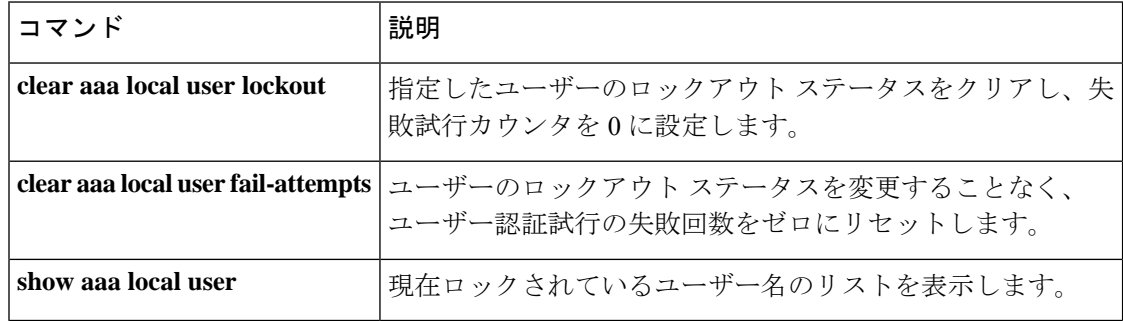

### **aaa mac-exempt**

認証および認可から免除する MAC アドレスの定義済みリストの使用を指定するには、グロー バル コンフィギュレーション モードで **aaa mac-exempt** コマンドを使用します。MAC アドレ スのリストの使用をディセーブルにするには、このコマンドの **no** 形式を使用します。

### **aaa mac-exempt match** *id* **no aaa mac-exempt match** *id*

構文の説明 *id* **mac-list**コマンドで設定したMACリスト番号を指定します。

コマンドデフォルト デフォルトの動作や値はありません。

コマンドモード 次の表に、コマンドを入力できるモードを示します。

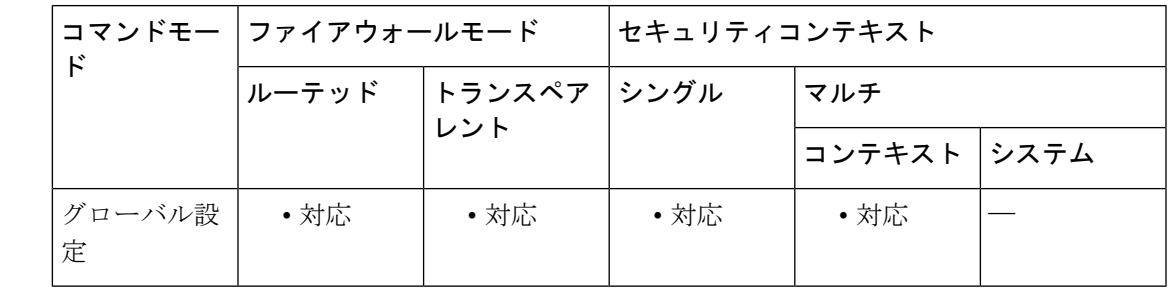

### コマンド履歴 リリー 変更内容

ス

7.0(1) このコマンドが追加されました。

使用上のガイドライン 追加できる **aaa mac-exempt** コマンドは 1 つだけです。**aaa mac-exempt** コマンドを使用する前 に、**mac-list** コマンドを使用して MAC リスト番号を設定します。MAC リスト内の permit エン トリによって MAC アドレスは認証および認可から免除され、deny エントリによって MAC ア ドレスの認証および認可が要求されます(認証および認可がイネーブルの場合)。追加できる **aaa mac-exempt** コマンドのインスタンスは 1 つだけであるため、免除するすべての MAC アド レスを MAC リストに含めてください。

例 みちょう しゃの例では、1個の MAC アドレスに対する認証をバイパスします。

ciscoasa(config)# **mac-list abc permit 00a0.c95d.0282 ffff.ffff.ffff** ciscoasa(config)# **aaa mac-exempt match abc**

次のエントリでは、ハードウェア ID が 0003.E3 であるすべての Cisco IP Phone につい て、認証をバイパスします。

**59**

ciscoasa(config)# **mac-list acd permit 0003.E300.0000 FFFF.FF00.0000** ciscoasa(config)# **aaa mac-exempt match acd**

次に、00a0.c95d.02b2を除くMACアドレスのグループの認証をバイパスする例を示し ます。

```
ciscoasa(config)# mac-list 1 deny 00a0.c95d.0282 ffff.ffff.ffff
ciscoasa(config)# mac-list 1 permit 00a0.c95d.0000 ffff.ffff.0000
ciscoasa(config)# aaa mac-exempt match 1
```
### 関連コマンド

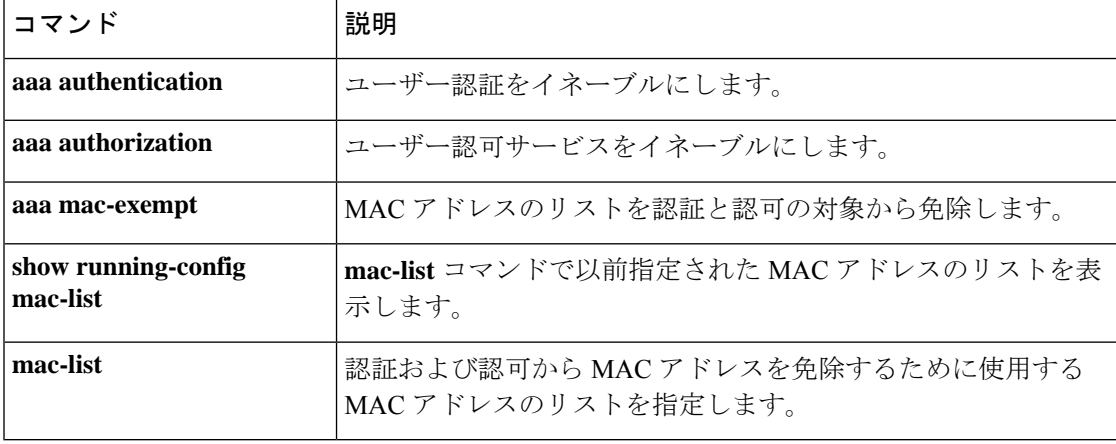

# **aaa proxy-limit**

特定の IP アドレスの同時認証試行数を制限するには、グローバル コンフィギュレーション モードで**aaaproxy-limit**コマンドを使用します。デフォルトのプロキシ制限値に戻すには、こ のコマンドの **no** 形式を使用します。

**aaa proxy-limit** *proxy\_limit* **aaa proxy-limit disable no aaa proxy-limit**

構文の説明 **disable** プロキシを許可しないことを指定します。

*proxy\_limit* ユーザーごとに許可される同時プロキシ接続数(1~128)を指定します。

コマンド デフォルト デフォルトのプロキシ制限値は 16 です。

コマンドモード 次の表に、コマンドを入力できるモードを示します。

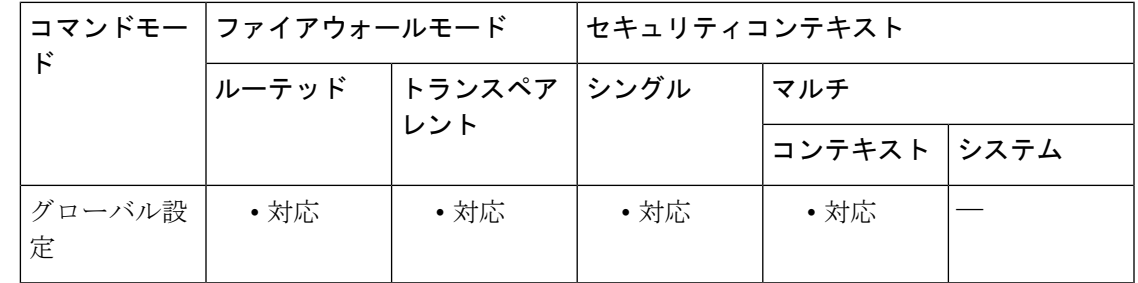

コマンド履歴 リリー 変更内容

ス

7.0(1) このコマンドが追加されました。

使用上のガイドライン 送信元アドレスがプロキシ サーバーである場合は、この IP アドレスを認証から除外するか、 許容される未処理 AAA 要求の数を増やすことを検討してください。

> たとえば、ターミナル サーバーに接続しているなどの理由で、同じ IP アドレスを使用する 2 人のユーザーがブラウザまたは接続を開き、正確に同時に認証を開始しようとした場合、1 人 のみが許可され、2 人目はブロックされます。

> その IP アドレスからの最初のセッションは代行処理されて認証要求が送信され、もう 1 つの セッションはタイムアウトします。このことは、単一ユーザー名の接続数とは関係ありませ  $h_{\rm o}$

<sup>例</sup> 次に、特定のIPアドレスについて未処理認証試行の最大数(同時)を設定する例を示 します。

### ciscoasa(config)# **aaa proxy-limit 6**

関連コマンド コマンド 説明

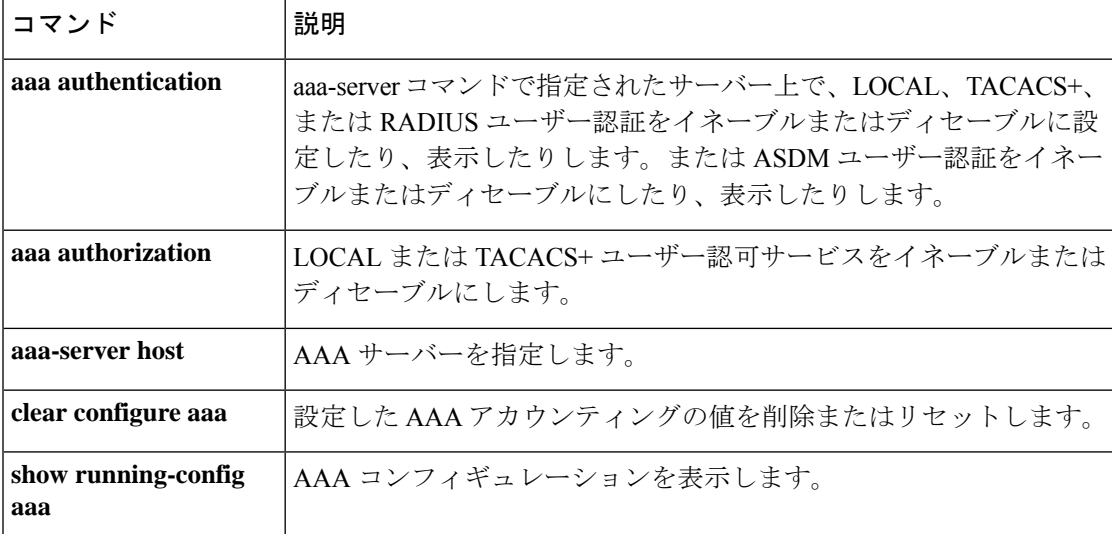

# **aaa sdi import-node-secret**

RSA Authentication ManagerからエクスポートしたノードシークレットファイルをSDI AAAサー バーグループで使用するためにインポートするには、グローバルコンフィギュレーションモー ドで **aaa sdi import-node-secret** コマンドを使用します。ノードシークレットファイルを削除す るには、**clear aaa sdi node-secret** コマンドを使用します。

**aaa sdi import-node-secret** *filepath rsa\_server\_address password*

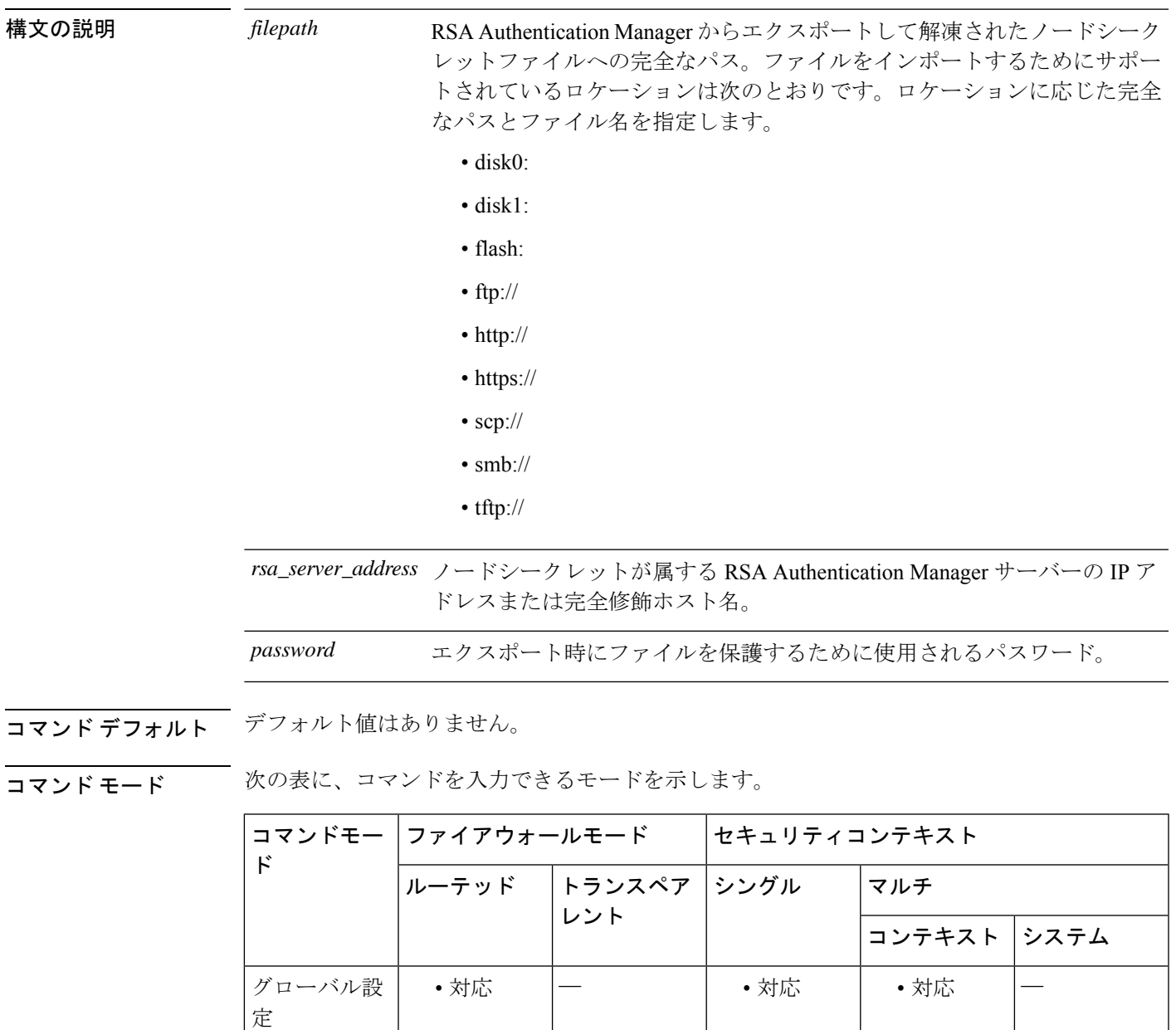

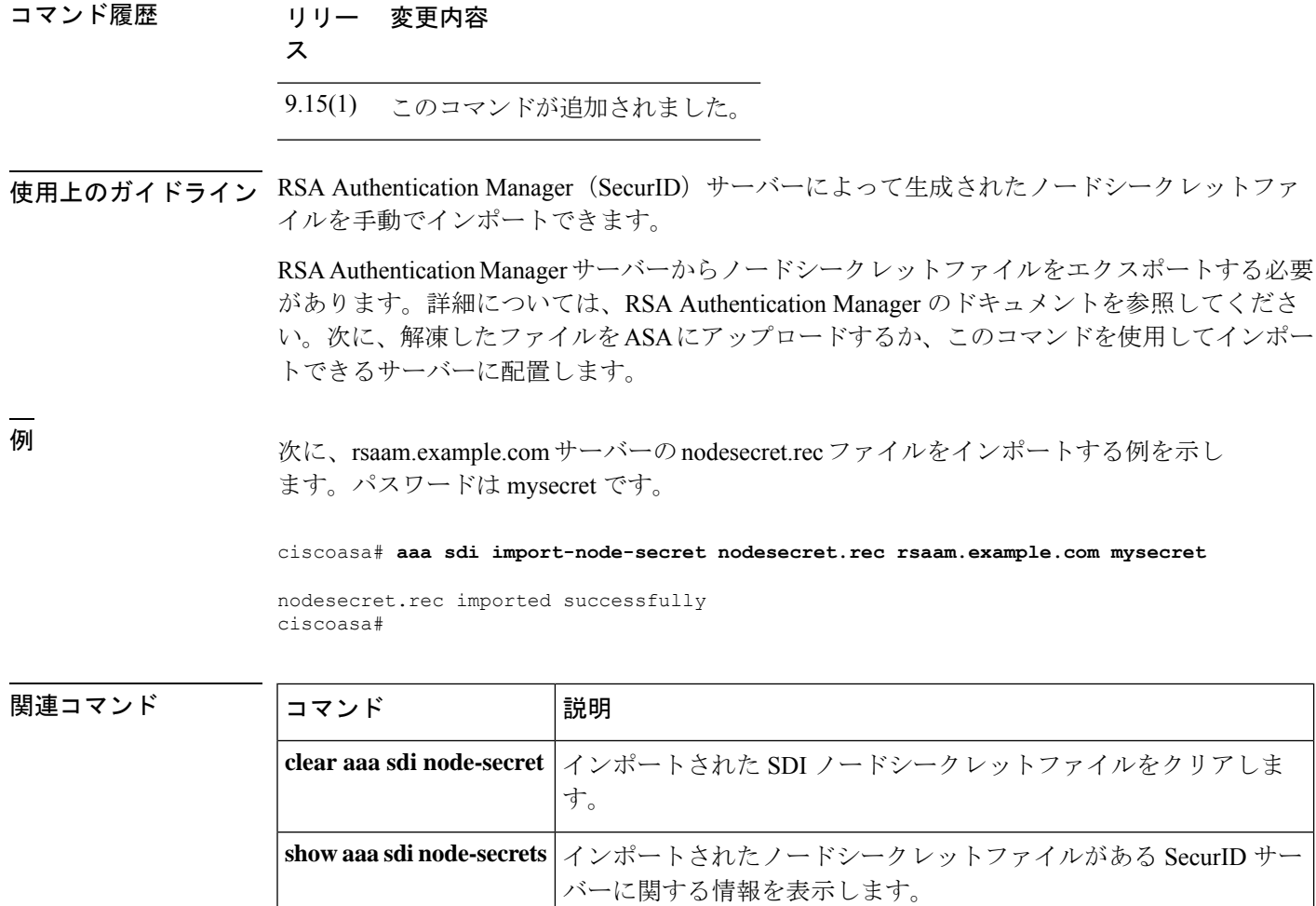

## **aaa-server**

AAA サーバーグループを作成し、すべてのグループホストに対してグループ固有かつ共通の AAA サーバーパラメータを設定するには、グローバル コンフィギュレーション モードで **aaa-server** コマンドを使用します。指定したグループを削除するには、このコマンドの **no** 形 式を使用します。

**aaa-server** *server-tag* **protocol** *server-protocol* **no aaa-server** *server-tag* **protocol** *server-protocol*

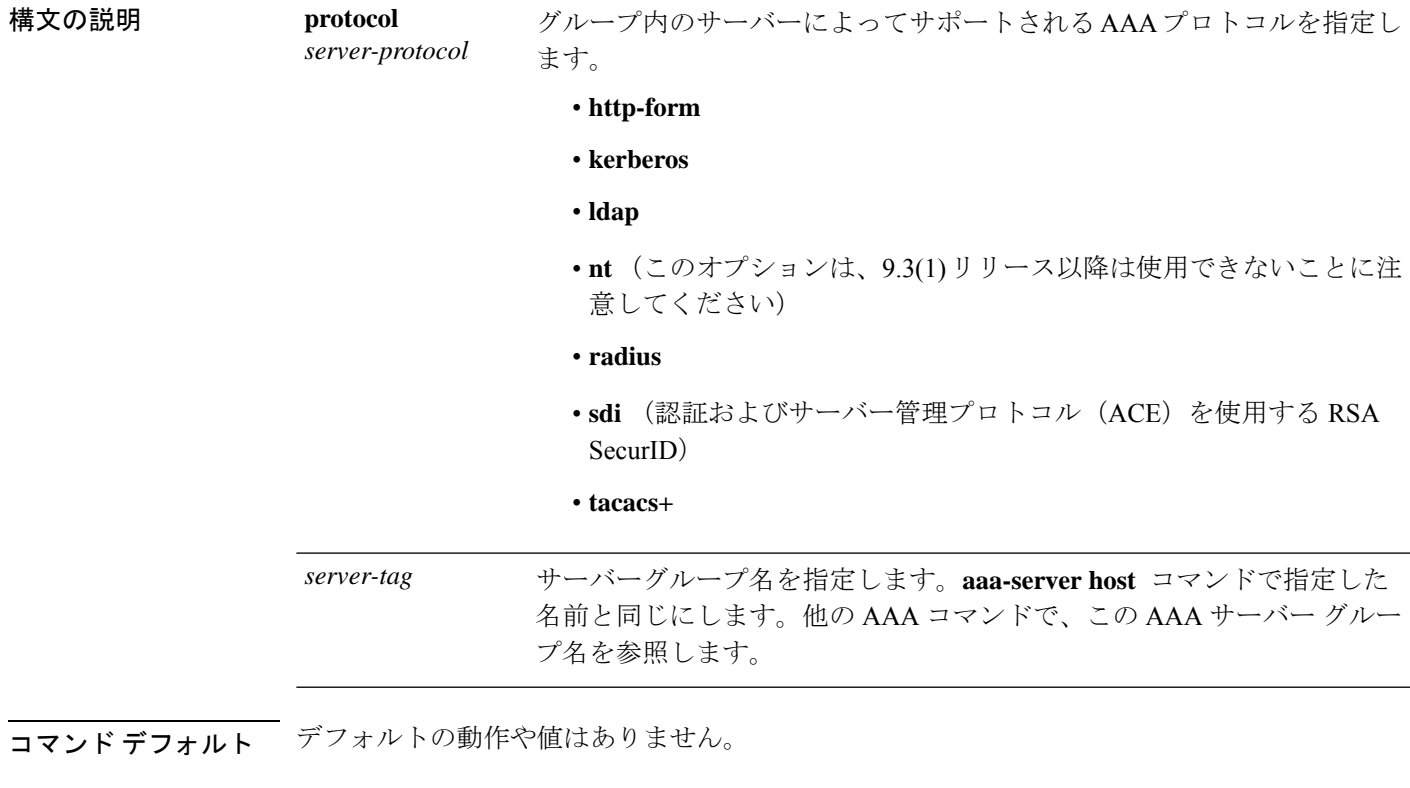

### コマンドモード 次の表に、コマンドを入力できるモードを示します。

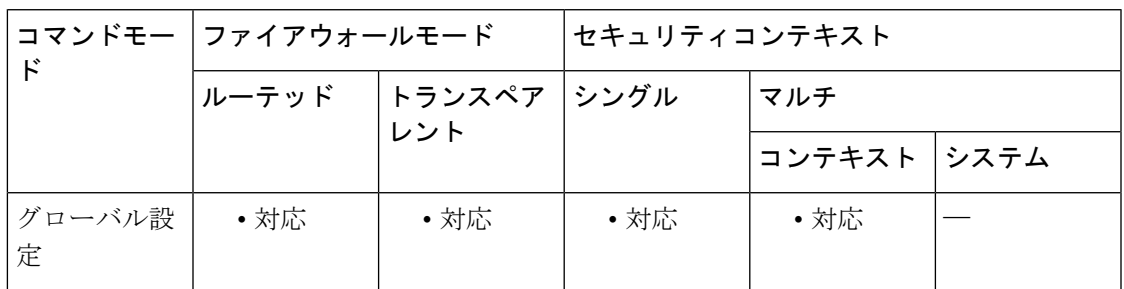

#### **aaa-server**

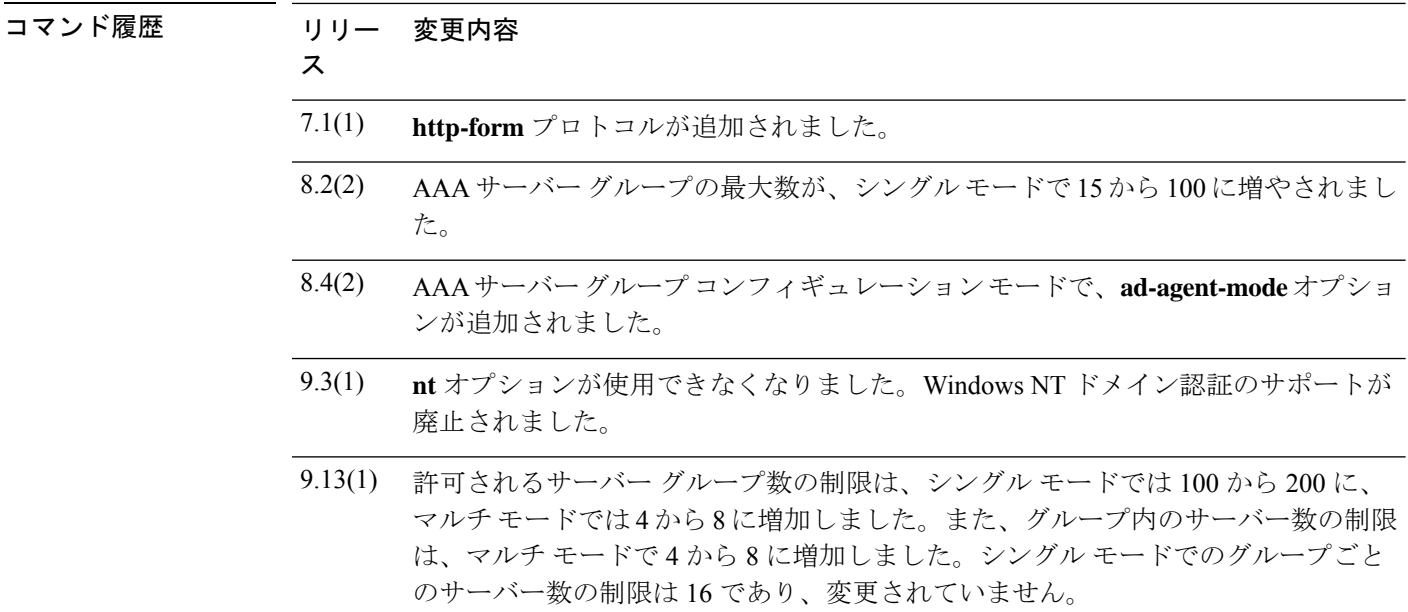

使用上のガイドライン シングル モードで最大 100 個のサーバー グループ、またはマルチ モードでコンテキストごと に 4 つのサーバー グループを持つことができます。9.13(1) 以降では、制限はシングルモード では 200 グループ、マルチモードでは 8 グループに増加しています。

> 各グループには、シングル モードで最大 16 台、マルチ モードで最大 4 台のサーバーを含める ことができます。9.13(1) 以降では、マルチモードの制限はグループあたり 8 台のサーバーで す。ユーザーがログインすると、コンフィギュレーション内で指定されている最初のサーバー から順に、サーバーが応答するまでこれらのサーバーが 1 つずつアクセスされます。

**aaa-server** コマンドで AAA サーバーグループプロトコルを定義することによって AAA サー バー コンフィギュレーションを制御し、次に **aaa-server host** コマンドを使用してサーバーを グループに追加します。**aaa-server protocol** コマンドを入力すると、aaa-server グループ コン フィギュレーション モードが開始します。

RADIUS プロトコルを使用する場合、AAA サーバー グループ コンフィギュレーション モード では、次のことに注意してください。

- クライアントレス SSL および AnyConnect クライアント セッションについてマルチセッ ションアカウンティングを有効にするには、**interim-accounting-update**オプションを入力 します。このオプションを選択すると、開始レコードと終了レコード以外に中間アカウン ティング レコードが RADIUS サーバーに送信されます。
- ASAとADエージェントとの間の共有秘密を指定し、RADIUSサーバーグループにフル機 能のRADIUSサーバーではないADエージェントを含めることを示すには、**ad-agent-mode** オプションを入力します。ユーザーアイデンティティに関連付けることができるのは、こ のオプションを使用して設定された RADIUS サーバー グループのみです。結果として、 **ad-agent-mode** オプションを使用して設定されていない RADIUS サーバー グループを指定 すると **test aaa-server** {**authentication** | **authorization**} *aaa-server-group* コマンドが使用でき なくなります。

<sup>例</sup> 次に、**aaa-server**コマンドを使用して、TACACS+サーバーグループコンフィギュレー ションの詳細を変更する例を示します。

```
ciscoasa
(config)#
aaa-server svrgrp1 protocol tacacs+
ciscoasa(config-aaa-server-group)# accounting-mode simultaneous
ciscoasa(config-aaa-server-group)# reactivation mode timed
ciscoasa(config-aaa-server-group)# max-failed attempts 2
```
### 関連コマンド

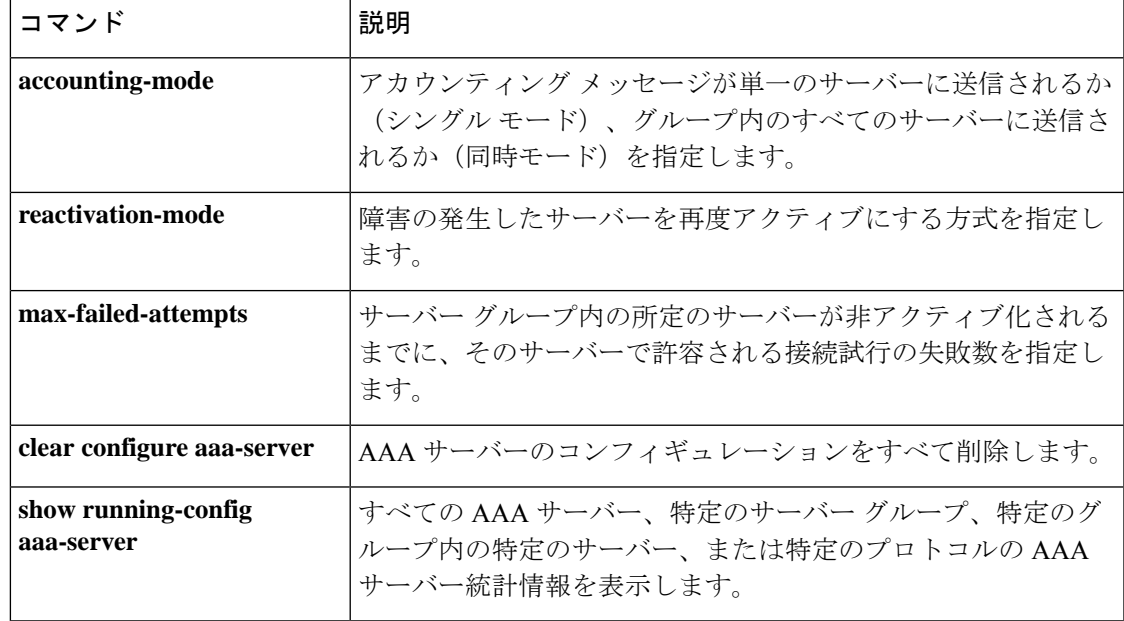

# **aaa-server active**、**fail**

障害とマークされたAAAサーバーを再度アクティブにするには、特権EXECモードで**aaa-server active** コマンドを使用します。アクティブなサーバーを障害状態にするには、特権 EXEC モー ドで **aaa-server fail** コマンドを使用します。

**aaa-server** *server\_tag* [ **active** | **fail** ] **host** { *server\_ip* | *name* }

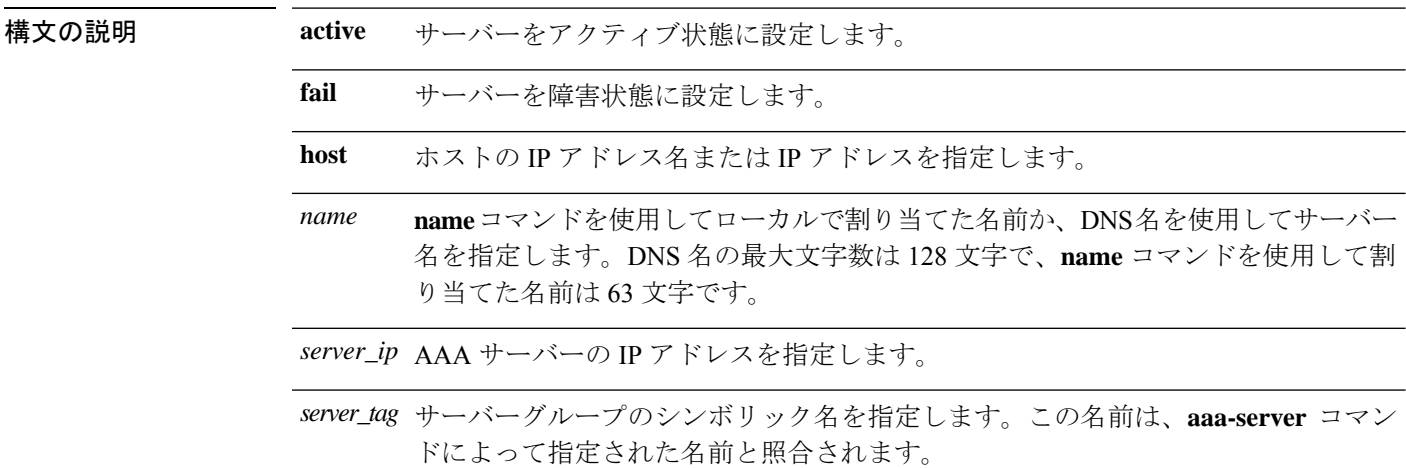

コマンドデフォルト デフォルトの動作や値はありません。

コマンドモード 次の表に、コマンドを入力できるモードを示します。

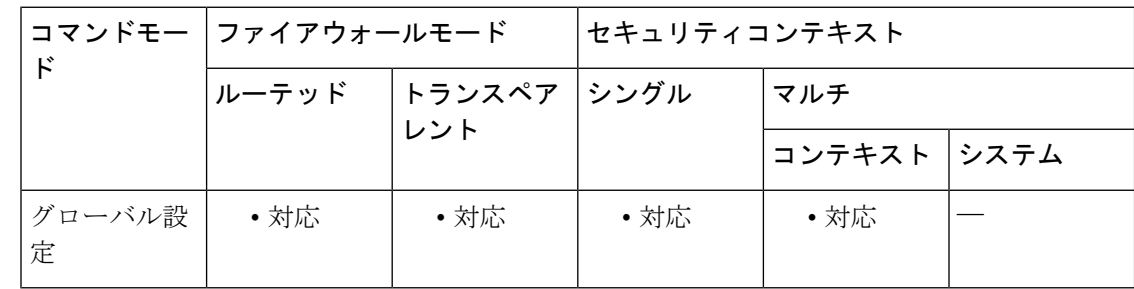

### コマンド履歴 リリー 変更内容 ス

8.0(2) このコマンドが追加されました。

使用上のガイドライン このコマンドを使用しないと、グループ内の障害が発生したサーバーは、グループ内のすべて のサーバーに障害が発生するまで障害状態のままになります。グループ内のすべてのサーバー に障害が発生した後に、サーバーはすべて再度アクティブにされます。

<sup>例</sup> 次に、サーバー 192.168.125.60 の状態を表示し、手動で再度アクティブにする例を示 します。

```
ciscoasa
#
show aaa-server group1 host 192.68.125.60
Server Group: group1
Server Protocol: RADIUS
Server Address: 192.68.125.60
Server port: 1645
Server status: FAILED. Server disabled at 11:10:08 UTC Fri Aug 22
...
ciscoasa
#
aaa-server active host 192.168.125.60
ciscoasa
#
show aaa-server group1 host 192.68.125.60
Server Group: group1
Server Protocol: RADIUS
Server Address: 192.68.125.60
Server port: 1645
Server status: ACTIVE (admin initiated). Last Transaction at 11:40:09 UTC Fri Aug 22
...
```
関連コマンド

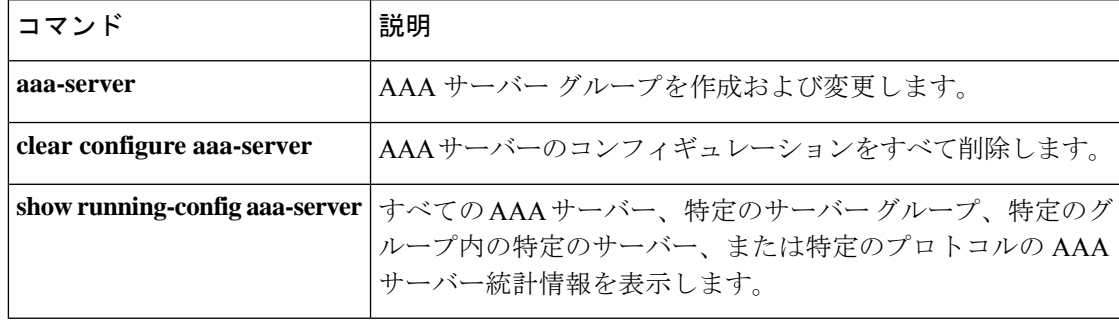

# **aaa-server host**

AAA サーバーを AAA サーバーグループの一部として設定し、ホスト固有の AAA サーバーパ ラメータを設定するには、グローバル コンフィギュレーション モードで **aaa-server host** コマ ンドを使用します。ホスト コンフィギュレーションを削除するには、このコマンドの **no** 形式 を使用します。

**aaa-server** *server-tag* [ ( *interface-name* ) ] **host** { *server-ip* | *name* } [ *key* ] [ **timeout** *seconds* ] **no aaa-server** *server-tag* [ ( *interface-name* ) ] **host** { *server-ip* | *name* } [ *key* ] [ **timeout** *seconds* ]

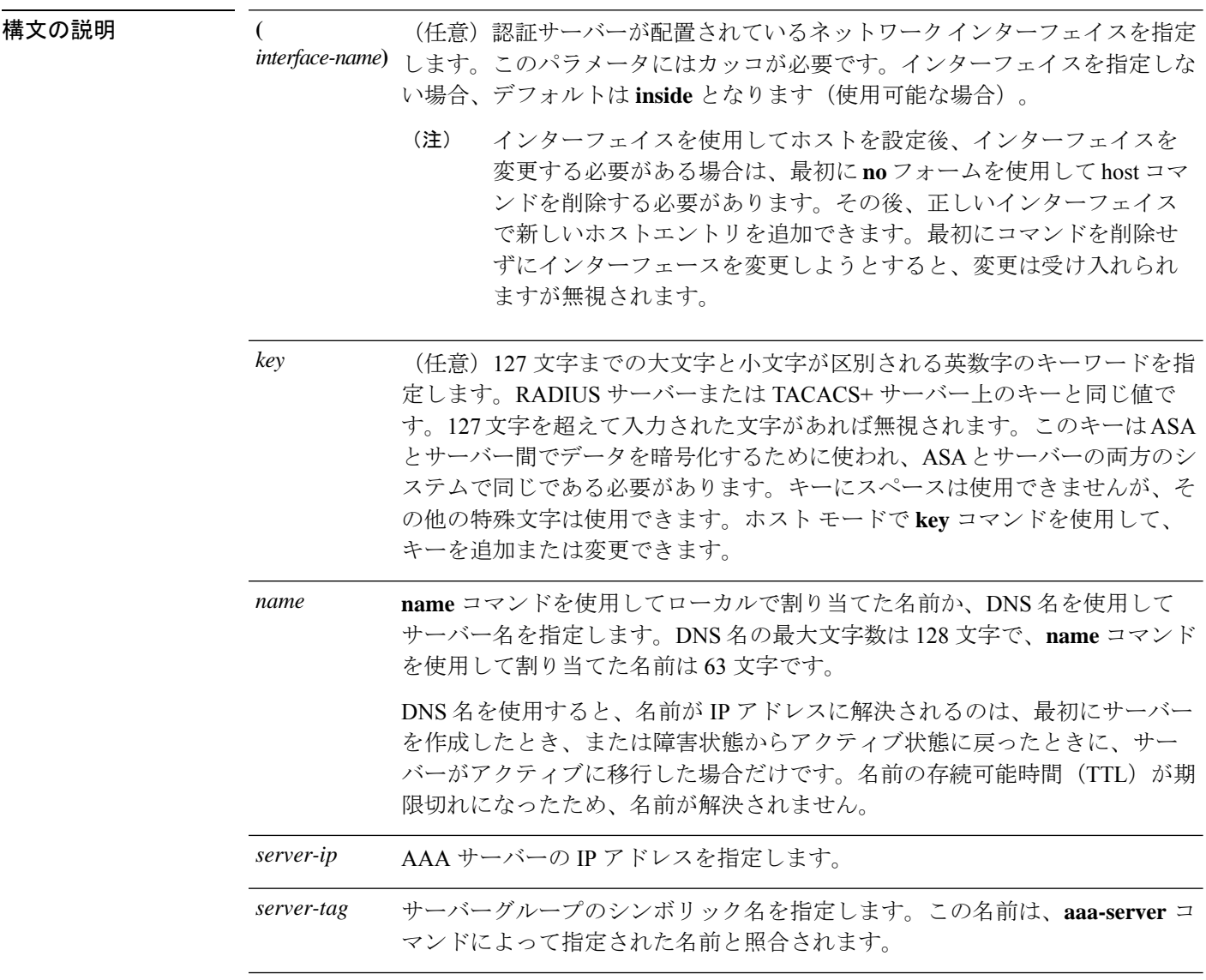

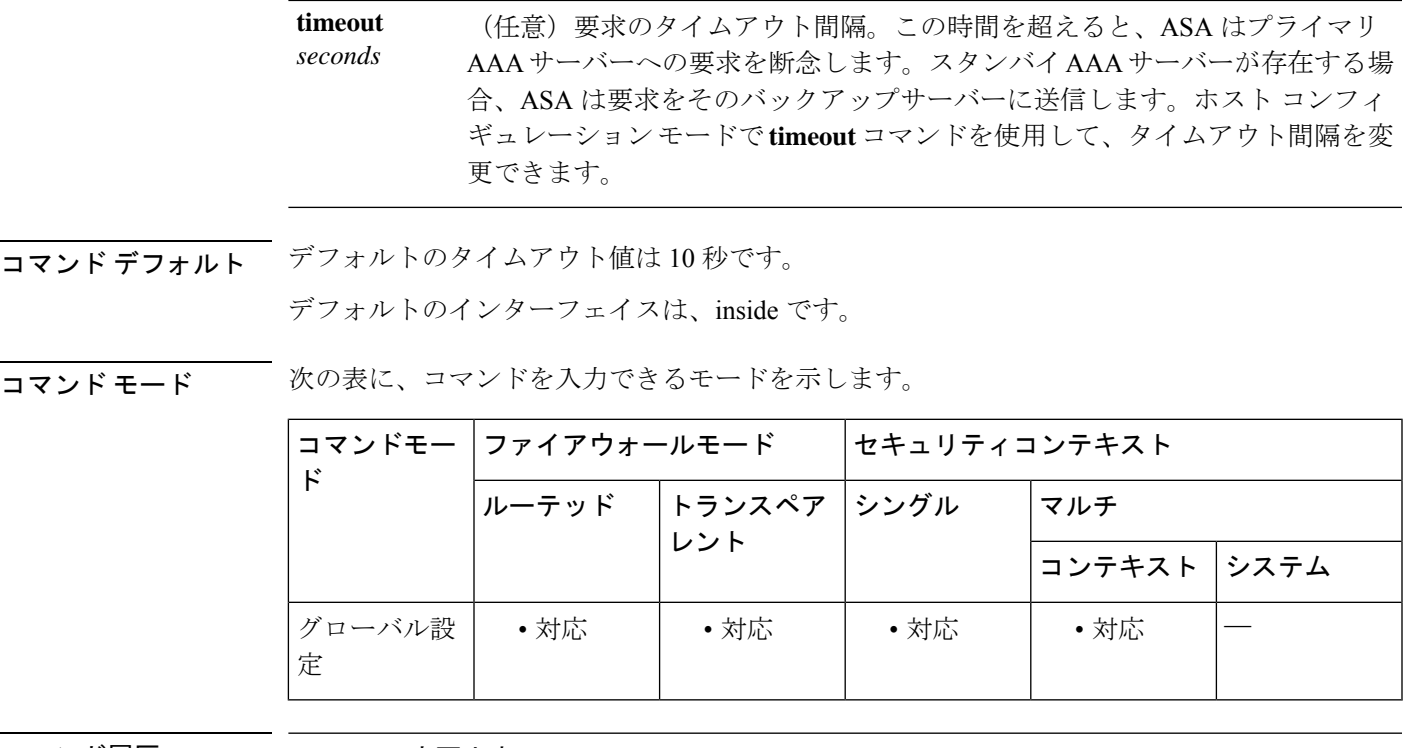

### コマンド履歴 リリー 変更内容

ス

- 7.2(1) DNS 名のサポートが追加されました。
- 9.0(1) ユーザー アイデンティティのサポートが追加されました。
- Radius サーバーの IPv6 アドレッシングおよび Radius サーバーへの接続のサポート が追加されました。 9.9(2)
- 許可されるサーバー グループ数の制限は、シングル モードでは 100 から 200 に、 9.13(1) マルチ モードでは 4 から 8 に増加しました。また、グループ内のサーバー数の制限 は、マルチ モードで 4 から 8 に増加しました。シングル モードでのグループごと のサーバー数の制限は 16 であり、変更されていません。

使用上のガイドライン **aaa-server**コマンドでAAAサーバーグループを定義することによってAAAサーバーコンフィ ギュレーションを制御し、次に **aaa-serverhost** コマンドを使用してサーバーをグループに追加 します。**aaa-server host** コマンドを使用すると、AAA サーバー ホスト コンフィギュレーショ ン モードが開始されます。このモードから、ホスト固有の AAA サーバー接続データを指定お よび管理できます。

> 各グループには、シングル モードで最大 16 台、マルチ モードで最大 4 台のサーバーを含める ことができます。9.13(1) 以降では、マルチモードの制限はグループあたり 8 台のサーバーで す。ユーザーがログインすると、コンフィギュレーション内で指定されている最初のサーバー から順に、サーバーが応答するまでこれらのサーバーが 1 つずつアクセスされます。

<sup>例</sup> 次に、「watchdogs」という名前の Kerberos AAA サーバー グループを設定し、そのグ ループに AAA サーバーを追加し、そのサーバーの Kerberos レルムを定義する例を示 します。

Kerberos 領域名では数字と大文字だけを使用します。ASA は領域名に小文字を受け入れ ますが、小文字を大文字に変換しません。大文字だけを使用してください。 (注)

```
ciscoasa
(config)#
aaa-server watchdogs protocol kerberos
ciscoasa
(config-aaa-server-group)#
exit
ciscoasa
(config)#
aaa-server watchdogs host 192.168.3.4
ciscoasa
(config-aaa-server-host)#
kerberos-realm EXAMPLE.COM
```
次に、「svrgrp1」という名前の SDI AAA サーバー グループを設定し、そのグループ に AAA サーバーを追加し、タイムアウト間隔を 6 秒に、再試行間隔を 7 秒に、SDI バージョンをバージョン 5 に設定する例を示します。

```
ciscoasa
(config)#
aaa-server svrgrp1 protocol sdi
ciscoasa
(config-aaa-server-group)#
exit
ciscoasa
(config)#
aaa-server svrgrp1 host 192.168.3.4
ciscoasa
(config-aaa-server-host)#
timeout 6
ciscoasa
(config-aaa-server-host)#
retry-interval 7
ciscoasa
(config-aaa-server-host)#
sdi-version sdi-5
```
次の例では、LDAP 検索に **aaa-server** *aaa\_server\_group\_tag* コマンドを使用する際に、 検索パスをターゲットグループに絞り込む方法を示しています。

```
ciscoasa(config)# aaa-server CISCO_AD_SERVER protocol ldap
ciscoasa(config)# aaa-server CISCO_AD_SERVER host 10.1.1.1
ciscoasa(config-aaa-server-host)# server-port 636
ciscoasa(config-aaa-server-host)# ldap-base-dn DC=cisco,DC=com
ciscoasa(config-aaa-server-host)# ldap-group-base-dn OU=Cisco Groups,DC=cisco,DC=com
ciscoasa(config-aaa-server-host)# ldap-scope subtree
ciscoasa(config-aaa-server-host)# ldap-login-password *
ciscoasa(config-aaa-server-host)# ldap-login-dn CISCO\username1
```
ciscoasa(config-aaa-server-host)# **ldap-over-ssl enable** ciscoasa(config-aaa-server-host)# **server-type microsoft**

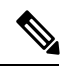

(注)

**ldap-group-base-dn**コマンドが指定されている場合、すべてのグループがLDAPディレク トリ階層内のこのレベルの下に存在する必要があり、このパスの外部にグループが存在 することはできません。

**ldap-group-base-dn** コマンドは、アクティブな user-identity ベースのポリシーが少なく とも 1 つ存在する場合にのみ有効です。

デフォルトではない **server-type microsoft** コマンドを設定する必要があります。

最初の **aaa-server** *aaa\_server\_group\_tag* **host** コマンドは、LDAP 操作に使用されます。

関連コマンド

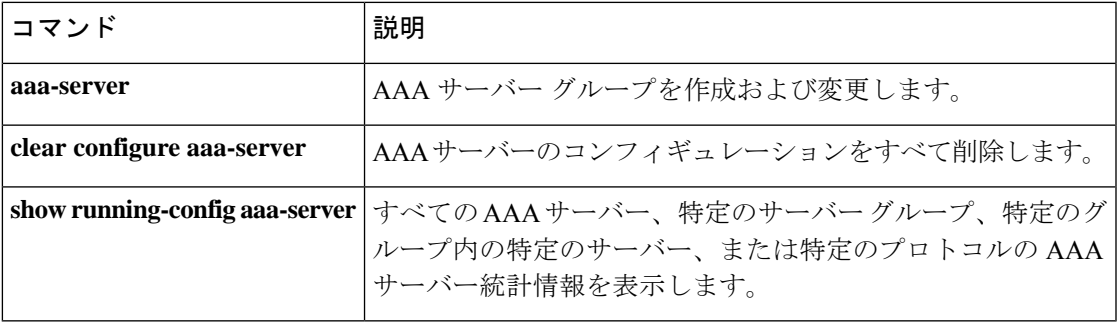

## **absolute**

時間範囲が有効である場合に絶対時間を定義するには、時間範囲コンフィギュレーションモー ドで **absolute** コマンドを使用します。時間範囲に時間を指定しない場合は、このコマンドの **no** 形式を使用します。

**absolute** [ **end** *time date* ] [ **start** *time date* ] **no absolute**

構文の説明 date (オプション) 日付を day month year 形式で指定します (たとえば、1 January 2006)。 年の有効な範囲は、1993 ~ 2035 です。 *date*

end (任意)時間範囲の終了日時を指定します。

start (任意)時間範囲の開始日時を指定します。

(任意)時刻を HH:MM 形式で指定します。たとえば、午前 8 時は 8:00、午後 8 時は 20:00 とします。 *time*

コマンド デフォルト 開始時刻および日付を指定しない場合、permit ステートメントまたは deny ステートメントは ただちに有効になり、常にオンです。同様に、最大終了時刻は 23:59 31 December 2035 です。 終了時刻および日付を指定しない場合、関連付けられているpermitステートメントまたはdeny ステートメントは無期限に有効です。

コマンドモード 次の表に、コマンドを入力できるモードを示します。

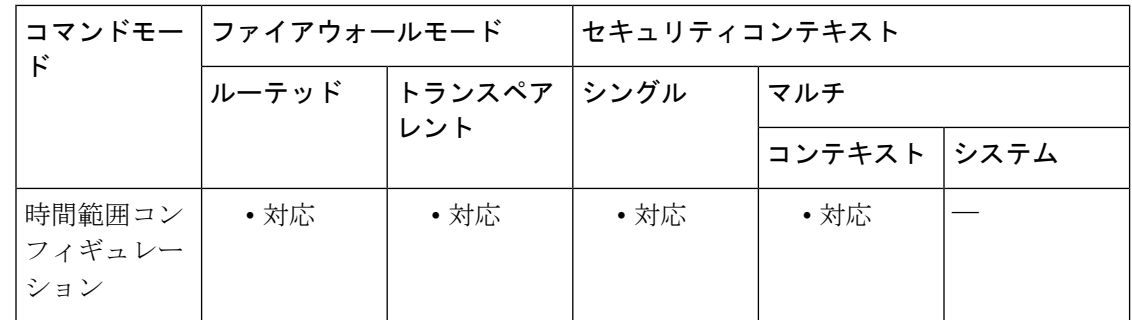

コマンド履歴 リリー 変更内容

ス

7.0(1) このコマンドが追加されました。

使用上のガイドライン 時間ベース ACL を実装するには、**time-range** コマンドを使用して、特定の日時および曜日を 定義します。次に、**access-list extended time-range** コマンドを使用して、時間範囲を ACL にバ インドします。

### <sup>例</sup> 次に、ACL <sup>を</sup> <sup>2006</sup> <sup>年</sup> <sup>1</sup> <sup>月</sup> <sup>1</sup> 日の午前 <sup>8</sup> 時にアクティブにする例を示します。

#### ciscoasa(config-time-range)# **absolute start 8:00 1 January 2006**

Because no end time and date are specified, the associated ACL is in effect indefinitely.

関連コマンド

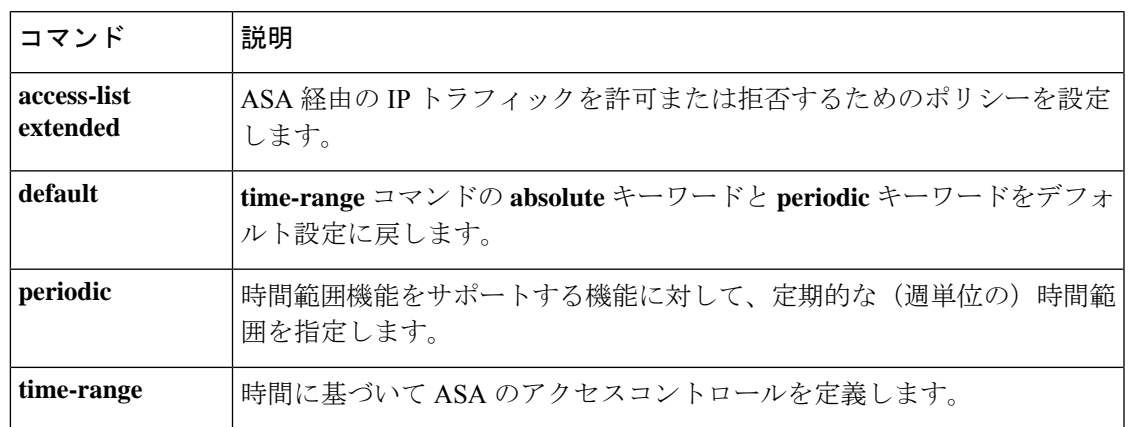

## **accept-subordinates**

デバイスにインストールされていない下位 CA 証明書がフェーズ 1 の IKE 交換で提供されたと きに、その証明書を受け入れるようにを設定するには、クリプト CA トラストポイント コン フィギュレーション モードで **accept-subordinates** コマンドを使用します。デフォルト設定に 戻すには、このコマンドの **no** 形式を使用します。

### **accept-subordinates no accept-subordinates**

構文の説明 このコマンドには引数またはキーワードはありません。

コマンド デフォルト デフォルト設定はオンです(下位証明書は受け入れられます)。

**コマンド モード** 次の表に、コマンドを入力できるモードを示します。

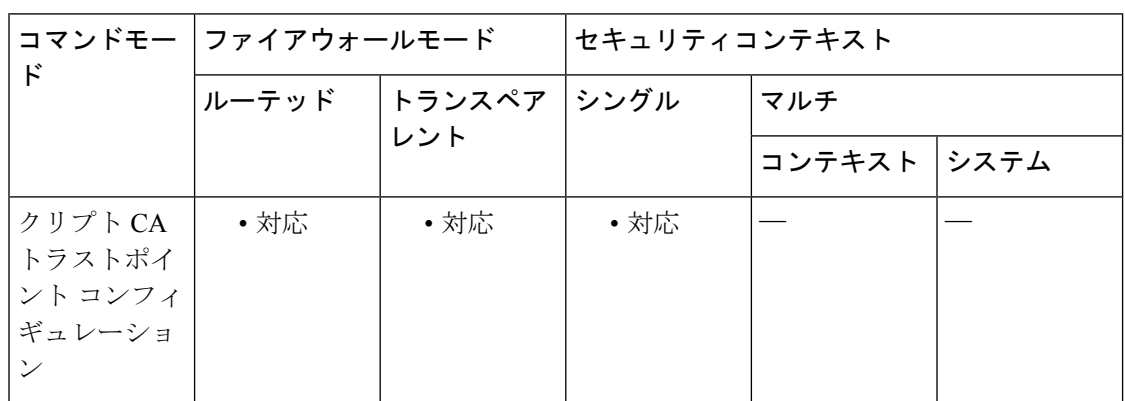

コマンド履歴 リリー 変更内容

ス

7.0(1) このコマンドが追加されました。

使用上のガイドライン フェーズ 1 の処理中に、IKE ピアによって下位証明書とアイデンティティ証明書の両方が渡さ れる場合があります。下位証明書は ASA にインストールされない場合があります。このコマ ンドを使用すると、管理者はデバイス上にトラストポイントとして設定されていない下位 CA 証明書をサポートできます。確立されたすべてのトラストポイントのすべての下位 CA 証明書 が受け入れ可能である必要はありません。つまり、このコマンドを使用すると、デバイスで、 証明書チェーン全体をローカルにインストールすることなく、その証明書チェーンを認証でき ます。

<sup>例</sup> 次に、トラストポイント central のクリプト CA トラストポイント コンフィギュレー ション モードを開始して、ASA でトラストポイント central の下位証明書を受け入れ ることができるようにする例を示します。

ciscoasa(config)# **crypto ca trustpoint central** ciscoasa(ca-trustpoint)# **accept-subordinates** ciscoasa(ca-trustpoint)#

### **コンス**<br>関連コマンド

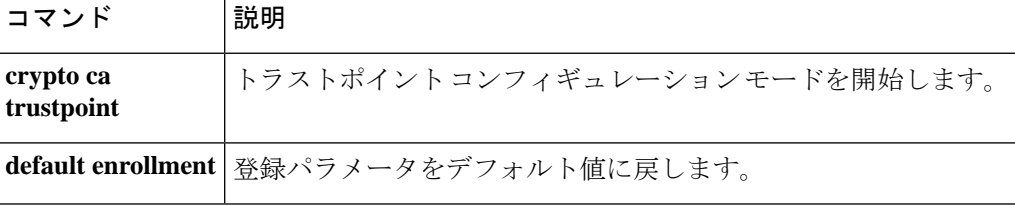

### **access-group**

拡張 ACL または EtherType ACL を 1 つのインターフェイスにバインドするには、グローバル コンフィギュレーション モードで **access-group** コマンドを使用します。ACL をインターフェ イスからアンバインドするには、このコマンドの **no** 形式を使用します。

**access-group** *access\_list* { **in** | **out** } **interface** *interface\_name* [ **per-user-override** / **control-plane** ]

**no access-group** *access\_list* { **in** | **out** } **interface** *interface\_name*

1組のグローバル拡張ルールを1つのコマンドですべてのインターフェイスに適用するには、 グローバル コンフィギュレーション モードで **access-group global** コマンドを使用します。設 定済みのすべてのインターフェイスからグローバルルールを削除するには、このコマンドの **no** 形式を使用します。

**access-group** *access\_list* [ **global** ] **no access-group** *access\_list* [ **global** ]

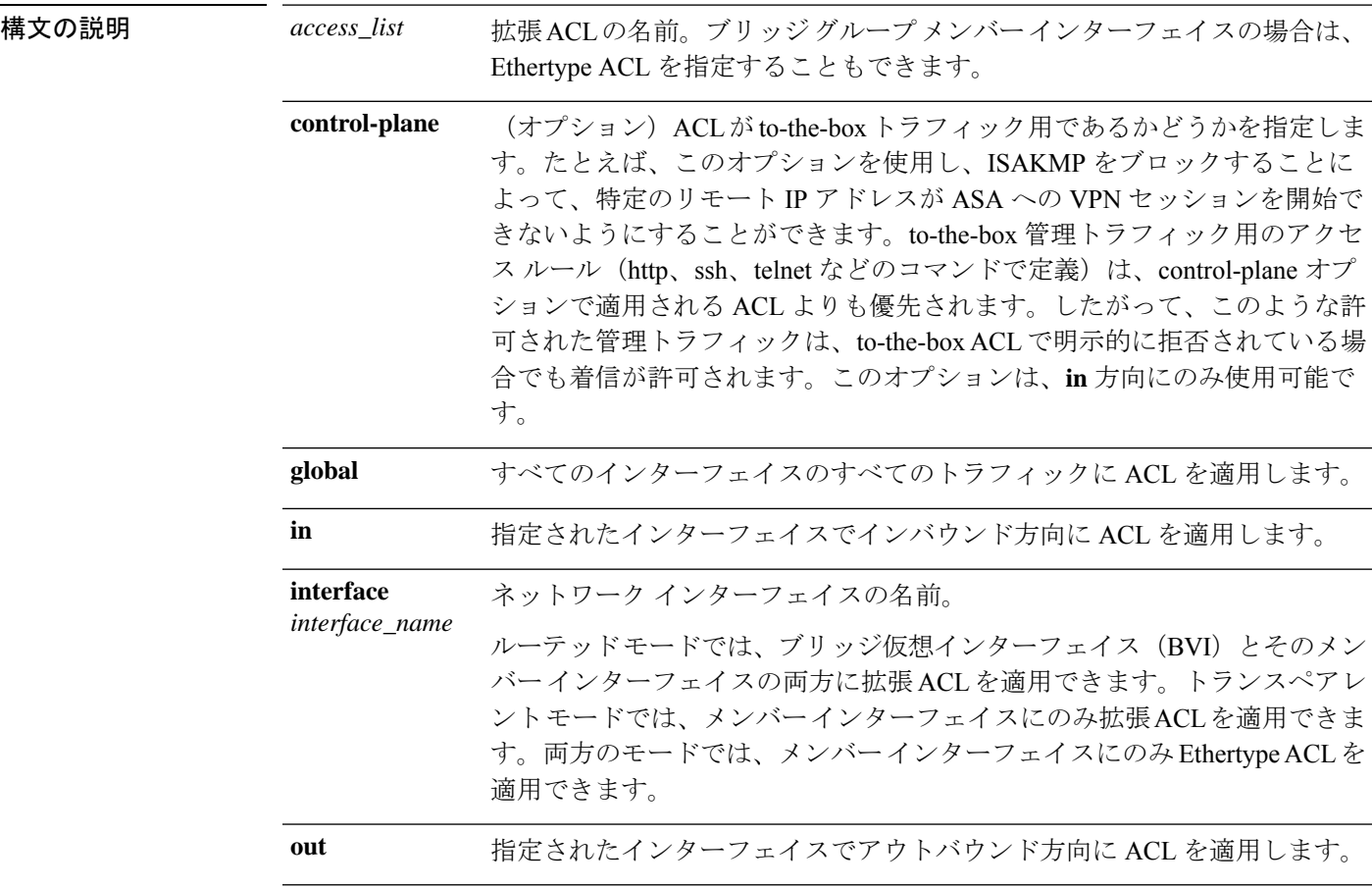

**per-user-override** (オプション)ダウンロード可能なユーザー ACL によって、インターフェ イスに適用されている ACL を上書きできます。このオプションは、**in** 方向 にのみ使用可能です。

コマンド デフォルトの動作や値はありません。

コマンドモード 次の表に、コマンドを入力できるモードを示します。

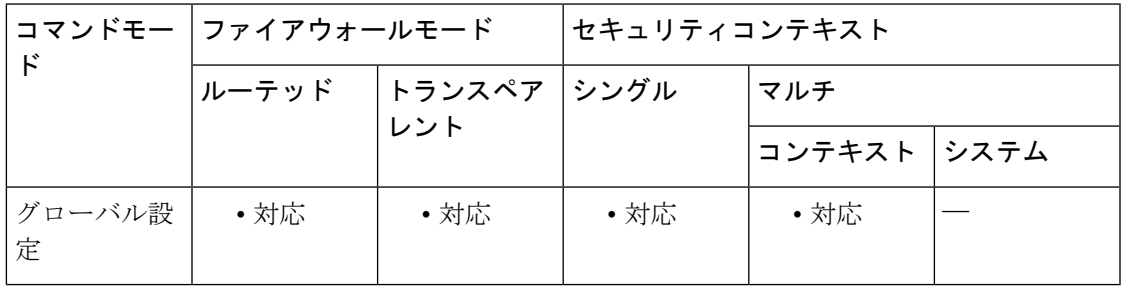

コマンド履歴 リリー 変更内容

ス

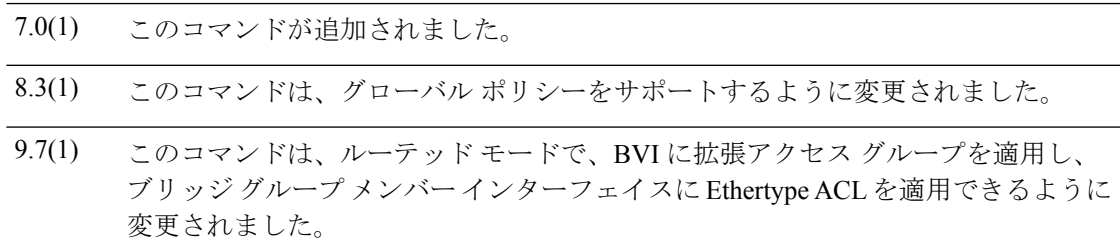

使用上のガイドライン インターフェイス固有のアクセス グループ ルールがグローバル ルールに優先されるため、パ ケットの分類時はインターフェイス固有のルールがグローバル ルールの前に処理されます。

> ルーテッド モードでは、BVI とそのメンバー インターフェイスの両方にアクセス グループを 適用した場合、優先順位は方向によって異なります。インバウンドでは、メンバー インター フェイスのアクセス グループが最初にチェックされ、次に BVI アクセス グループ、最後にグ ローバル グループがチェックされます。アウトバウンドでは、BVI アクセス グループが最初 にチェックされ、次にメンバー インターフェイスのアクセス グループがチェックされます。

### インターフェイス固有ルールの使用上のガイドライン

**access-group** コマンドは、インターフェイスに拡張 ACL をバインドします。ACL を作成する には、最初に **access-list extended** コマンドを使用する必要があります。

インターフェイスに対して着信または発信するトラフィックにACLを適用できます。**access-list** コマンドステートメントで **permit** オプションを入力すると、ASA によってパケットの処理は 続行されます。**access-list** コマンドステートメントで **deny** オプションを入力すると、ASA に よってパケットが廃棄され、syslog message 106023(または、デフォルト以外のロギングを使 用する ACE の場合には 106100)が生成されます。

インバウンド ACL の場合、**per-user-override** オプションを使用すると、ダウンロードされた ACLによって、インターフェイスに適用されているACLを上書きできます。**per-user-override** オプションを指定しないと、ASAは既存のフィルタリング動作を維持します。**per-user-override** を指定すると、ASA により、ユーザーに関連付けられているユーザーごとのアクセスリスト (ダウンロードされた場合)の permit または deny ステータスで、access-group コマンドに関 連付けられている ACL の permit または deny ステータスを上書きできるようになります。さら に、次のルールが適用されます。

- パケットが到着した時点で、そのパケットに関連付けられているユーザーごとの ACL が ない場合、インターフェイス ACL が適用されます。
- ユーザーごとの ACL は、**timeout** コマンドの **uauth** オプションで指定されたタイムアウト 値によって管理されますが、このタイムアウト値は、ユーザーごとの AAA セッションタ イムアウト値によって上書きできます。
- 既存のACLログ動作は同じです。たとえば、ユーザーごとのACLが原因でユーザートラ フィックが拒否された場合、syslog メッセージ 109025 が記録されます。ユーザー トラ フィックが許可された場合、syslog メッセージは生成されません。ユーザーごとのアクセ ス リストのログ オプションは、影響を及ぼしません。

デフォルトでは、VPNリモートアクセストラフィックはインターフェイスACLと照合されま せん。ただし、**no sysopt connection permit-vpn** コマンドを使用してこのバイパスをオフにす る場合、動作は、グループポリシーに適用される **vpn-filter** があるかどうか、および **per-user-override** オプションを設定するかどうかによって異なります。

- [No **per-user-override**, no **vpn-filter**]:トラフィックはインターフェイス ACL と照合されま す。
- [No**per-user-override**, **vpn-filter**]:トラフィックはまずインターフェイスACLと照合され、 次に VPN フィルタと照合されます。
- [**per-user-override**, **vpn-filter**]:トラフィックは VPN フィルタのみと照合されます。

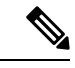

1 つ以上の **access-group** コマンドによって参照される ACL から、すべての機能エントリ (permit ステートメントおよび deny ステートメント)を削除すると、**access-group** コマ ンドはコンフィギュレーションから自動的に削除されます。**access-group**コマンドは、空 の ACL またはコメントのみを含む ACL を参照できません。 (注)

### グローバル ルールの使用上のガイドライン

**access-group global** コマンドは、ASA でトラフィックが到着するインターフェイスにかかわら ず、すべてのトラフィックに対して 1 組のグローバルルールを適用します。

すべてのグローバルルールは、入力(着信)方向のトラフィックにのみ適用されます。グロー バル ルールは出力(発信)トラフィックには適用されません。グローバル ルールが着信イン ターフェイス アクセス ルールと組み合わせて設定された場合、インターフェイス アクセス

ルール(特定のルール)がグローバル アクセス ルール(一般のルール)よりも前に処理され ます。

<sup>例</sup> 次に、**access-groupglobal**コマンドを使用して、設定済みのすべてのインターフェイス に ACL を適用する例を示します。

> ciscoasa(config)# **access-list acl-1 extended permit ip host 10.1.2.2 host 10.2.2.2** ciscoasa(config)# **access-list acl-2 extended deny ip any any** ciscoasa(config)# **access-group acl-1 in interface outside** ciscoasa(config)# **access-group acl-2 global**

上記のルールでは、出力インターフェイスで10.1.2.2から10.2.2.2にトラフィックを通 過させ、10.1.1.10 から 10.2.2.20 へのトラフィックはグローバル拒否ルールによりド ロップします。この access-group コンフィギュレーションによって、分類テーブルに 次のルールが追加されます(**show asp table classify** コマンドからの出力)。

in id=0xb1f90068, priority=13, domain=permit, deny=false hits=0, user data=0xaece1ac0, cs\_id=0x0, flags=0x0, protocol=0 src ip=10.1.2.2, mask=255.255.255.255, port=0 dst ip=10.2.2.2, mask=255.255.255.255, port=0, dscp=0x0 input\_ifc=outside, output\_ifc=any in id=0xb1f2a250, priority=12, domain=permit, deny=true hits=0, user data=0xaece1b40, cs\_id=0x0, flags=0x0, protocol=0 src ip=0.0.0.0, mask=0.0.0.0, port=0 dst ip=0.0.0.0, mask=0.0.0.0, port=0, dscp=0x0 input\_ifc=any, output\_ifc=any in id=0xb1f90100, priority=11, domain=permit, deny=true hits=0, user data=0x5, cs\_id=0x0, flags=0x0, protocol=0 src ip=0.0.0.0, mask=0.0.0.0, port=0 dst ip=0.0.0.0, mask=0.0.0.0, port=0, dscp=0x0 input\_ifc=outside, output\_ifc=any in id=0xb1f2a3f8, priority=11, domain=permit, deny=true hits=0, user data=0x5, cs id=0x0, flags=0x0, protocol=0 src ip=0.0.0.0, mask=0.0.0.0, port=0 dst ip=0.0.0.0, mask=0.0.0.0, port=0, dscp=0x0 input\_ifc=any, output\_ifc=any

次に、任意のアドレスから DMZ 内の HTTP サーバー(IP アドレス 10.2.2.2)へのグ ローバル アクセスを許可する例を示します。

ciscoasa(config)# **access-list global\_acl permit tcp any host 10.2.2.2 eq 80** ciscoasa(config)# **access-group global\_acl global**

上記のルールは、外部ホスト 10.1.2.2 からホスト 10.2.2.2 への HTTP 接続を許可し、内 部ホスト 192.168.0.0 からホスト 10.2.2.2 への HTTP 接続を許可します。

次に、グローバルポリシーとインターフェイスポリシーを一緒に使用する方法の例を 示します。この例では、任意の内部ホストからサーバー(IPアドレス10.2.2.2)へのア クセスは許可しますが、他のホストからサーバーへのアクセスを拒否します。インター フェイス ポリシーが優先されます。

```
ciscoasa(config)# access-list inside_acl permit tcp any host 10.2.2.2 eq 23
ciscoasa(config)# access-list global_acl deny ip any host 10.2.2.2
ciscoasa(config)# access-group inside_acl in interface inside
ciscoasa(config)# access-group global_acl global
```
上記のルールは、外部ホスト 10.1.2.2 からホスト 10.2.2.2 への SSH 接続を拒否し、内 部ホスト 192.168.0.0 からホスト 10.2.2.2 への SSH 接続を許可します。

次に、NAT とグローバル アクセス コントロール ポリシーを一緒に機能させる方法の 例を示します。この例では、外部ホスト 10.1.2.2 からホスト 10.2.2.2 への 1 つの HTTP 接続を許可し、内部ホスト 192.168.0.0 からホスト 10.2.2.2 への別の HTTP 接続を許可 し、外部ホスト 10.255.255.255 からホスト 172.31.255.255 への 1 つの HTTP 接続を(暗 黙ルールによって)拒否します。

```
ciscoasa(config)# object network dmz-server host 10.1.1.2
ciscoasa(config)# nat (any, any) static 10.2.2.2
ciscoasa(config)# access-list global_acl permit tcp any host 10.2.2.2 eq 80
ciscoasa(config)# access-group global_acl global
```
次に、NAT とグローバル アクセス コントロール ポリシーを一緒に機能させる方法の 例を示します。この例では、ホスト 10.1.1.1 からホスト 192.168.0.0, への 1 つの HTTP 接続を許可し、ホスト 209.165.200.225 からホスト 172.16.0.0 への別の HTTP 接続を許 可し、ホスト 10.1.1.1 からホスト 172.16.0.0 への 1 つの HTTP 接続を拒否します。

```
ciscoasa(config)# object network 10.1.1.1 host 10.1.1.1
ciscoasa(config)# object network 172.16.0.0 host 172.16.0.0
ciscoasa(config)# object network 192.168.0.0 host 192.168.0.0
ciscoasa(config)# nat (inside, any) source static
10.1.1.1 10.1.1.1
 destination static
            192.168.0.0 172.16.0.0
ciscoasa(config)# access-list global_acl permit ip object
10.1.1.1
object
172.16.0.0
ciscoasa(config)# access-list global_acl permit ip host 209.165.200.225 object
172.16.0.0
ciscoasa(config)# access-list global_acl deny ip any
172.16.0.0
ciscoasa(config)# access-group global_acl global
```
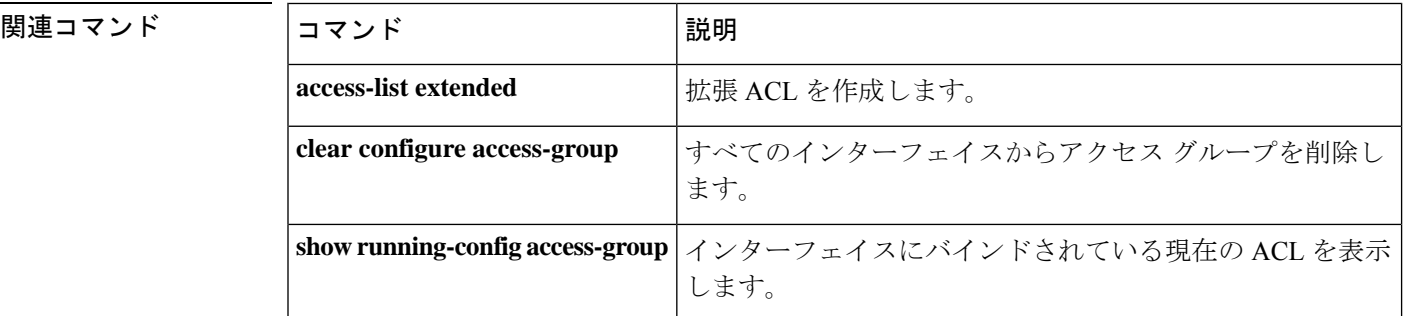

拒否フローの最大数メッセージの時間間隔を指定するには、グローバルコンフィギュレーショ ン モードで **access-list alert-interval** コマンドを使用します。デフォルト設定に戻すには、この コマンドの **no** 形式を使用します。

### **access-list alert-interval** *secs* **no access-list alert-interval**

構文の説明 拒否フローの最大数メッセージの生成の時間間隔。有効な値は、1~3600秒です。デフォ *secs* ルト値は 300 秒です。

コマンド デフォルト デフォルトは 300 秒です。

コマンドモード 次の表に、コマンドを入力できるモードを示します。

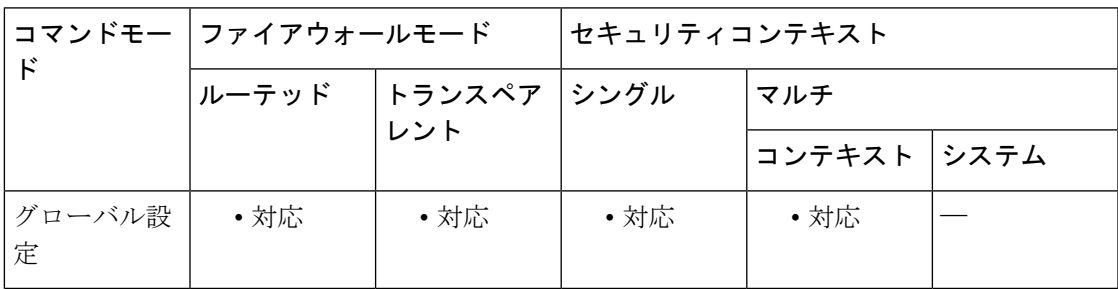

コマンド履歴 リリー 変更内容 ス

7.0(1) このコマンドが追加されました。

使用上のガイドライン ACL deny ステートメントに **log** オプションを設定している場合、トラフィックフローが ACL ステートメントと一致すると、アプライアンスによってフロー情報がキャッシュされます。 キャッシュの過負荷を避けるために、syslog メッセージ 106100 で示される統計情報のために 保持されるキャッシュ拒否フローの最大数が設定されています。106100 が発行されてキャッ シュがリセットされる前に最大数に達した場合は、拒否フローの最大数を超過したことを示す syslog メッセージ 106101 が発行されます。

> **access-list alert-interval** コマンドは、syslog メッセージ 106101 を生成する時間間隔を設定しま す。拒否フローの最大数に達した場合、最後のsyslogメッセージ106101が生成されてから*secs* 秒以上が経過すると、別の syslog メッセージ 106101 が生成されます。

> 拒否フローの最大数メッセージの生成については、**access-listdeny-flow-max**コマンドを参照し てください。

例 次に、拒否フローの最大数メッセージの時間間隔を指定する例を示します。

I

#### ciscoasa(config)# **access-list alert-interval 30**

### 関連コマンド コマンド 説明

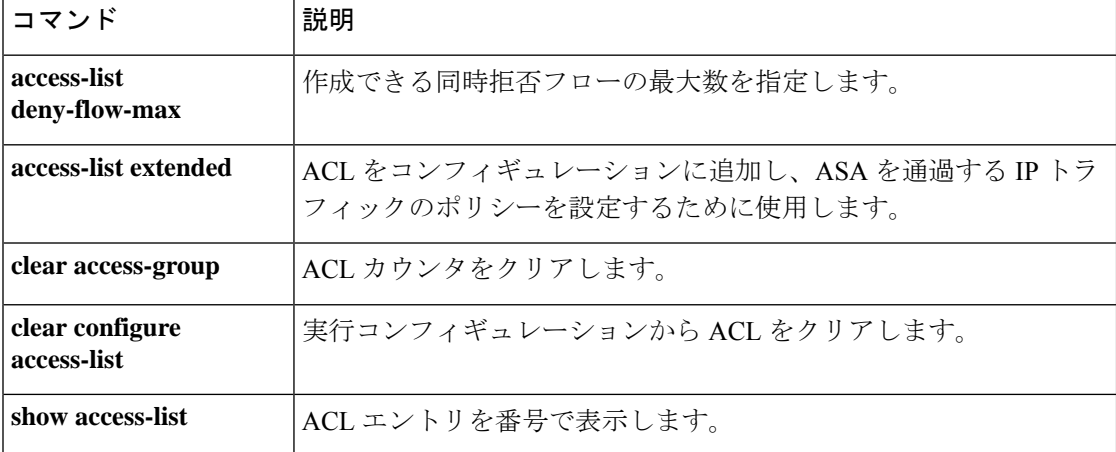

# **access-list deny-flow-max**

メッセージ 106100 の統計情報を計算するためにキャッシュできる同時拒否フローの最大数を 指定するには、グローバル コンフィギュレーション モードで **access-list deny-flow-max** コマン ドを使用します。デフォルト設定に戻すには、このコマンドの **no** 形式を使用します。

**access-list deny-flow-max** *number* **no access-list deny-flow-max** *number*

**構文の説明** *number* **syslog メッセージ 106100** の統計情報を計算するためにキャッシュする拒否フローの最 大数。値は 1 ~ 4096 です。デフォルトは 4096 です。

コマンド デフォルト デフォルトは 4096 です。

コマンドモード 次の表に、コマンドを入力できるモードを示します。

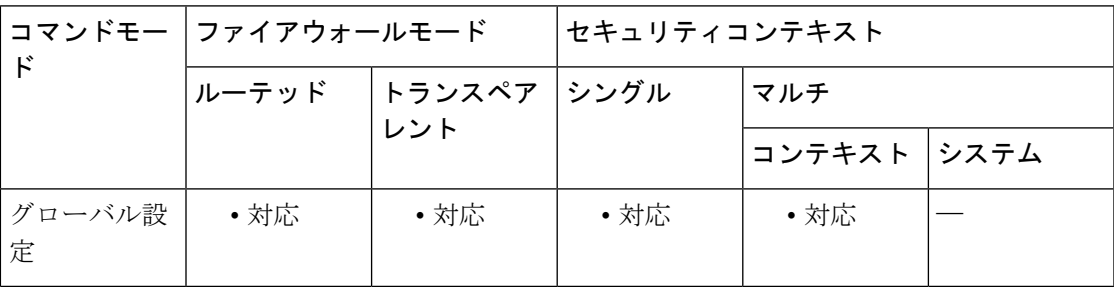

コマンド履歴 リリー 変更内容 ス

7.0(1) このコマンドが追加されました。

使用上のガイドライン ASAでキャッシュ拒否フローの最大数に達すると、syslogメッセージ106101が生成されます。

例 次に、キャッシュできる同時拒否フローの最大数を指定する例を示します。

ciscoasa**(config)** # **access-list deny-flow-max 256**

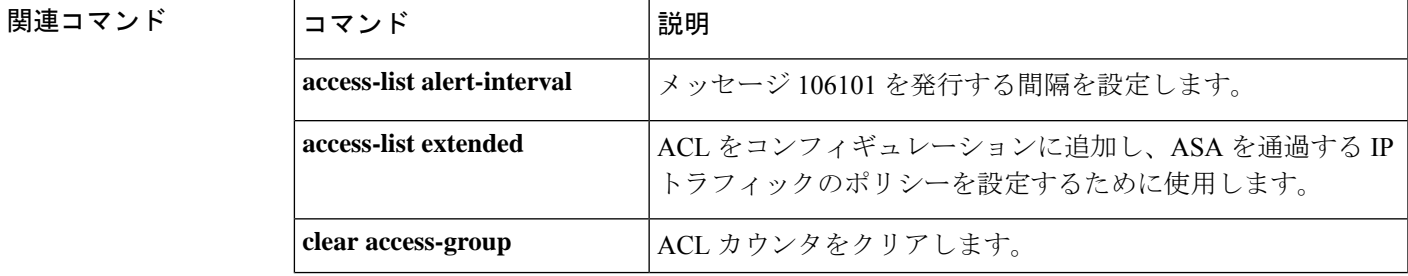

I

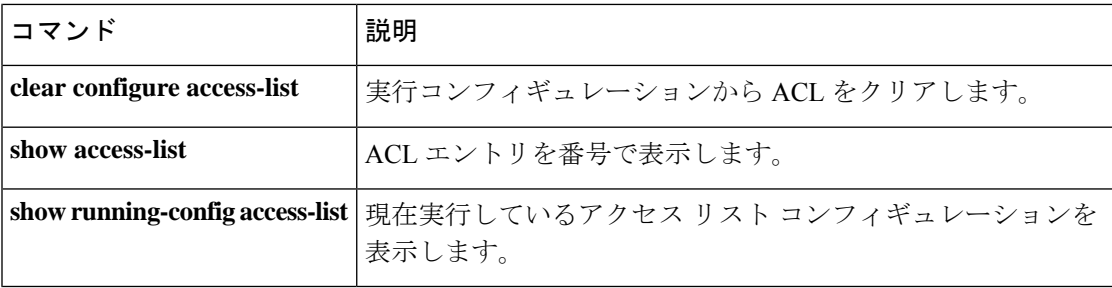

×

# **access-list ethertype**

EtherTypeに基づいてトラフィックを制御するACLを設定するには、グローバルコンフィギュ レーション モードで **access-list ethertype** コマンドを使用します。ACL を削除するには、この コマンドの **no** 形式を使用します。

**access-list** *ID* **ethertype** { **deny** | **permit** } { **any** | **bpdu** | **dsap** { *hex\_address* | **bpdu** | **ipx** | **isis** | **raw-ipx** } | **eii-ipx** | **ipx** | **isis** | **mpls-unicast** | **mpls-multicast** | *hex\_number* } **no access-list** *ID* **ethertype** { **deny** | **permit** } { **any** | **bpdu** | **dsap** { *hex\_address* | **bpdu** | **ipx** | **isis** | **raw-ipx** } | **eii-ipx** | **ipx** | **isis** | **mpls-unicast** | **mpls-multicast** | *hex\_number* }

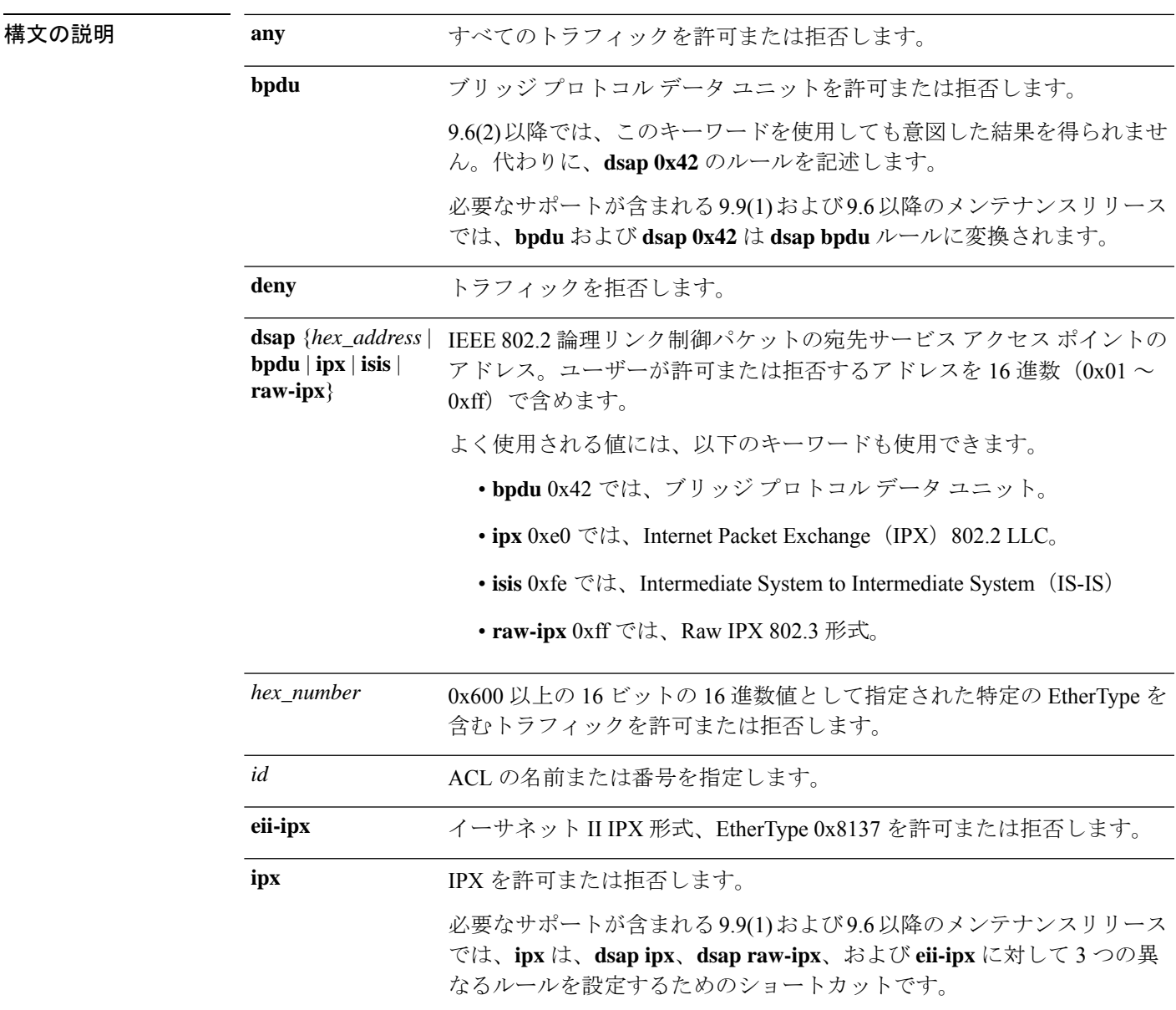

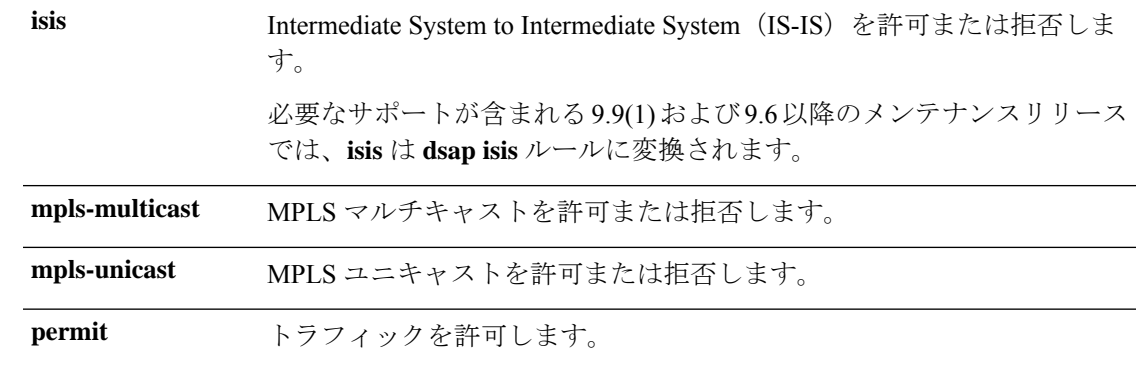

コマンドデフォルトデフォルトの動作や値はありません。

コマンドモード 次の表に、コマンドを入力できるモードを示します。

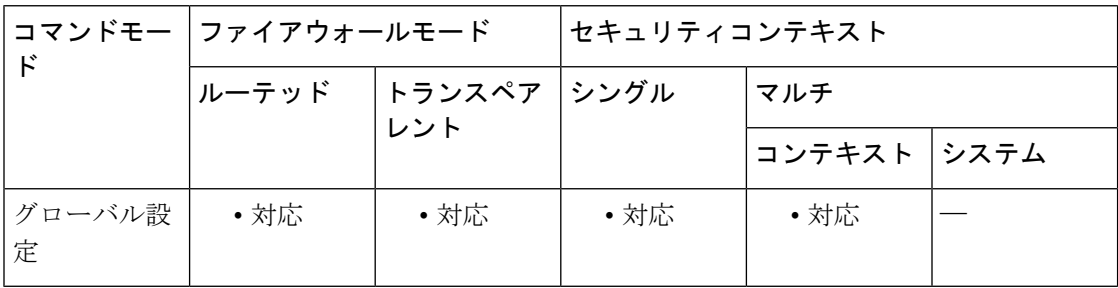

### コマンド履歴 リリース 変更内容

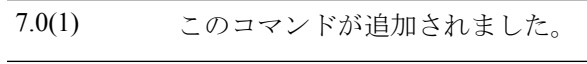

- 8.4(5)、 **isis** キーワードが追加されました。
- 9.1(2)
- **dsap** *hex\_address* キーワードが追加されました。**bpdu** キーワードは意図したト ラフィックを照合しなくなりました。代わりに**dsap0x42**を使用してください。 9.6(2)
- ルーテッド モードのブリッジ グループ メンバー インターフェイスに Ethertype ACL を設定できるようになりました。 9.7(1)

次の点が変更されました。 9.9(1)

- **dsap**キーワードに、よく使用されるプロトコルのための次のキーワードが 追加されました:**dsap** {**bpdu** | **ipx** | **isis** | **raw-ipx**}。
- **bpdu** キーワードは **dsap bpdu** キーワードに自動的に変換されます。
- **isis** キーワードは **dsap isis** キーワードに自動的に変換されます。
- **eii-ipx** キーワードが追加されました。
- **ipx** キーワードは **dsap ipx**、**dsap raw-ipx**、および **eii-ipx** の 3 つのルールに 自動的に変換されます。

使用上のガイドライン EtherType ACL は、EtherType を指定する 1 つまたは複数のアクセス コントロール エントリ (ACE)で構成されます。EtherType ルールは、16 ビットの 16 進数値で指定されるすべての EtherType および選択されたトラフィック タイプを制御します。

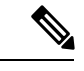

EtherType ACL の場合、ACL の末尾にある暗黙的な拒否は、IP トラフィックや ARP には 影響しません。たとえば、EtherType 8037を許可する場合、ACLの末尾にある暗黙的な拒 否によって、拡張ACLで以前許可(または高位のセキュリティインターフェイスから低 位のセキュリティ インターフェイスへ暗黙的に許可)した IP トラフィックがブロックさ れることはありません。ただし、EtherType ACE のすべてのトラフィックを明示的に拒否 する場合、IPとARPのトラフィックは拒否され、オートネゴシエーションなどの物理プ ロトコル トラフィックだけが引き続き許可されます。 (注)

### サポートされている **EtherType** およびその他のトラフィック

EtherType ルールは次を制御します。

- 一般的なタイプの IPX および MPLS ユニキャストまたはマルチキャストを含む、16 ビッ トの 16 進数値で示された EtherType。
- イーサネット V2 フレーム。
- デフォルトで許可される BPDU。BPDU は、SNAP でカプセル化されており、ASA は特別 に BPDU を処理するように設計されています。
- トランク ポート(シスコ専用)BPDU。トランク BPDU のペイロードには VLAN 情報が 含まれるため、BPDU を許可すると、ASA により、発信 VLAN を使用してペイロードが 修正されます。
- Intermediate System to Intermediate System  $(IS-IS)$
- IEEE 802.2 論理リンク制御パケット。宛先サービス アクセス ポイントのアドレスに基づ いてアクセスを制御できます。

次のタイプのトラフィックはサポートされていません。

• 802.3 形式フレーム:type フィールドではなく length フィールドが使用されるため、ルー ルでは処理されません。

### リターン トラフィックに対するアクセス ルール

EtherType はコネクションレス型であるため、トラフィックを両方向に通過させる場合は、着 信インターフェイスと発信インターフェイスの両方にルールを適用する必要があります。

### **MPLS** の許可

MPLS を許可する場合は、Label Distribution Protocol および Tag Distribution Protocol の TCP 接続 が ASA を経由して確立されるようにしてください。これには、ASA インターフェイス上の IP アドレスを LDP セッションまたは TDP セッションの router-id として使用するように、ASA に接続されている両方のMPLSルータを設定します(LDPおよびTDPを使用することにより、

MPLSルータは、転送するパケットに使用するラベル(アドレス)をネゴシエートできるよう になります)。

Cisco IOS ルータで、使用プロトコル(LDP または TDP)に適したコマンドを入力します。 interface は、ASA に接続されているインターフェイスです。

ciscoasa(config)# **mpls ldp router-id interface force**

または

ciscoasa(config)# **tag-switching tdp router-id interface force**

<sup>例</sup> 次に、EtherType ACL を追加する例を示します。

ciscoasa(config)# **access-list ETHER ethertype permit ipx** ciscoasa(config)# **access-list ETHER ethertype permit bpdu** ciscoasa(config)# **access-list ETHER ethertype permit dsap 0x42** ciscoasa(config)# **access-list ETHER ethertype permit mpls-unicast** ciscoasa(config)# **access-group ETHER in interface inside**

必要なサポートが含まれる 9.9(1) および 9.6 以降のメンテナンス リリースでは、上記 の例は次のように実行されます。

ciscoasa(config)# **access-list ETHER ethertype permit ipx**

INFO: ethertype ipx is saved to config as ethertype eii-ipx INFO: ethertype ipx is saved to config as ethertype dsap ipx INFO: ethertype ipx is saved to config as ethertype dsap raw-ipx ciscoasa(config)# **access-list ETHER ethertype permit bpdu**

INFO: ethertype bpdu is saved to config as ethertype dsap bpdu ciscoasa(config)# **access-list ETHER ethertype permit mpls-unicast**

ciscoasa(config)# **show access-list ETHER**

access-list ETHER; 5 elements access-list ETHER ethertype permit eii-ipx (hitcount=0) access-list ETHER ethertype permit dsap ipx(hitcount=0) access-list ETHER ethertype permit dsap raw-ipx(hitcount=0) access-list ETHER ethertype permit dsap bpdu(hitcount=0) access-list ETHER ethertype permit mpls-unicast (hitcount=0) ciscoasa(config)# **access-group ETHER in interface inside**

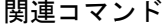

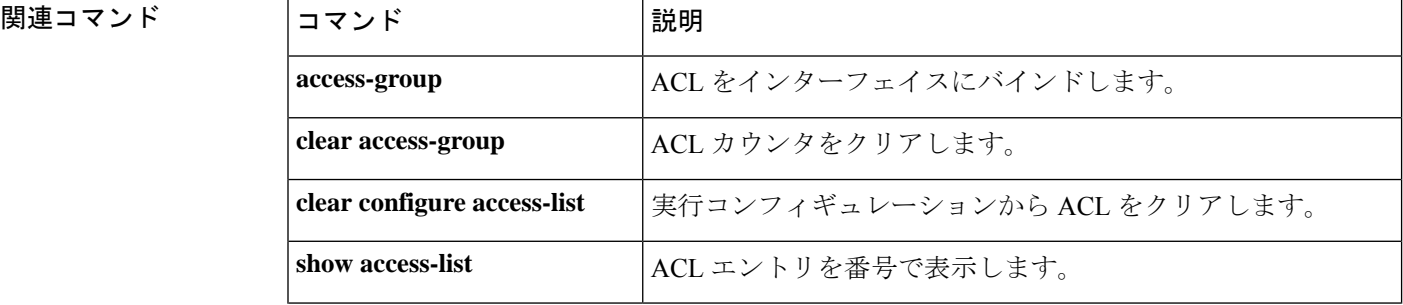

I

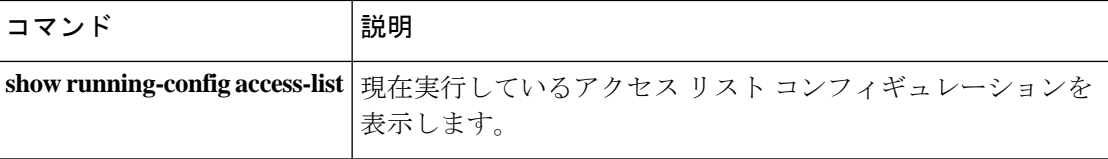

### **access-list extended**

拡張 ACL にアクセス コントロール エントリ(ACE)を追加するには、グローバル コンフィ ギュレーション モードで **access-list extended** コマンドを使用します。ACE を削除するには、 このコマンドの **no** 形式を使用します。

### すべてのタイプのトラフィック、ポートなし:

**access-list** *access\_list\_name* [ **line** *line\_number* ] **extended** { **deny** | **permit** } *protocol\_argument* [ *user\_argument* ] [ *security\_group\_argument* ] *source\_address\_argument* [ *security\_group\_argument* ] *dest\_address\_argument* [ **log** [ [ *level* ] **interval** *secs* ] | **disable** | **default** ] ] [ **time-range** *time\_range\_name* ] [ **inactive** ]

**no access-list** *access\_list\_name* [ **line** *line\_number* ] **extended** { **deny** | **permit** } *protocol\_argument* [ *user\_argument* ] [ *security\_group\_argument* ] *source\_address\_argument* [ *security\_group\_argument* ] *dest\_address\_argument* [ **log** [ [ *level* ] **interval** *secs* ] | **disable** | **default** ] ] [ **time-range** *time\_range\_name* ] [ **inactive** ]

### ポートベースのトラフィックの場合:

**access-list** *access\_list\_name* [ **line** *line\_number* ] **extended** { **deny** | **permit** } { **tcp** | **udp** | **sctp** } [ *user\_argument* ] [ *security\_group\_argument* ] *source\_address\_argument* [ *port\_argument* ] [ *security\_group\_argument* ] *dest\_address\_argument* [ *port\_argument* ] [ **log** [ [ *level* ] **interval** *secs* ] | **disable** | **default** ] ] [ **time-range** *time\_range\_name* ] [ **inactive** ]

**no access-list** [ **line** *line\_number* ] **extended** { **deny** | **permit** } { **tcp** | **udp** | **sctp** } [ *user\_argument* ] [ *security\_group\_argument* ] *source\_address\_argument* [ *port\_argument* ] [ *security\_group\_argument* ] *dest\_address\_argument* [ *port\_argument* ] [ **log** [ [ *level* ] **interval** *secs* ] | **disable** | **default** ] ] [ **time-range** *time\_range\_name* ] [ **inactive**

## **ICMP** トラフィック、**ICMP** タイプ:

**access-list** [ **line** *line\_number* ] **extended** { **deny** | **permit** } { **icmp** | **icmp6** } [ *user\_argument* ] [ *security\_group\_argument* ] *source\_address\_argument* [ *security\_group\_argument* ]

*dest\_address\_argument* [ *icmp\_argument* ] **log** [ [ *level* ] **interval** *secs* ] | **disable** | **default** ] ] [ **time-range** *time\_range\_name* ] [ **inactive**

**no access-list** [ **line** *line\_number* ] **extended** { **deny** | **permit** } { **icmp** | **icmp6** } [ *user\_argument* ] [ *security\_group\_argument* ] *source\_address\_argument* [ *security\_group\_argument* ]

*dest\_address\_argument* [ *icmp\_argument* ] **log** [ [ *level* ] **interval** *secs* ] | **disable** | **default** ] ] [ **time-range** *time\_range\_name* ] [ **inactive**

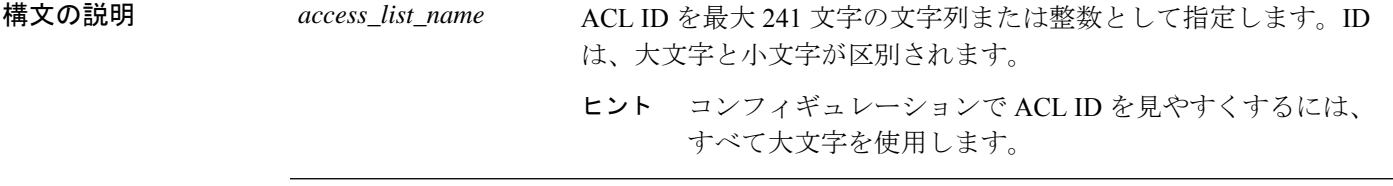

 $\mathbf{l}$ 

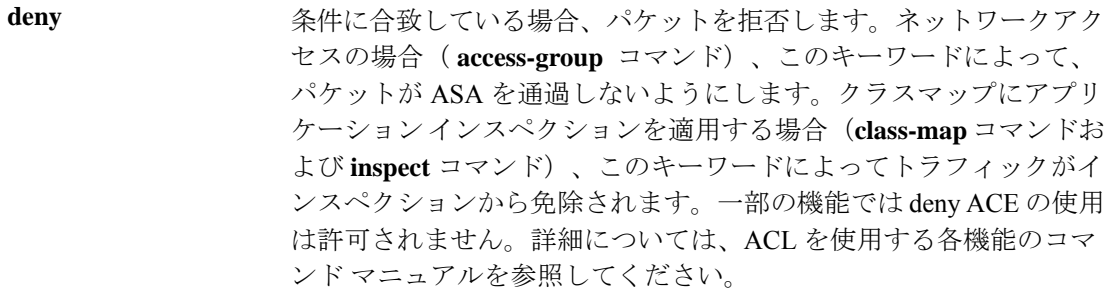

パケットの送信先の IP アドレスまたは FQDN を指定します。使用可 能な引数は次のとおりです。 *dest\_address\_argument*

- **host** *ip\_address*:IPv4 ホストアドレスを指定します。
- *ip\_addressmask*:IPv4ネットワークアドレスおよびサブネットマ スクを指定します。ネットワークマスクを指定するときは、指定 方法が Cisco IOS ソフトウェアの **access-list** コマンドとは異なる ことに注意してください。ASA では、ネットワーク マスク(た とえば、Class C マスクの 255.255.255.0)が使用されます。Cisco IOSマスクでは、ワイルドカードビット(たとえば、0.0.0.255) が使用されます。
- *ipv6-address***/***prefix-length*:IPv6ホストまたはネットワークアドレ スとプレフィックスを指定します。
- **any**、**any4**、および**any6**:**any**はIPv4とIPv6の両方のトラフィッ クを指定します。**any4** は IPv4 トラフィックのみを指定します。 **any6** は IPv6 トラフィックのみを指定します。
- **interface** *interface\_name*:ASA インターフェイスの名前を指定し ます。IP アドレスではなくインターフェイス名を使用して、ト ラフィックの送信元または宛先のインターフェイスに基づいてト ラフィックを照合します。トラフィックの送信元がデバイス イ ンターフェイスである場合、ACL に実際の IP アドレスを指定す る代わりにinterfaceキーワードを指定する必要があります。たと えば、このオプションを使用し、ISAKMPをブロックすることに よって、特定のリモート IP アドレスが ASA への VPN セッショ ンを開始できないようにすることができます。ASA を送信元ま たは宛先とするすべてのトラフィック自体では、**access-group**コ マンドを **control-plane** キーワードを指定して使用することが必 要となります。
- **object** *nw\_obj\_id*:**objectnetwork** コマンドを使用して作成された ネットワークオブジェクトを指定します。
- **object-group***nw\_grp\_id*: **object-groupnetwork** コマンドを使用し て作成されたネットワークオブジェクトを指定します。
- **object-group-network-service** *name*:ネットワークサービス オブ ジェクトの名前を指定します。

 $\mathbf I$ 

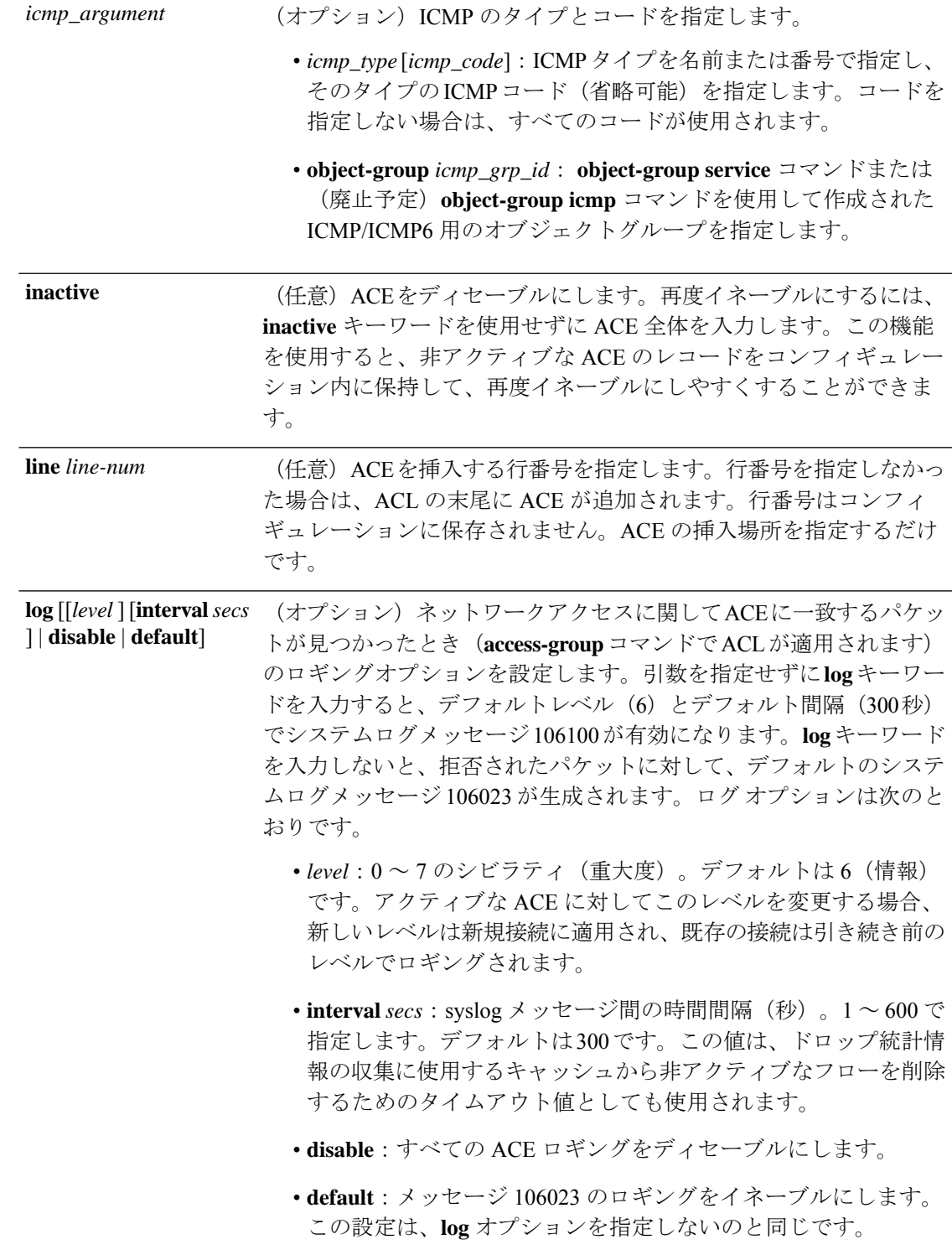

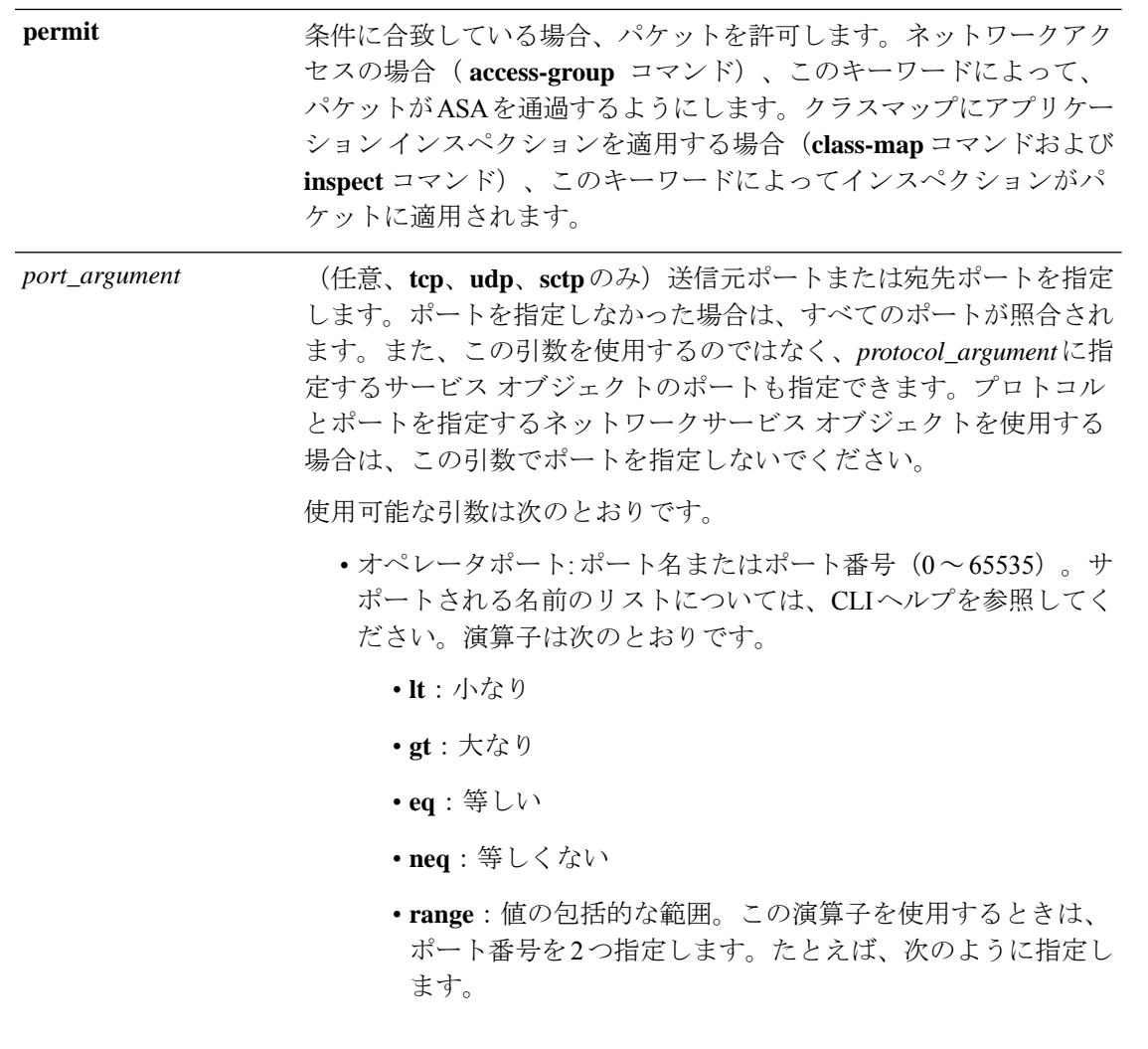

#### **range 100 200**

DNS、Discard、Echo、Ident、NTP、RPC、SUNRPC、およびTalkは、 それぞれに TCP の定義と UDP の定義の両方が必要です。TACACS+ では、ポート 49 に対して 1 つの TCP 定義が必要です。

• **object-group** *service\_grp\_id*:**object-group service** {**tcp** | **udp** | **tcp-udp**} コマンドを使用して作成されたサービス オブジェクト グループを指定します。これらのオブジェクト タイプは推奨さ れなくなりました。

ポート引数としてプロトコルおよびポートがオブジェクト内で定義さ れている場合は、推奨される一般的なサービス オブジェクトは指定 できません。これらのオブジェクトはプロトコル引数の一部として指 定します。

 $\mathbf{l}$ 

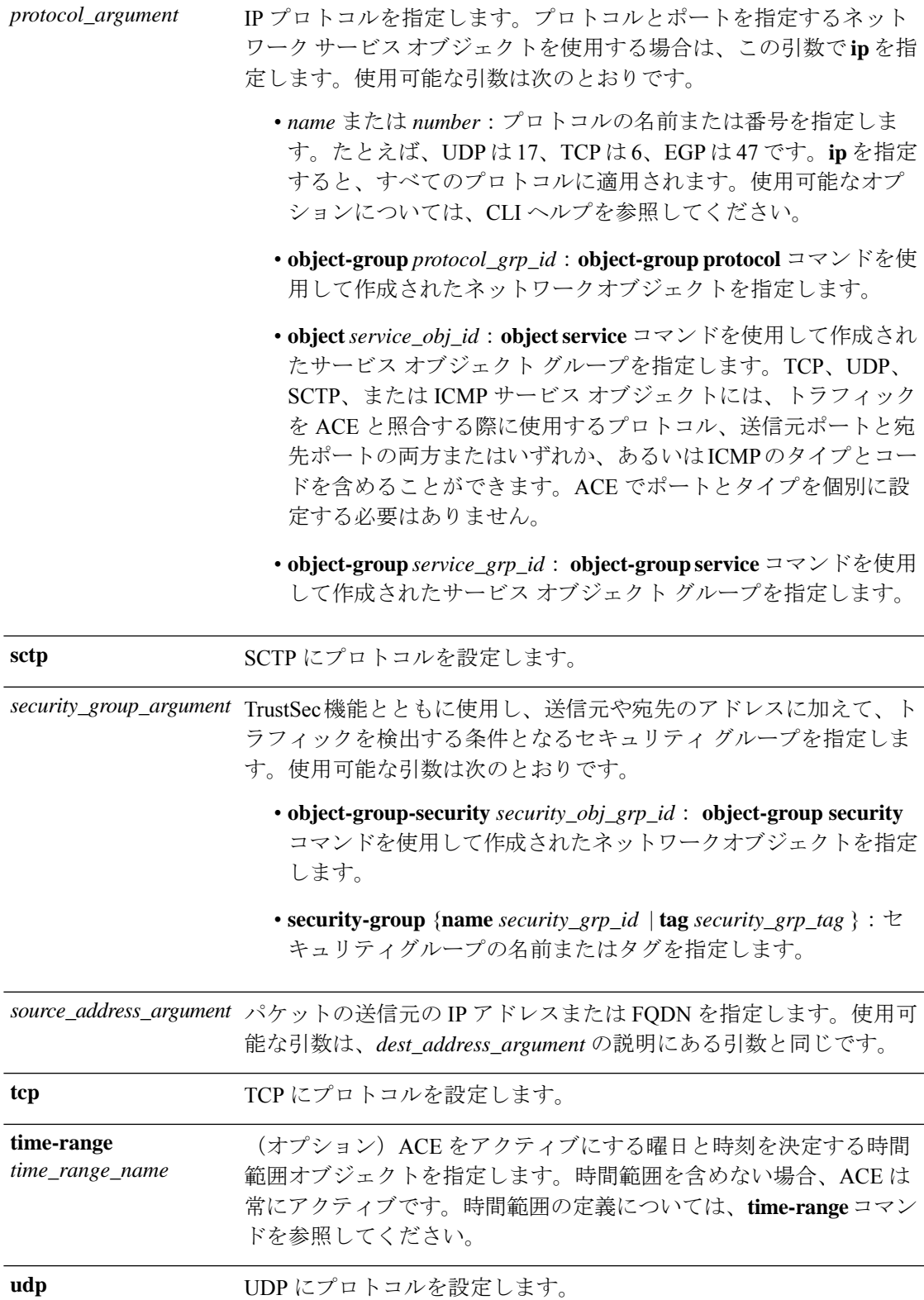

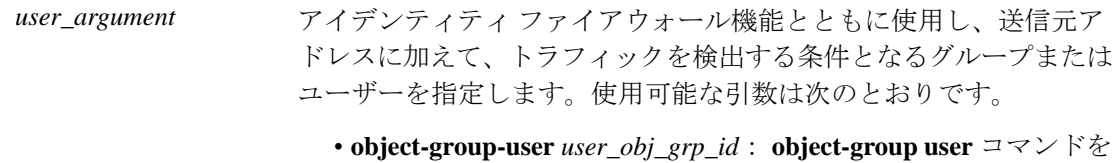

- 使用して作成されたユーザーオブジェクトグループを指定しま す。
- **user** {[*domain\_nickname***\**]*name* | **any** | **none**}:ユーザー名を指定し ます。ユーザークレデンシャルを含むすべてのユーザーを照合す るには**any**を指定し、ユーザー名にマッピングされていないアド レスを照合するには**none**を指定してください。これらのオプショ ンが特に役立つのは、 **access-group** と **aaa authentication match** のポリシーを結合する場合です。
- **user-group**[*domain\_nickname***\\**]*user\_group\_name*:ユーザーグルー プ名を指定します。ドメインとグループ名を区切る2つの\\に注 意してください。
- コマンドデフォルト deny ACE のデフォルトのロギングは、拒否されたパケットについてのみシステム ログ メッセージ 106023 を生成します。
	- **log**キーワードが指定されている場合、システムログメッセージ106100のデフォルトのシ ビラティ(重大度)は 6(情報)で、デフォルトの間隔は 300 秒です。

コマンドモード 次の表に、コマンドを入力できるモードを示します。

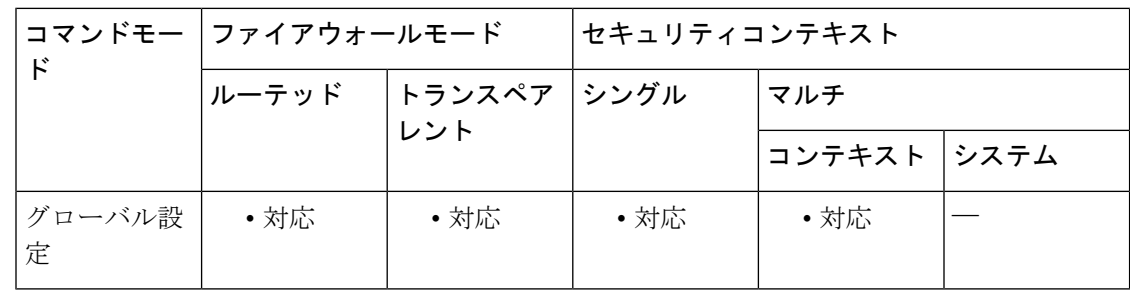

### コマンド履歴 リリー 変更内容 ス

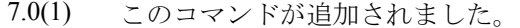

NAT または PAT を使用するときは、さまざまな機能で、ACL でのマッピング アド レスおよびポートの使用が不要になります。これらの機能については、必ず変換さ れていない実際のアドレスとポートを使用する必要があります。実際のアドレスと ポートが使用されるので、NAT コンフィギュレーションが変更されても ACL を変 更する必要はなくなります。詳細については、「実際の IP アドレスを使用する機 能」を参照してください。 8.3(1)

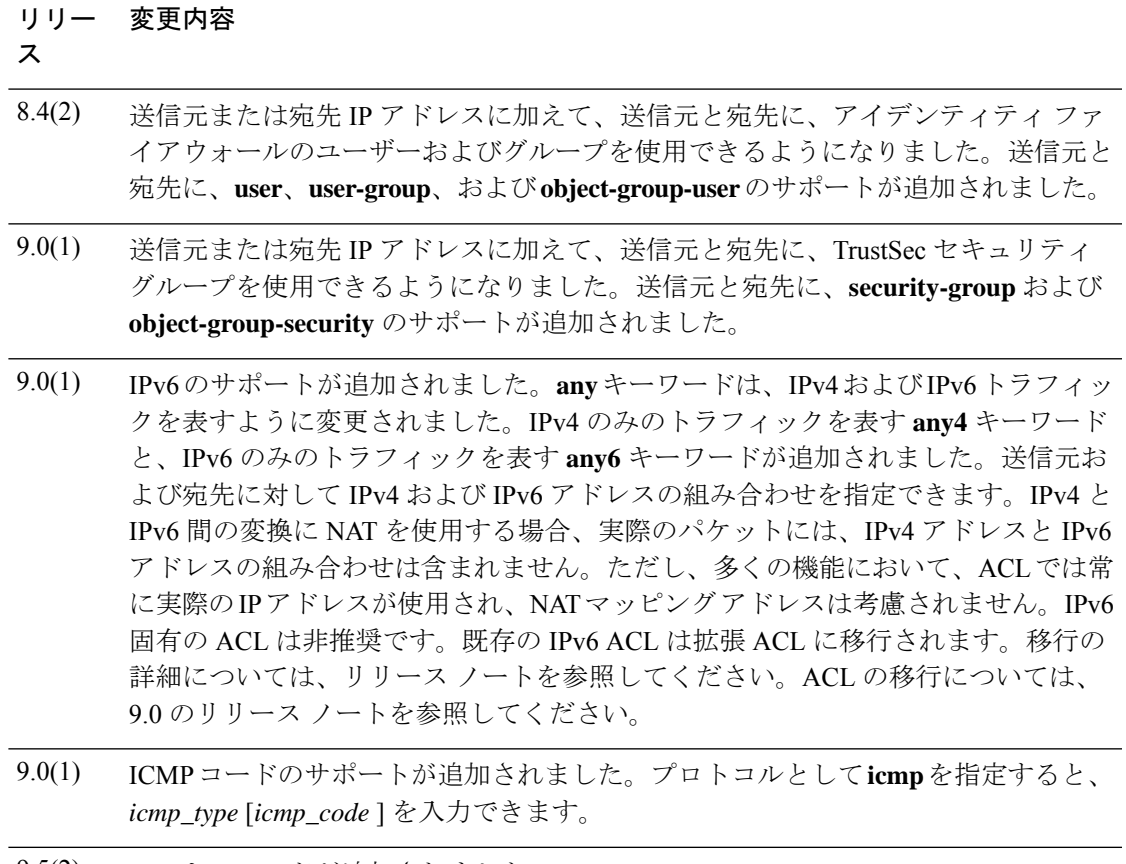

- 9.5(2) **sctp** キーワードが追加されました。
- 9.17(1) **object-group-network-service** キーワードが追加されました。

使用上のガイドライン 1 つの ACL は、同じ ACL ID を持つ 1 つまたは複数の ACE で構成されます。ACL は、ネット ワークアクセスを制御したり、さまざまな機能を適用するトラフィックを指定したりするため に使用されます。特定の ACL 名に対して入力した各 ACE は、ACE で行番号を指定しない限 り、その ACL の最後に追加されます。ACL 全体を削除するには、**clear configure access-list** コ マンドを使用します。

### **ACE** の順序

ACEの順序は重要です。ASAがパケットを転送するかドロップするかを決定する際、ASAは、 エントリがリストされている順番で各 ACE を使用してパケットをテストします。一致が見つ かると、ACEはそれ以上チェックされません。たとえば、すべてのトラフィックを明示的に許 可する ACE を ACL の先頭に作成した場合は、残りのステートメントはチェックされません。

### 実際の **IP** アドレスを使用する機能

次のコマンドと機能では、実際の IP アドレスが ACL の中で使用されます。

- **access-group** コマンド
- モジュラ ポリシー フレームワーク **match access-list** コマンド
- ボットネット トラフィック フィルタ **dynamic-filter enable classify-list** コマンド
- AAA **aaa ... match** コマンド
- WCCP **wccp redirect-list group-list** コマンド

### マッピング **IP** アドレスを使用する機能

次の機能は、ACL を使用しますが、これらの ACL は、インターフェイス上で認識されるマッ ピングされた値を使用します。

- IPsec ACL
- **capture** コマンド ACL
- ユーザー単位 ACL
- ルーティング プロトコルの ACL
- 他のすべての機能の ACL

### アイデンティティ ファイアウォール、**FQDN**、および **TrustSec** の **ACL** をサポートしない機能

次の機能は ACL を使用しますが、アイデンティティファイアウォール(ユーザー名またはグ ループ名を指定)、FQDN(完全修飾ドメイン名)、または TrustSec 値を含む ACL は使用で きません。

- **route-map** コマンド
- VPN **crypto map** コマンド
- VPN **group-policy** コマンド(**vpn-filter** を除く)
- WCCP
- DAP

<sup>例</sup> 次に示す ACL <sup>は</sup> ASA を通るすべてのホスト(ACL を適用するインターフェイス上 の)を許可します。

#### ciscoasa(config)# **access-list ACL\_IN extended permit ip any any**

次の ACL の例では、192.168.1.0/24 のホストが 209.165.201.0/27 のネットワークにアク セスすることを拒否します。その他のアドレスはすべて許可されます。

ciscoasa(config)# **access-list ACL\_IN extended deny tcp 192.168.1.0 255.255.255.0 209.165.201.0 255.255.255.224** ciscoasa(config)# **access-list ACL\_IN extended permit ip any any**

一部のホストのみにアクセスを制限する場合は、制限された **permit ACE** を入力しま す。デフォルトでは、明示的に許可しない限り、他のトラフィックはすべて拒否され ます。

ciscoasa(config)# **access-list ACL\_IN extended permit ip 192.168.1.0 255.255.255.0 209.165.201.0 255.255.255.224**

次の ACL では、すべてのホスト (この ACL を適用するインターフェイス上の)から アドレス209.165.201.29のWebサイトへのアクセスを禁止しています。他のトラフィッ クはすべて許可されます。

ciscoasa(config)# **access-list ACL\_IN extended deny tcp any host 209.165.201.29 eq www** ciscoasa(config)# **access-list ACL\_IN extended permit ip any any**

オブジェクト グループを使用する次の ACL では、内部ネットワーク上のさまざまな ホストについて、さまざまな Web サーバーへのアクセスを禁止しています。他のトラ フィックはすべて許可されます。

ciscoasa(config)# **access-list ACL\_IN extended deny tcp object-group denied object-group web eq www** ciscoasa(config)# **access-list ACL\_IN extended permit ip any any** ciscoasa(config)# **access-group ACL\_IN in interface inside**

ネットワーク オブジェクトの 1 つのグループ(A)からネットワーク オブジェクトの 別のグループ(B)へのトラフィックを許可する ACL を一時的にディセーブルにする には、次のコマンドを使用します。

ciscoasa(config)# **access-list 104 permit ip host object-group A object-group B inactive**

時間ベース ACL を実装するには、**time-range** コマンドを使用して、週および 1 日の中 の特定の時刻を定義します。次に、**access-list extended**コマンドを使用して、時間範囲 をACLにバインドします。次に、ACL「Sales」を時間範囲「New\_York\_Minute」にバ インドする例を示します。

ciscoasa(config)# **access-list Sales line 1 extended deny tcp host 209.165.200.225 host 209.165.201.1 time-range New\_York\_Minute**

時間範囲の定義方法の詳細については、**time-range** コマンドを参照してください。

次の ACL は、すべての ICMP トラフィックを許可します。

ciscoasa(config)# **access-list abc extended permit icmp any any**

次の ACL は、オブジェクト グループ「obj\_icmp\_1」のすべての ICMP トラフィックを 許可します。

ciscoasa(config)# **access-list abc extended permit icmp any any object-group obj\_icmp\_1**

次の ACL は、ICMP タイプが 3、および ICMP コードが 4 の送信元ホスト 10.0.0.0 から 宛先ホスト 10.1.1.1 への ICMP トラフィックを許可します。その他のタイプの ICMP ト ラフィックはすべて許可されません。

ciscoasa(config)# **access-list abc extended permit icmp host 10.0.0.0 host 10.1.1.1 3 4**

次の ACL は、ICMP タイプが 3、および ICMP コードが任意の送信元ホスト 10.0.0.0 か ら宛先ホスト 10.1.1.1 への ICMP トラフィックを許可します。その他のタイプの ICMP トラフィックはすべて許可されません。

ciscoasa(config)# **access-list abc extended permit icmp host 10.0.0.0 host 10.1.1.1 3**

関連コマンド

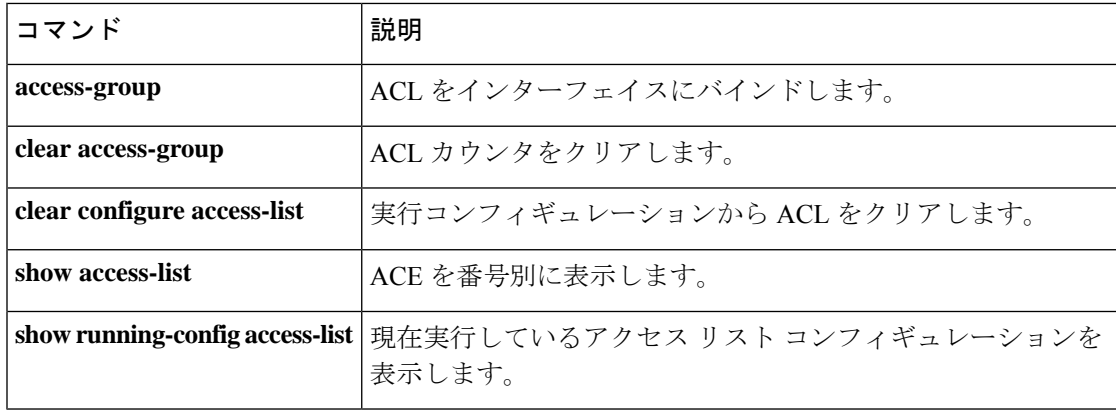

## **access-list remark**

拡張、EtherType、または標準アクセス コントロール エントリの前後にコメントのテキストを 指定するには、グローバル コンフィギュレーション モードで **access-list remark** コマンドを使 用します。コメントを削除するには、このコマンドの **no** 形式を使用します。

**access-list** *ID* [ **line** *line-num* ] **remark** *text* **no access-list** *ID* [ **line** *line-num* ] **remark** *text*

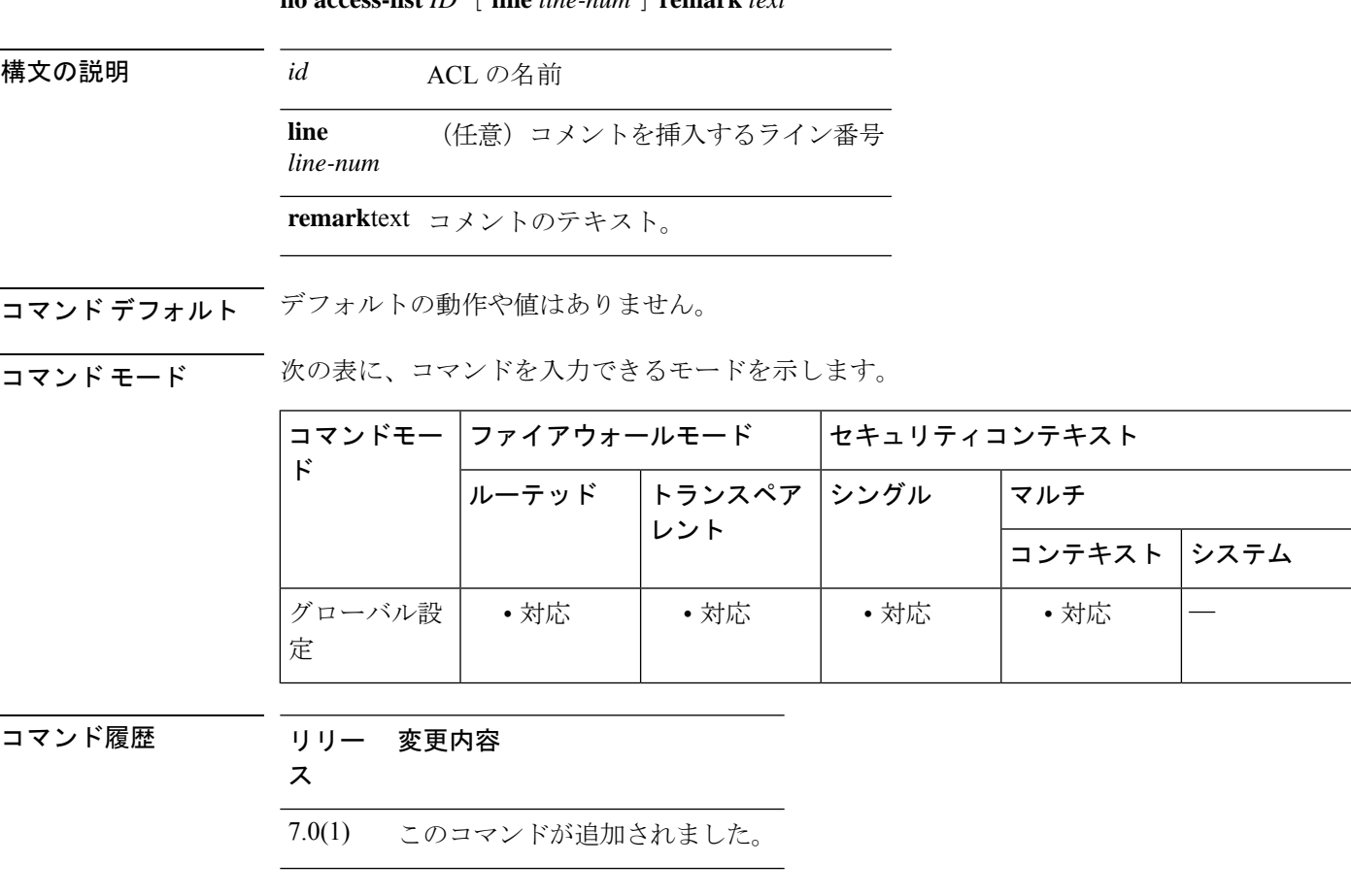

使用上のガイドライン コメントテキストには、スペース以外の文字を少なくとも1つ含める必要があります。空のコ メントは許可されません。コメント テキストは、スペースや句読点を含め、最大 100 文字で す。

コメントのみを含む ACL では **access-group** コマンドは使用できません。

<sup>例</sup> 次に、ACL の末尾にコメント テキストを指定する例を示します。

ciscoasa(config)**# access-list MY\_ACL remark checklist**

I

### **コマンド**

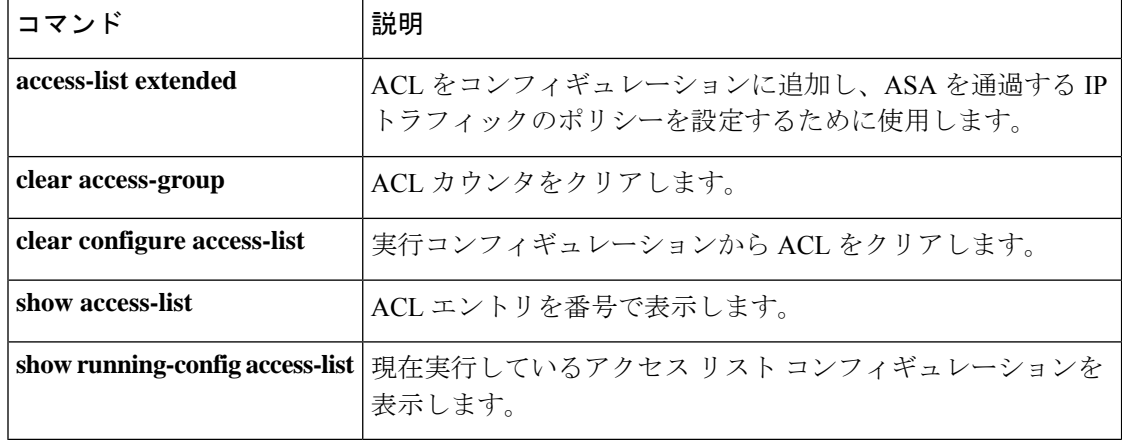

**105**

# **access-list rename**

ACL の名前を変更するには、グローバル コンフィギュレーション モードで **access-list rename** コマンドを使用します。

**access-list** *id* **rename** *new\_acl\_id*

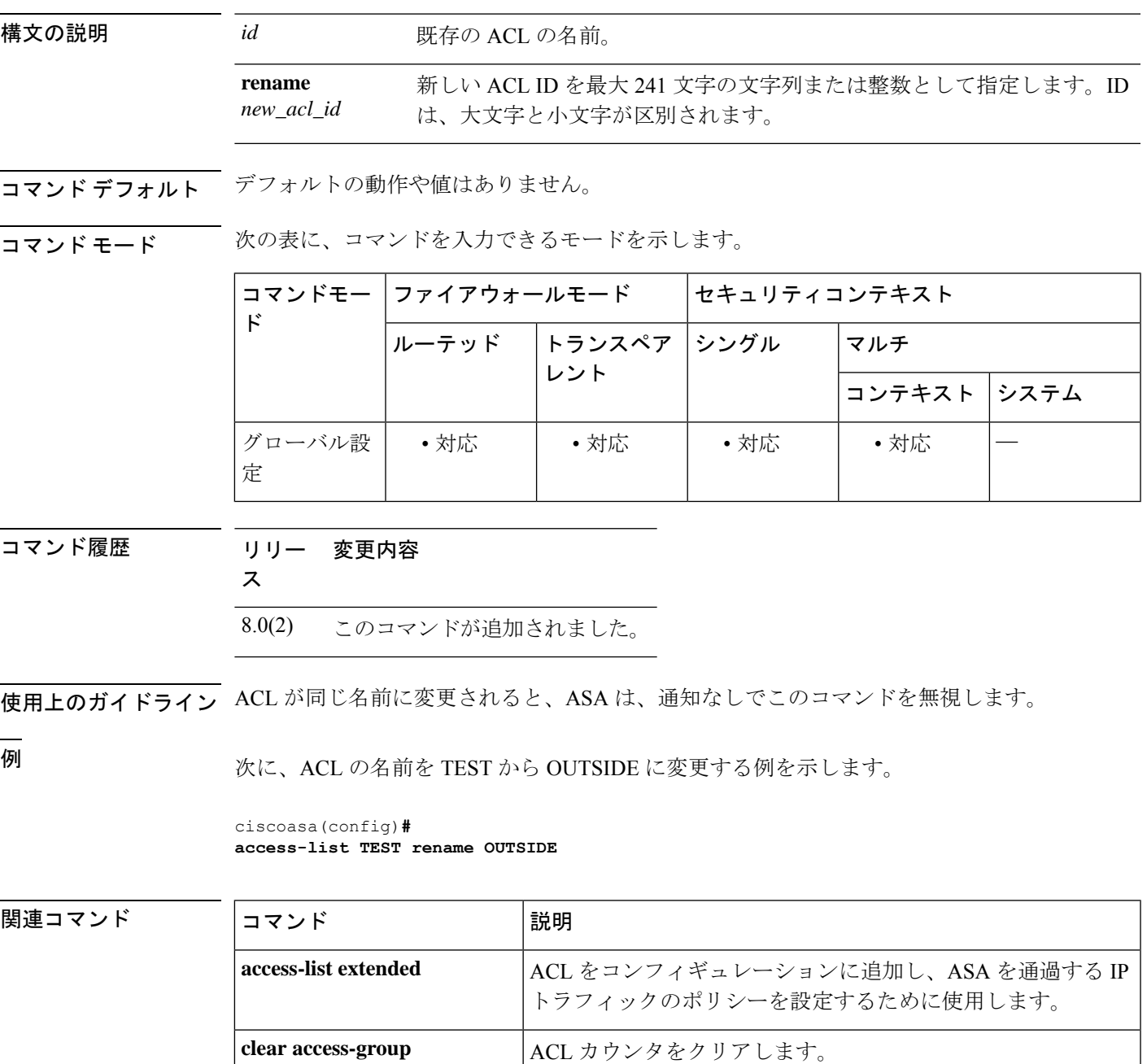

**clear configure access-list |実行コンフィギュレーションから ACL をクリアします。** 

 $\mathbf{l}$ 

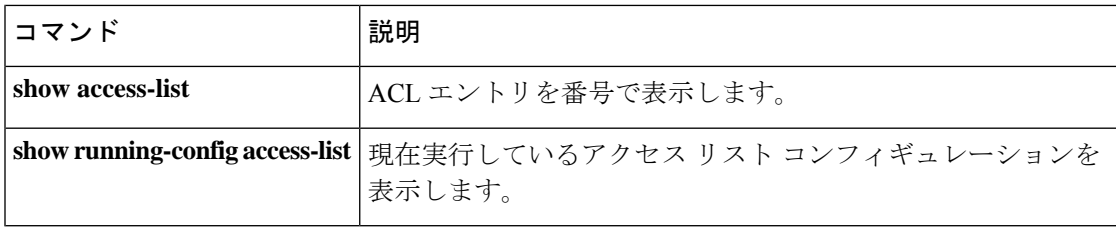

**107**

# **access-list standard**

標準 ACL にアクセス コントロール エントリ(ACE)を追加するには、グローバル コンフィ ギュレーション モードで **access-list standard** コマンドを使用します。ACE を削除するには、 このコマンドの **no** 形式を使用します。

**access-list** *ID* **standard** { **deny** | **permit** } { **any4** | **host** *ip\_address* | *ip\_address subnet\_mask* } **no access-list** *ID* **standard** { **deny** | **permit** } { **any4** | **host** *ip\_address* | *ip\_address subnet\_mask* }

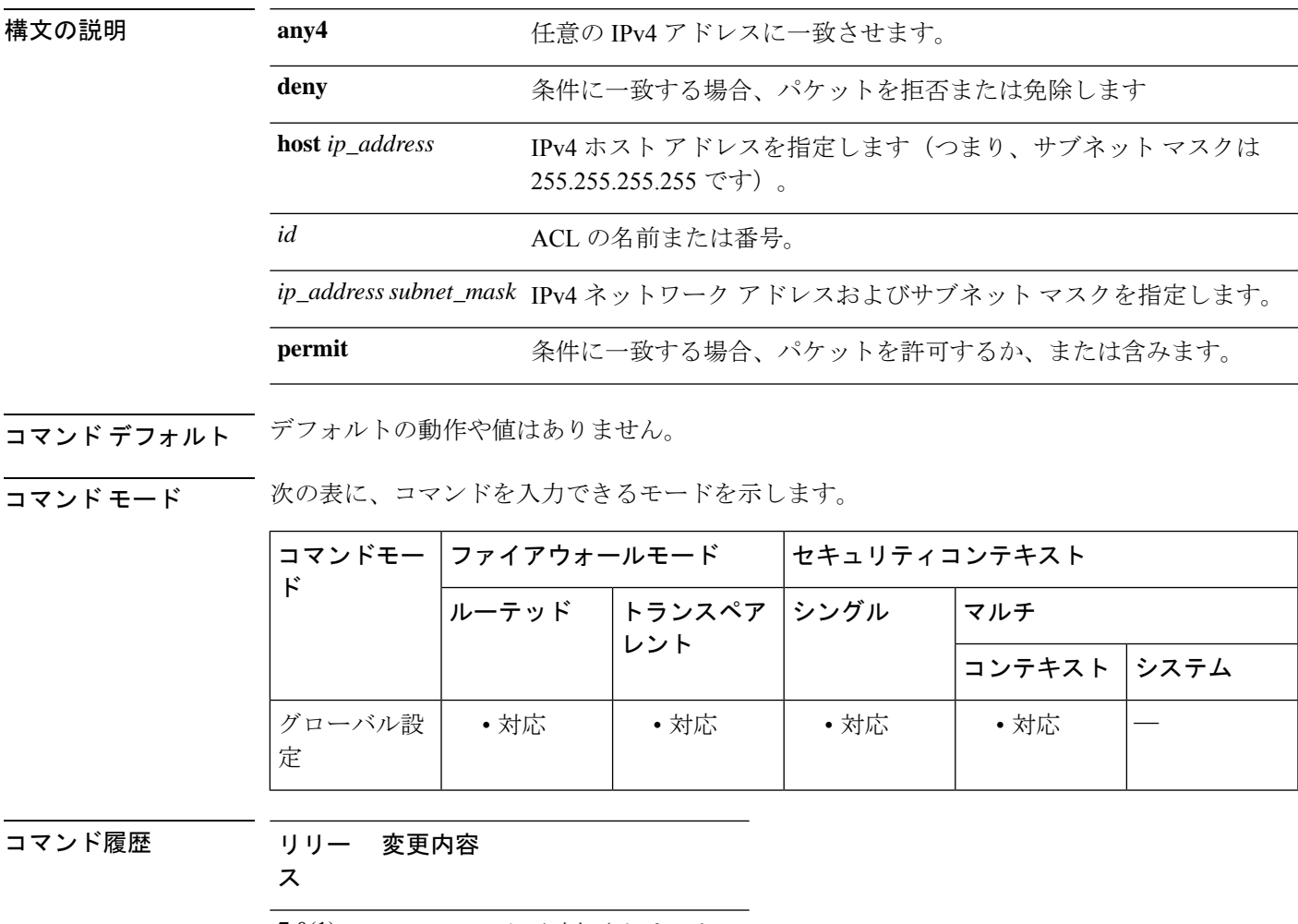

7.0(1) このコマンドが追加されました。

使用上のガイドライン 標準 ACL は、ACL ID または名前が同じすべての ACE で構成されます。標準 ACL は、ルート マップや VPN フィルタなどの限られた数の機能に使用されます。標準 ACL では、 IPv4 アド レスのみを使用して、宛先アドレスのみを定義します。

例 みちゃく アンクロス 標準 ACL にルールを追加する例を示します。

I

ciscoasa(config)# **access-list OSPF standard permit 192.168.1.0 255.255.255.0**

関連コマンド コマンド 説明

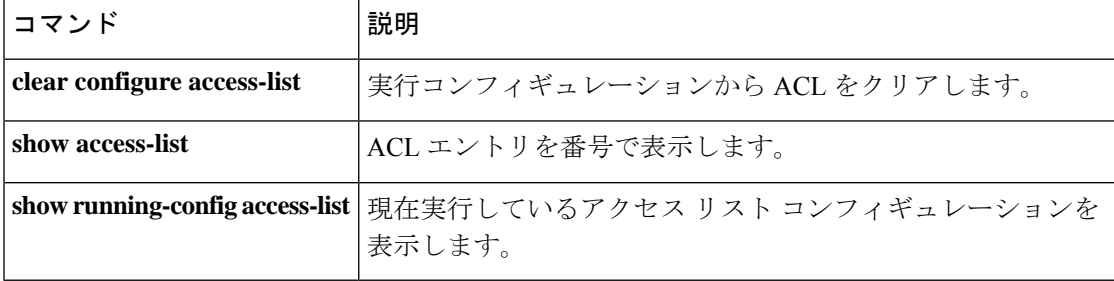
# **access-list webtype**

クライアントレス SSL VPN 接続をフィルタする Web タイプ ACL にアクセス コントロール エ ントリ(ACE)を追加するには、グローバル コンフィギュレーション モードで **access-list webtype**コマンドを使用します。ACEを削除するには、このコマンドの**no**形式を使用します。

**access-list** *id* **webtype** { **deny** | **permit** } **url** { *url\_string* | **any** } [ **log** [ [ *level* ] [ **interval** *secs* ] | **disable** | **default** ] ] } [ **time\_range** *name* ] [ **inactive** ] **no access-list** *id* **webtype** { **deny** | **permit** } **url** { *url\_string* | **any** } [ **log** [ [ *level* ] [ **interval** *secs* ] | **disable** | **default** ] ] } [ **time\_range** *name* ] [ **inactive** ] **access-list** *id* **webtype** { **deny** | **permit** } **tcp** *dest\_address\_argument* [ *operator port* ] [ **log** [ [ *level* ] [ **interval** *secs* ] | **disable** | **default** ] ] } [ **time\_range** *name* ] [ **inactive** ] **no access-list** *id* **webtype** { **deny** | **permit** } **tcp** *dest\_address\_argument* [ *operator port* ] [ **log** [ [ *level* ] [ **interval** *secs* ] | **disable** | **default** ] ] } [ **time\_range** *name* ] [ **inactive** ]

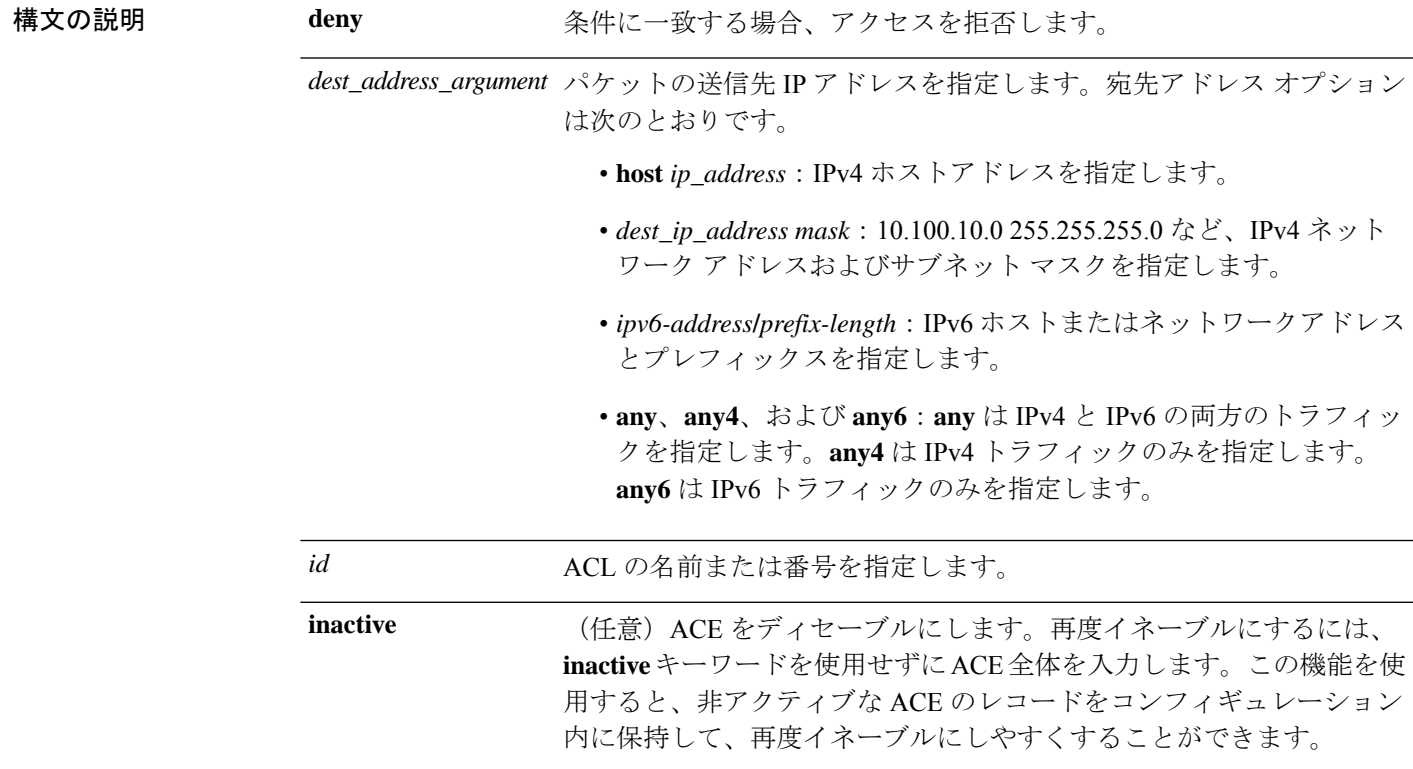

I

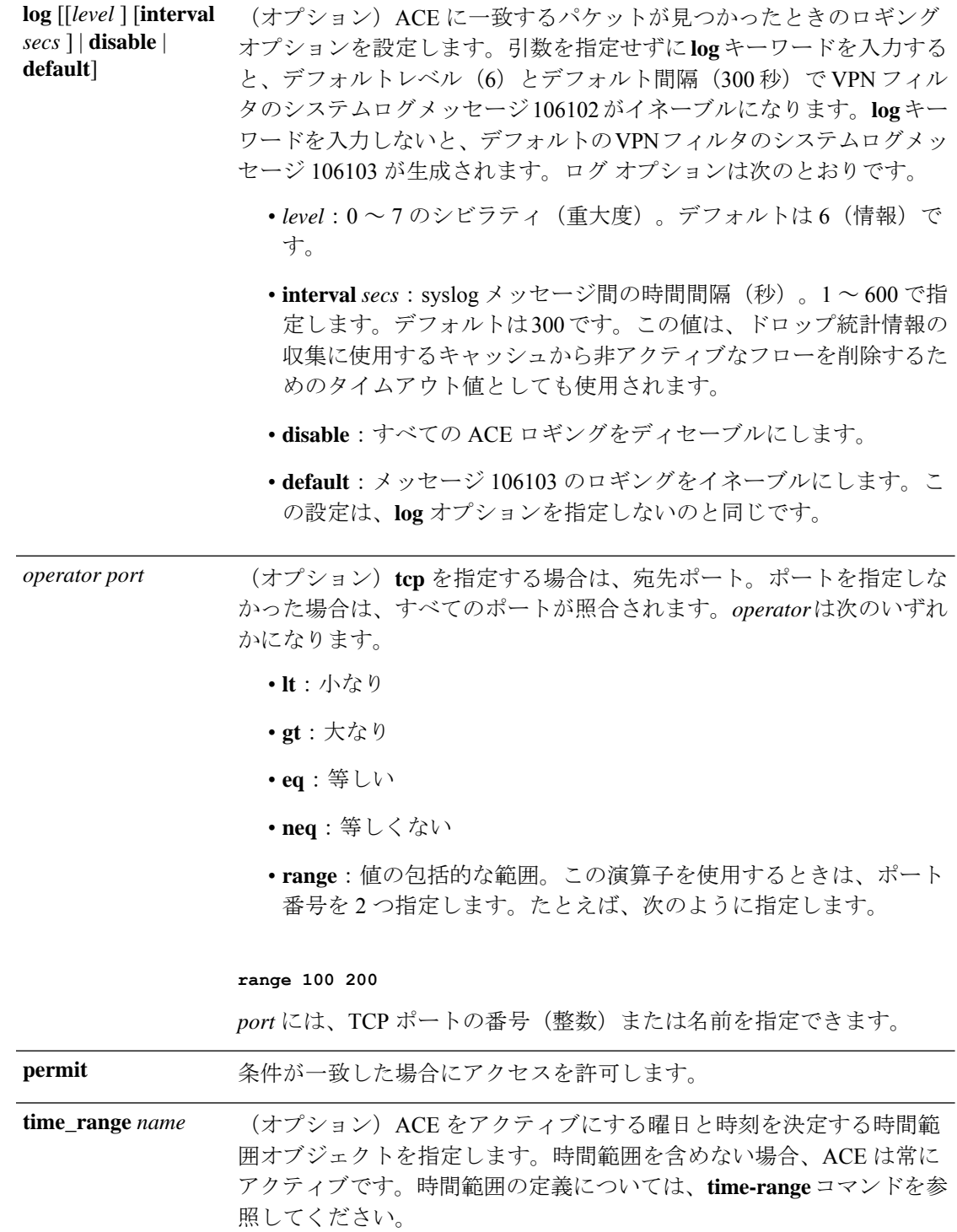

**url** {*url\_string* | **any**} 照合するURLを指定します。すべてのURLベースのトラフィックに一 致させるには、**url any** を使用します。そうでない場合は、URL 文字列 を入力します。URL 文字列には、ワイルドカードを含めることができ ます。URL 文字列については、使用上のガイドラインを参照してくだ さい。

- コマンドデフォルト デフォルトの設定は次のとおりです。
	- ACL ロギングによって、拒否されたパケットに対して syslog メッセージ 106103 が生成さ れます。
	- オプションの **log** キーワードを指定した場合、syslog メッセージ 106102 のデフォルトレベ ルは6 (情報) です。

コマンドモード 次の表に、コマンドを入力できるモードを示します。

| ĸ           | コマンドモー ファイアウォールモード        |  | セキュリティコンテキスト |              |  |
|-------------|---------------------------|--|--------------|--------------|--|
|             | │ルーテッド │トランスペア │シングル<br>│ |  |              | マルチ          |  |
|             |                           |  |              | コンテキスト  システム |  |
| グローバル設<br>定 | ・対応                       |  | • 対応         |              |  |

コマンド履歴 リリー 変更内容

ス

7.0(1) このコマンドが追加されました。

使用上のガイドライン **access-list webtype** コマンドは、クライアントレス SSL VPN フィルタリングを設定するために 使用されます。

URL の指定に関するヒントと制約事項は次のとおりです。

すべての URL を照合する場合は、**any** を選択します。

- 「Permit url any」と指定すると、「プロトコル://サーバー IP/パス」の形式の URL はすべ て許可され、このパターンに一致しないトラフィック(ポート転送など)はブロックされ ます。暗黙的な拒否が発生しないよう、必要なポート (Citrix の場合はポート 1494) への 接続を許可する ACE を使用してください。
- スマート トンネルと ica プラグインは、smart-tunnel:// と ica:// のタイプにのみ一致するた め、「permit url any」を使用した ACL によって影響を受けることはありません。
- 使用できるプロトコルは、cifs://、citrix://、citrixs://、ftp://、http://、https://、imap4://、nfs://、 pop3://、smart-tunnel://、およびsmtp://です。プロトコルでワイルドカードを使用すること もできます。たとえば、htt\* は http および https に一致し、アスタリスク \* はすべてのプ

ロトコルに一致します。たとえば、\*://\*.example.com は、example.com ネットワークへの すべてのタイプの URL ベース トラフィックに一致します。

- smart-tunnel:// URL を指定すると、サーバー名だけを含めることができます。URL にパス を含めることはできません。たとえば、smart-tunnel://www.example.com は受け入れ可能で すが、smart-tunnel://www.example.com/index.html は受け入れ不可です。
- アスタリスク(\*):空の文字列を含む任意の文字列に一致します。すべての http URL に 一致させるには、http://\*/\* と入力します。
- 疑問符 ? は任意の 1 文字に一致します。
- •角カッコ (I): 文字の範囲を指定する際に使用する演算子です。角カッコ内に指定され た範囲に属する任意の 1 文字に一致します。たとえば、http://www.cisco.com:80/ および http://www.cisco.com:81/ の両方に一致させるには、**http://www.cisco.com:8[01]/** と入力しま す。

<sup>例</sup> 次の例は、特定の企業の URL へのアクセスを拒否する方法を示しています。

ciscoasa(config)# **access-list acl\_company webtype deny url http://\*.example.com** 次の例は、特定の Web ページへのアクセスを拒否する方法を示しています。

ciscoasa(config)# **access-list acl\_file webtype deny url https://www.example.com/dir/file.html**

次の例は、特定サーバー上にある任意の URL へのポート 8080 経由の HTTP アクセス を拒否する方法を示しています。

ciscoasa(config)# **access-list acl\_company webtype deny url http://my-server:8080/\***

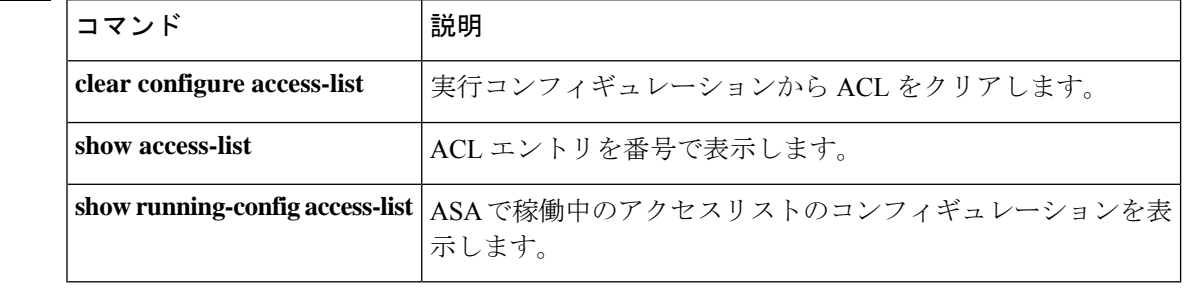

### 関連コマンド

**112**

**113**

# **accounting-mode**

アカウンティングメッセージが単一のサーバーに送信されるか(シングルモード)、グループ 内のすべてのサーバーに送信されるか(同時モード)を指定するには、AAAサーバーコンフィ ギュレーションモードで**accounting-mode**コマンドを使用します。アカウンティングモードの 指定を削除するには、このコマンドの **no** 形式を使用します。

**accounting-mode** { **simultaneous** | **single** }

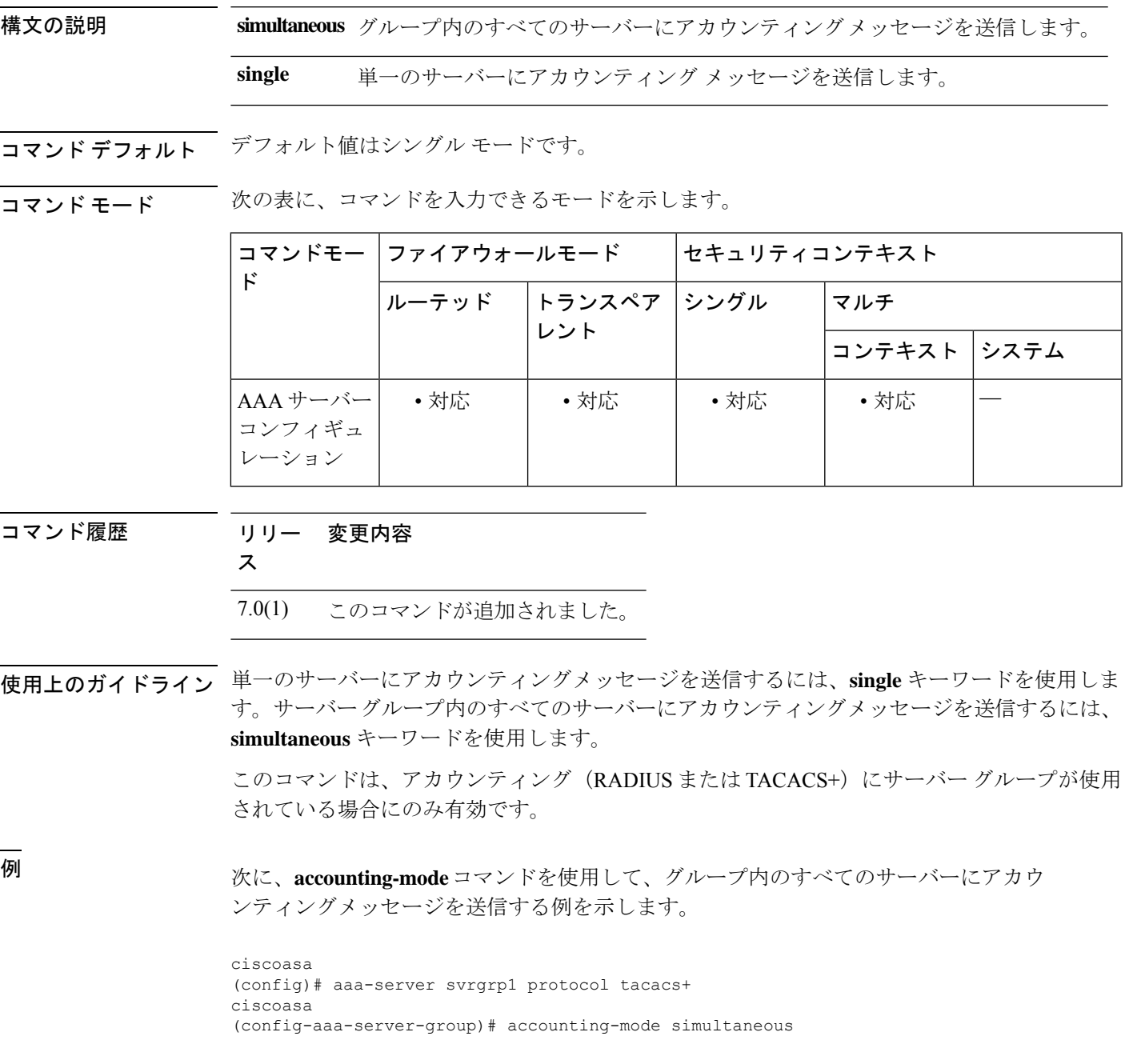

ciscoasa (config-aaa-server-group)# **exit** ciscoasa (config)#

### 関連コマンド

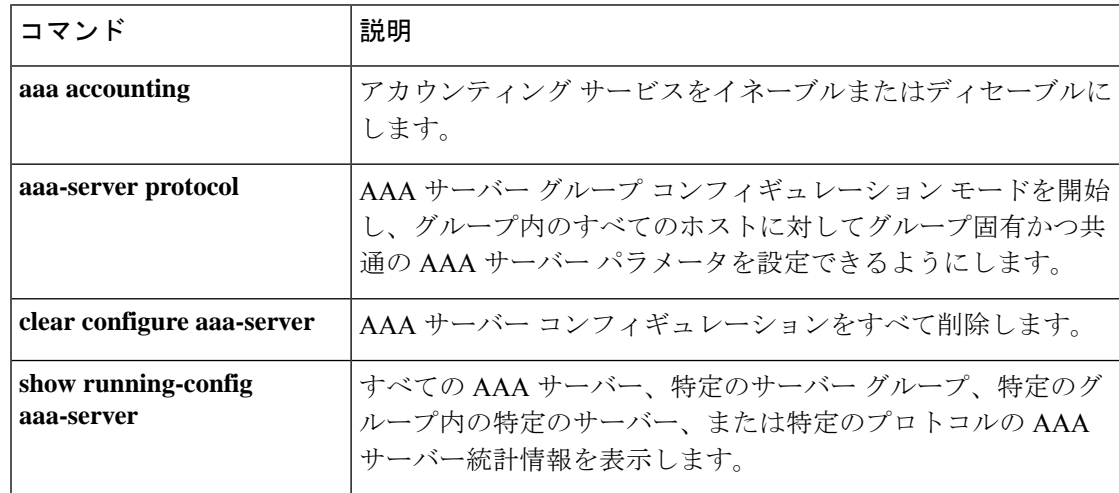

## **accounting-port**

このホストの RADIUS アカウンティングに使用されるポート番号を指定するには、AAA サー バー ホスト コンフィギュレーション モードで **accounting-port** コマンドを使用します。認証 ポートの指定を削除するには、このコマンドの **no** 形式を使用します。

#### **accounting-port** *port* **no accounting-port**

構文の説明 *port* RADIUS アカウンティング用のポート番号。有効な値の範囲は 1 ~ 65535 です。

 $\overline{u}$ コマンド デフォルトでは、デバイスはアカウンティングのためにポート 1646 で RADIUS をリッスンし ます(RFC 2058 に準拠)。ポートを指定しない場合は、RADIUS アカウンティングのデフォ ルトのポート番号(1646)が使用されます。

**コマンド モード** 次の表に、コマンドを入力できるモードを示します。

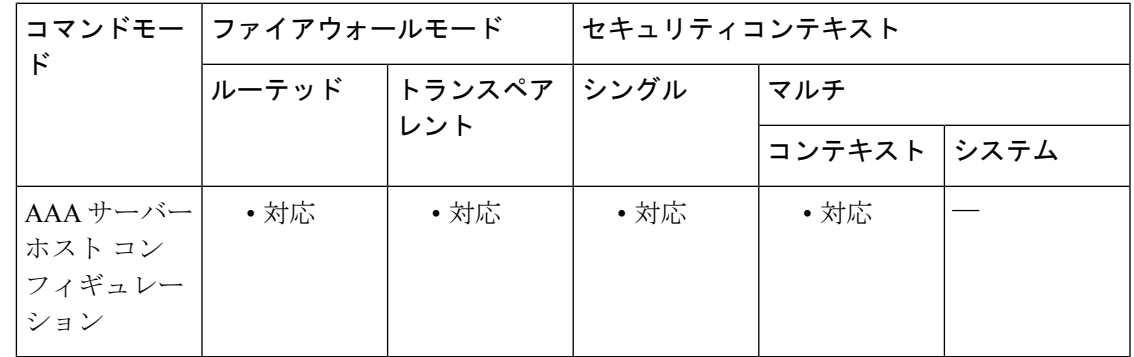

コマンド履歴 リリー 変更内容 ス 7.0(1) このコマンドが追加されました。

使用上のガイドライン このコマンドでは、アカウンティング レコードの送信先となる、リモート RADIUS サーバー ホストの宛先 TCP/UDP ポート番号を指定します。RADIUS アカウンティングサーバーで 1646 以外のポートを使用する場合は、**aaa-server** コマンドで RADIUS サービスを開始する前に、適 切なポートに対して ASA を設定する必要があります。

このコマンドは、RADIUS 用に設定されているサーバー グループに限り有効です。

<sup>例</sup> 次に、ホスト「1.2.3.4」に「srvgrp1」という名前のRADIUS AAAサーバーを設定し、 タイムアウトを 9 秒、再試行間隔を 7 秒、アカウンティング ポートを 2222 に設定す る例を示します。

ciscoasa

```
aa - ac
```

```
(config)# aaa-server svrgrp1 protocol radius
ciscoasa
(config-aaa-server-group)# aaa-server svrgrp1 host 1.2.3.4
ciscoasa
(config-aaa-server-host)# timeout 9
ciscoasa
(config-aaa-server-host)# retry-interval 7
ciscoasa
(config-aaa-server-host)#
accountinq-port 2222
ciscoasa
(config-aaa-server-host)#
exit
ciscoasa(config)#
```
### 関連コマンド コマンド 説明

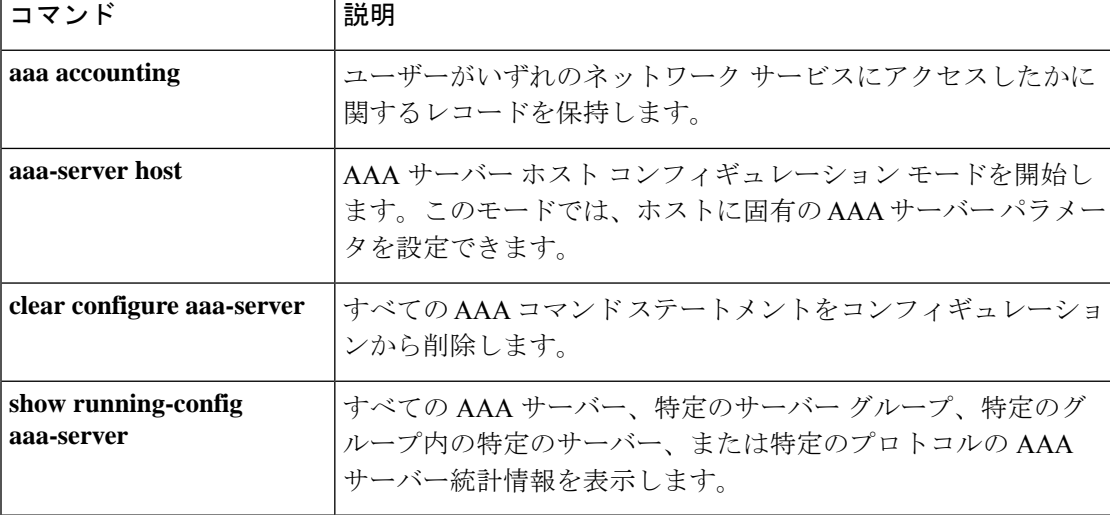

# **accounting-server-group**

アカウンティングレコード送信用の AAA サーバー グループを指定するには、さまざまなモー ドで **accounting-server-group** コマンドを使用します。アカウンティングサーバーをコンフィ ギュレーションから削除するには、このコマンドの **no** 形式を使用します。

**accounting-server-group** *group\_tag* **no accounting-server-group** [ *group\_tag* ]

構文の説明 *group\_tag* 設定済みのアカウンティング サーバーまたはサーバー グループを指定します。ア カウンティング サーバーを設定するには、**aaa-server** コマンドを使用します。

コマンドデフォルト デフォルトでは、アカウンティングサーバーは設定されていません。

**コマンドモード** 次の表に、コマンドを入力できるモードを示します。

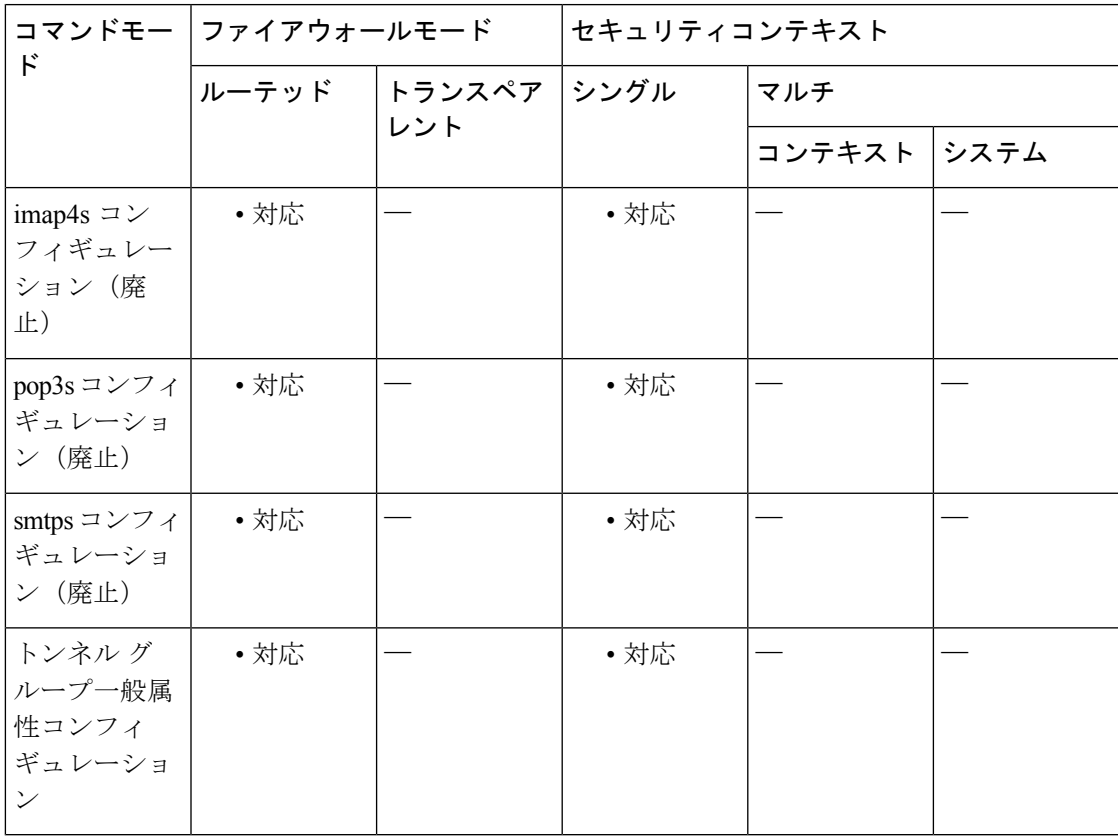

#### コマンド履歴 リリー 変更内容

ス

7.0(1) このコマンドが追加されました。

#### リリー 変更内容 ス

#### このコマンドは、webvpnコンフィギュレーションモードではなく、トンネルグルー プ一般属性コンフィギュレーション モードで使用できます。 7.1(1)

- このコマンドは、imap4s モード、pop3s モード、および smtps モードについては廃 止されました。 9.5(2)
- このコマンドは、IPSec LAN-to-LAN (IPSec-12L)トンネルグループでは使用でき なくなりました。実際、IPSec LAN-to-LAN ではサポートされていませんでした。 9.8(1)

### 使用上のガイドライン ASAでは、アカウンティングを使用して、ユーザーがアクセスするネットワークリソースを追 跡します。このコマンドをwebvpnコンフィギュレーションモードで入力すると、トンネルグ ループ一般属性コンフィギュレーション モードの同等のコマンドに変換されます。

### 例 リング レンネル グループ一般属性コンフィギュレーション モードで、リモート アク セストンネルグループ「xyz」に対して「aaa-server123」という名前のアカウンティン グ サーバー グループを設定する例を示します。

ciscoasa(config)# **tunnel-group xyz type remote-access** ciscoasa(config)# **tunnel-group xyz general-attributes** ciscoasa(config-tunnel-general)# **accounting-server-group aaa-server123** ciscoasa(config-tunnel-general)#

関連コマンド

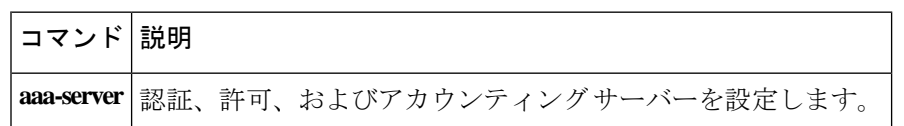

# **acl-netmask-convert**

**aaa-server host** コマンドを使用してアクセスする RADIUS サーバーからダウンロード可能な ACLに受信したネットマスクをASAでどのように処理するかを指定するには、AAAサーバー ホスト コンフィギュレーション モードで acl-netmask-convert コマンドを使用します。ASA の 指定した動作を解除するには、このコマンドの **no** 形式を使用します。

**acl-netmask-convert** { **auto-detect** | **standard** | **wildcard** } **no acl-netmask-convert**

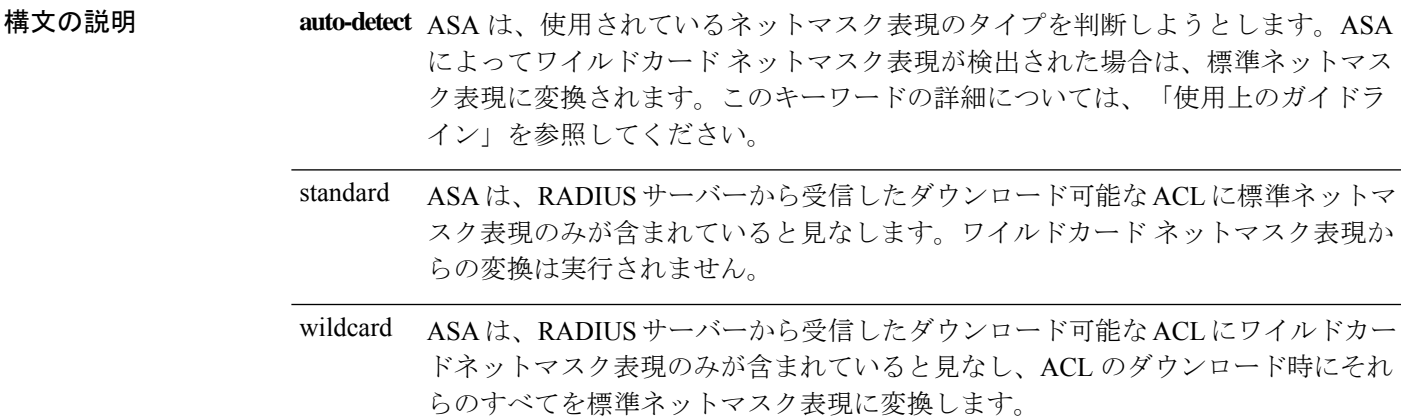

**コマンド デフォルト** デフォルトでは、ワイルドカード ネットマスク表現からの変換は実行されません。

コマンドモード 次の表に、コマンドを入力できるモードを示します。

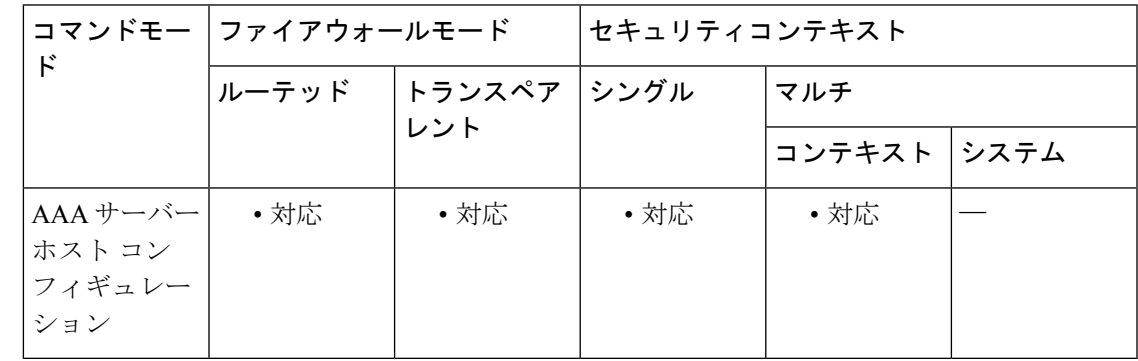

コマンド履歴 リリー 変更内容

ス

7.0(4) このコマンドが追加されました。

使用上のガイドライン RADIUS サーバーから提供されるダウンロード可能な ACL にワイルドカード形式のネットマ スクが含まれている場合は、wildcardまたはauto-detectキーワードを指定して**acl-netmask-convert**

コマンドを使用します。ASA は、ダウンロード可能な ACL に標準ネットマスク表現が含まれ ていると想定します。一方、Cisco VPN 3000 シリーズ コンセントレータは、ダウンロード可 能な ACL に、標準ネットマスク表現とは逆のワイルドカードネットマスク表現が含まれてい ると想定します。ワイルドカードマスクでは、無視するビット位置に 1、照合するビット位置 に 0 が配置されます。**acl-netmask-convert** コマンドを使用すると、このような相違が RADIUS サーバー上のダウンロード可能な ACL の設定方法に与える影響を最小限に抑えることができ ます。

RADIUSサーバーの設定方法が不明な場合は、**auto-detect**キーワードが役立ちます。ただし、 「穴」があるワイルドカードネットマスク表現は、正しく検出および変換できません。たとえ ば、ワイルドカードネットマスク 0.0.255.0 は、第 3 オクテットに任意の値を許可し、Cisco VPN 3000 シリーズ コンセントレータでは有効に使用できます。ただし、ASA では、この表現 をワイルドカードネットマスクとして検出できません。

<sup>例</sup> 次に、ホスト「192.168.3.4」に「srvgrp1」という名前のRADIUS AAAサーバーを設定 し、ダウンロード可能なACLのネットマスクの変換をイネーブルにして、タイムアウ トを 9 秒、再試行間隔を 7 秒、認証ポートを 1650 に設定する例を示します。

```
ciscoasa
(config)# aaa-server svrgrp1 protocol radius
ciscoasa
(config-aaa-server-group)# aaa-server svrgrp1 host 192.168.3.4
ciscoasa
(config-aaa-server-host)# acl-netmask-convert wildcard
ciscoasa
(config-aaa-server-host)# timeout 9
ciscoasa
(config-aaa-server-host)# retry-interval 7
ciscoasa
(config-aaa-server-host)#
authentication-port 1650
ciscoasa
(config-aaa-server-host)#
exit
ciscoasa
(config)#
```
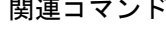

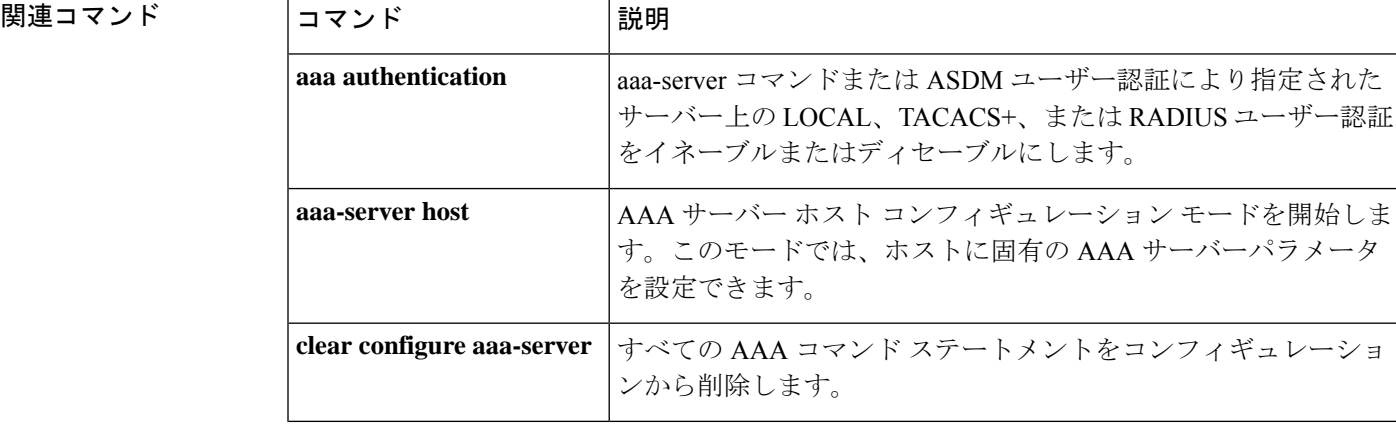

**120**

 $\mathbf{l}$ 

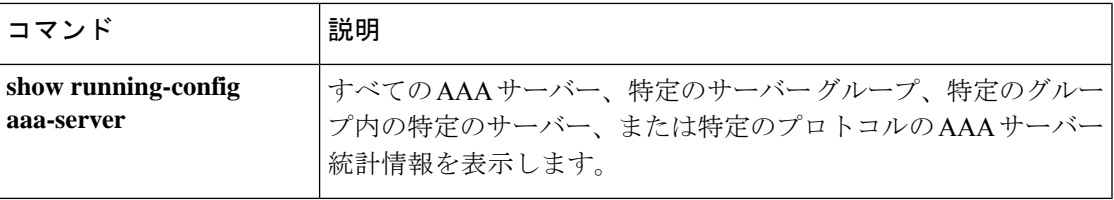

### **action**

アクセスポリシーをセッションに適用するか、またはセッションを終了するには、ダイナミッ ク アクセス ポリシー レコード コンフィギュレーション モードで **action** コマンドを使用しま す。セッションをリセットしてアクセスポリシーをセッションに適用するには、このコマンド の **no** 形式を使用します。

**action** { **continue** | **terminate** } **no action** { **continue** | **terminate** }

構文の説明 **continue** アクセスポリシーをセッションに適用します。

**terminate** 接続を切断します。

コマンドデフォルト デフォルト値は continue です。

コマンドモード 次の表に、コマンドを入力できるモードを示します。

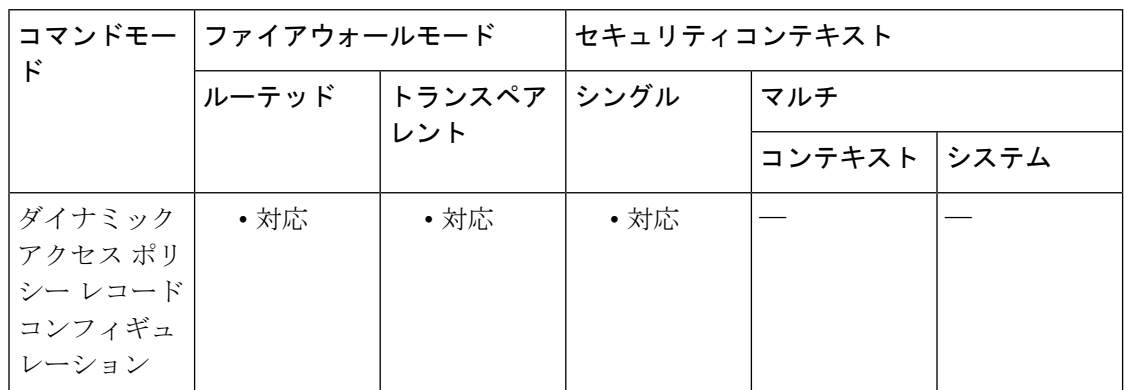

コマンド履歴 リリー 変更内容 ス

8.0(2) このコマンドが追加されました。

使用上のガイドライン 選択したすべての DAP レコードでセッションにアクセスポリシーを適用するには、**continue** キーワードを使用します。選択したDAPレコードのいずれかで接続を切断するには、**terminate** キーワードを使用します。

<sup>例</sup> 次に、Finance という DAP ポリシーのセッションを切断する例を示します。

```
ciscoasa (config)#
config-dynamic-access-policy-record Finance
ciscoasa
(config-dynamic-access-policy-record)#
action terminate
```
**122**

ciscoasa (config-dynamic-access-policy-record)#

### 関連コマンド コマンド 説明

 $\mathbf I$ 

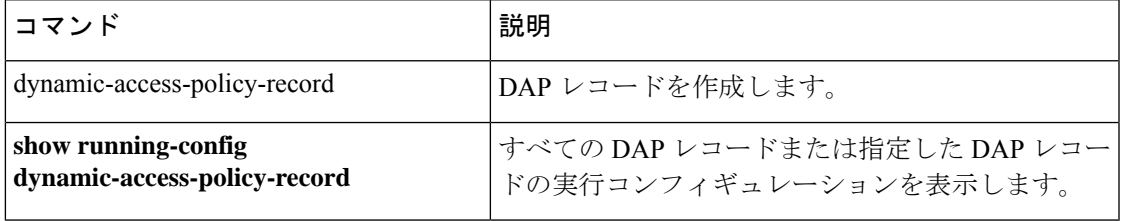

# **action cli command**

イベント マネージャ アプレットでアクションを設定するには、イベント マネージャ アプレッ ト コンフィギュレーション モードで **action cli command** コマンドを使用します。設定したア クションを削除するには、**no action** *n* コマンドを入力します。

**action** *n* **cli command** " コマンド " **no action** *n*

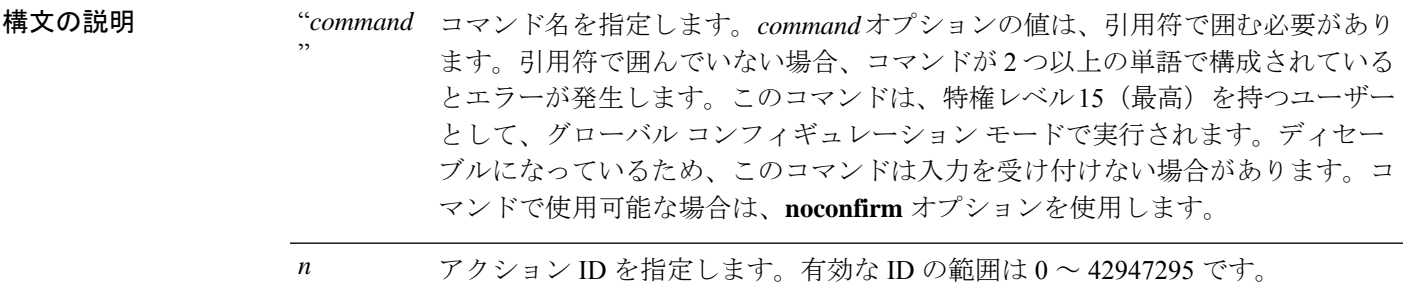

- コマンド デフォルト デフォルトの動作や値はありません。
- **コマンドモード** 次の表に、コマンドを入力できるモードを示します。

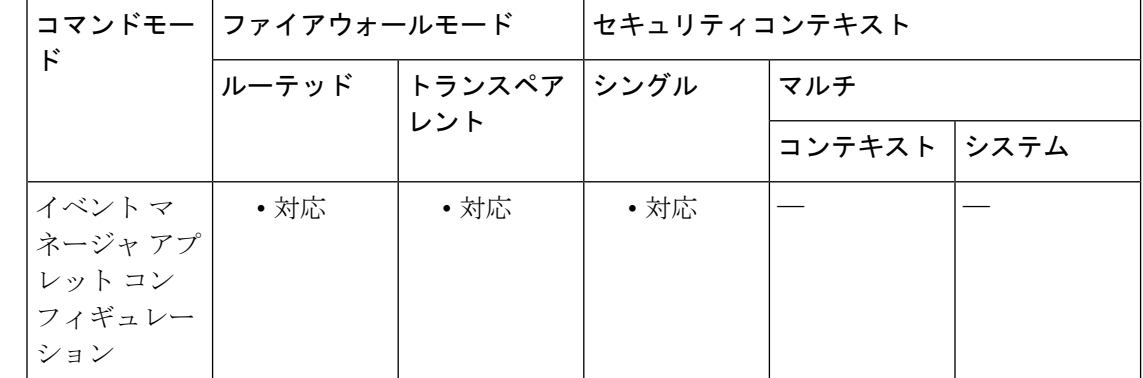

コマンド履歴 リリー 変更内容 ス

9.2(1) このコマンドが追加されました。

使用上のガイドライン イベント マネージャ アプレットでアクションを設定するには、このコマンドを使用します。

例 次に、イベント マネージャ アプレットでアクションを設定する例を示します。

hostname (config-applet)# **action 1 cli command "show version"**

### **コマンド**

I

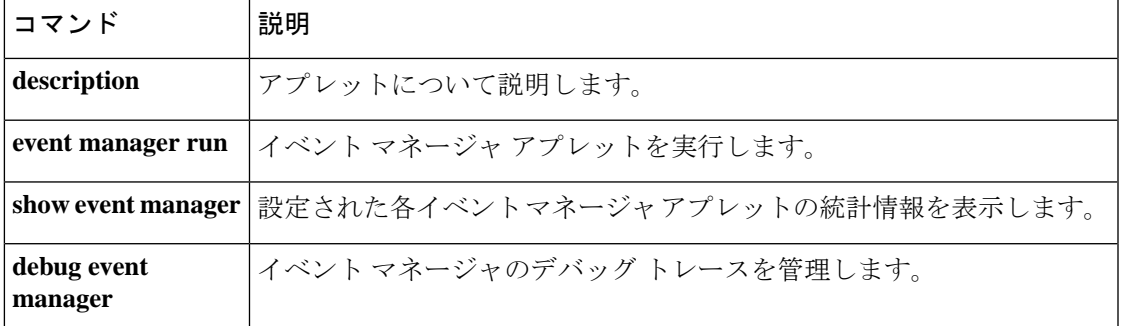

# **action-uri**

WebサーバーのURIを指定して、シングルサインオン(SSO)認証用のユーザー名とパスワー ドを受信するには、AAA サーバー ホスト コンフィギュレーション モードで **action-uri** コマン ドを使用します。URI パラメータ値をリセットするには、このコマンドの **no** 形式を使用しま す。

**action-uri** *string* **no action-uri**

HTTP プロトコルを使用して SSO を正しく設定するには、認証と HTTP プロトコル交換 についての詳しい実務知識が必要です。 (注)

構文の説明 *string* 認証プログラムの URI。複数行に入力できます。各行の最大文字数は 255 です。URI 全 体の最大文字数は、2048 文字です。

コマンド デフォルト デフォルトの動作や値はありません。

コマンドモード 次の表に、コマンドを入力できるモードを示します。

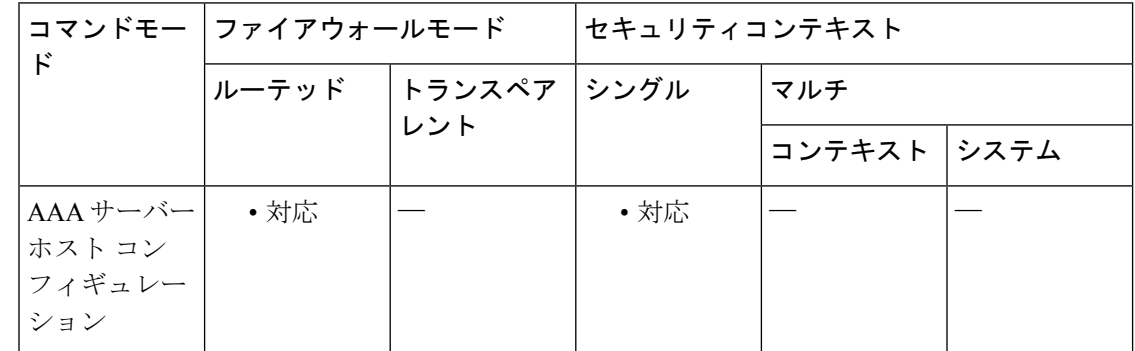

### コマンド履歴 リリー 変更内容 ス

7.1(1) このコマンドが追加されました。

使用上のガイドライン これはHTTPフォームのコマンドを使用したSSOです。URI(ユニフォームリソース識別子) は、インターネット上のコンテンツの位置を特定するコンパクトな文字列です。これらのコン テンツには、テキスト ページ、ビデオ クリップ、サウンド クリップ、静止画、動画、ソフト ウェア プログラムなどがあります。URI の最も一般的な形式は、Web ページ アドレスです。 Web ページ アドレスは、URI の特定の形式またはサブセットで、URL と呼ばれます。

ASA の WebVPN サーバーでは、POST 要求を使用して、認証 Web サーバーに SSO 認証要求を 送信できます。これを行うには、HTTP POST 要求を使用して、認証 Web サーバー上のアク ションURIにユーザー名とパスワードを渡すようにASAを設定します。**action-uri**コマンドで は、ASA が POST 要求を送信する Web サーバー上の認証プログラムの場所と名前を指定しま す。

認証 Web サーバー上のアクション URI を見つけるには、ブラウザで直接 Web サーバーのログ イン ページに接続します。ブラウザに表示されるログイン Web ページの URL が、認証 Web サーバーのアクション URI です。

入力しやすいように、URIは連続する複数の行に入力できるようになっています。各行は入力 と同時に ASA によって連結され、URI が構成されます。action-uri 行の 1 行あたりの最大文字 数は 255 文字ですが、それよりも少ない文字を各行に入力できます。

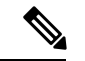

ストリングに疑問符を含める場合は、疑問符の前に Ctrl+V のエスケープ シーケンスを使 用する必要があります。 (注)

<sup>例</sup> 次に、www.example.com <sup>の</sup> URI を指定する例を示します。

http://www.example.com/authindex.tml/appdiruthc/forms/MCOlogin.fc?TYPE=33554433&REALMOID=06-000a131-a828-185-ab41-8333b16a0008&GUID=&SMAUTHREASON=0&METHOD=GET&SMAGENTNAME=\$SM\$5FZmjnk3DRNwNjk2KcqVCFbIrNT9%2bJ0H0KPshFtg6rB1UV2PxkHqLw%3d%3d&TARGET=https%3A%2F%2Fauth.example.com

```
ciscoasa(config)# aaa-server testgrp1 host www.example.com
ciscoasa(config-aaa-server-host)# action-uri http://www.example.com/auth/index.htm
ciscoasa(config-aaa-server-host)# action-uri l/appdir/authc/forms/MCOlogin.fcc?TYP
ciscoasa(config-aaa-server-host)# action-uri 554433&REALMOID=06-000a1311-a828-1185
ciscoasa(config-aaa-server-host)# action-uri -ab41-8333b16a0008&GUID=&SMAUTHREASON
ciscoasa(config-aaa-server-host)# action-uri =0&METHOD=GET&SMAGENTNAME=$SM$5FZmjnk
ciscoasa(config-aaa-server-host)# action-uri 3DRNwNjk2KcqVCFbIrNT9%2bJ0H0KPshFtg6r
ciscoasa(config-aaa-server-host)# action-uri B1UV2PxkHqLw%3d%3d&TARGET=https%3A%2F
ciscoasa(config-aaa-server-host)# action-uri %2Fauth.example.com
ciscoasa(config-aaa-server-host)#
```
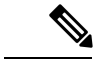

(注)

アクション URI にホスト名とプロトコルを含める必要があります。上記の例では、これ らは URI の最初にある http://www.example.com に含まれています。

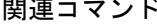

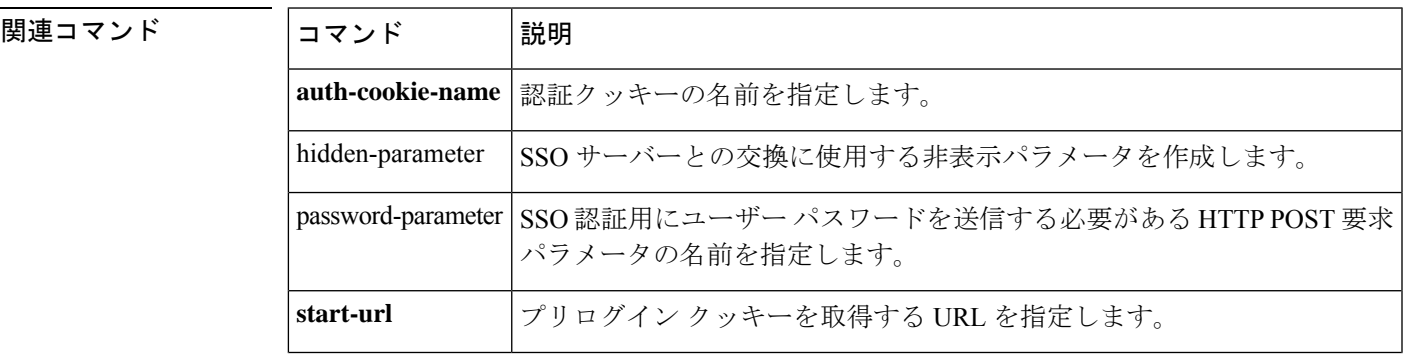

I

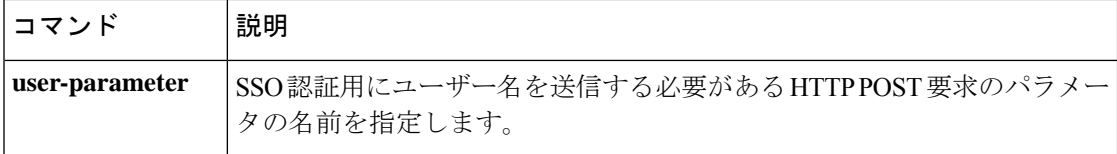

# **activate-tunnel-group-script**

このコマンドは、tunnel-group sub-mode で username-from-certificate が設定されている場合に、 ASDM によって生成されたスクリプト ファイルをリロードするために内部で使用されます。

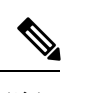

(注) このコマンドは、ASA CLI では使用しないでください。

# **activation-key**

ASAにライセンスアクティベーションキーを入力するには、特権EXECモードで**activation-key** コマンドを使用します。

**activation-key** [ **noconfirm** *activation\_key* ] **activate** | **deactivate** }

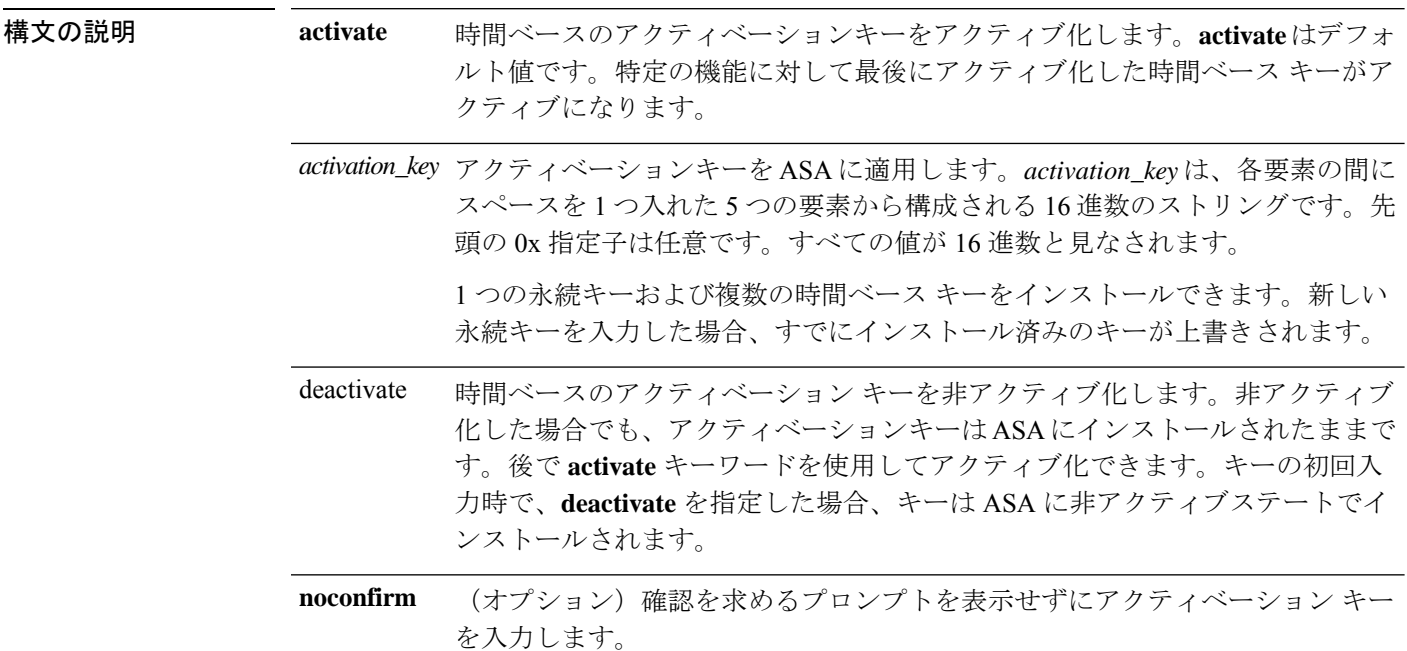

コマンドデフォルト デフォルトでは、ASAは、ライセンスがすでにインストールされた状態で出荷されます。この ライセンスは、注文した内容およびベンダーがインストールした内容に応じて、ライセンスを 追加できる基本ライセンスの場合と、すべてのライセンスがすでにインストールされている場 合があります。インストールされているライセンスを特定するには、**show activation-key** コマ ンドを参照してください。

### コマンドモード 次の表に、コマンドを入力できるモードを示します。

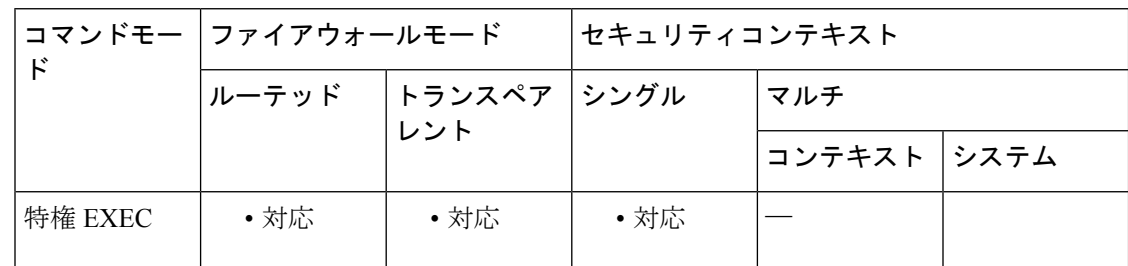

 $\mathbf{l}$ 

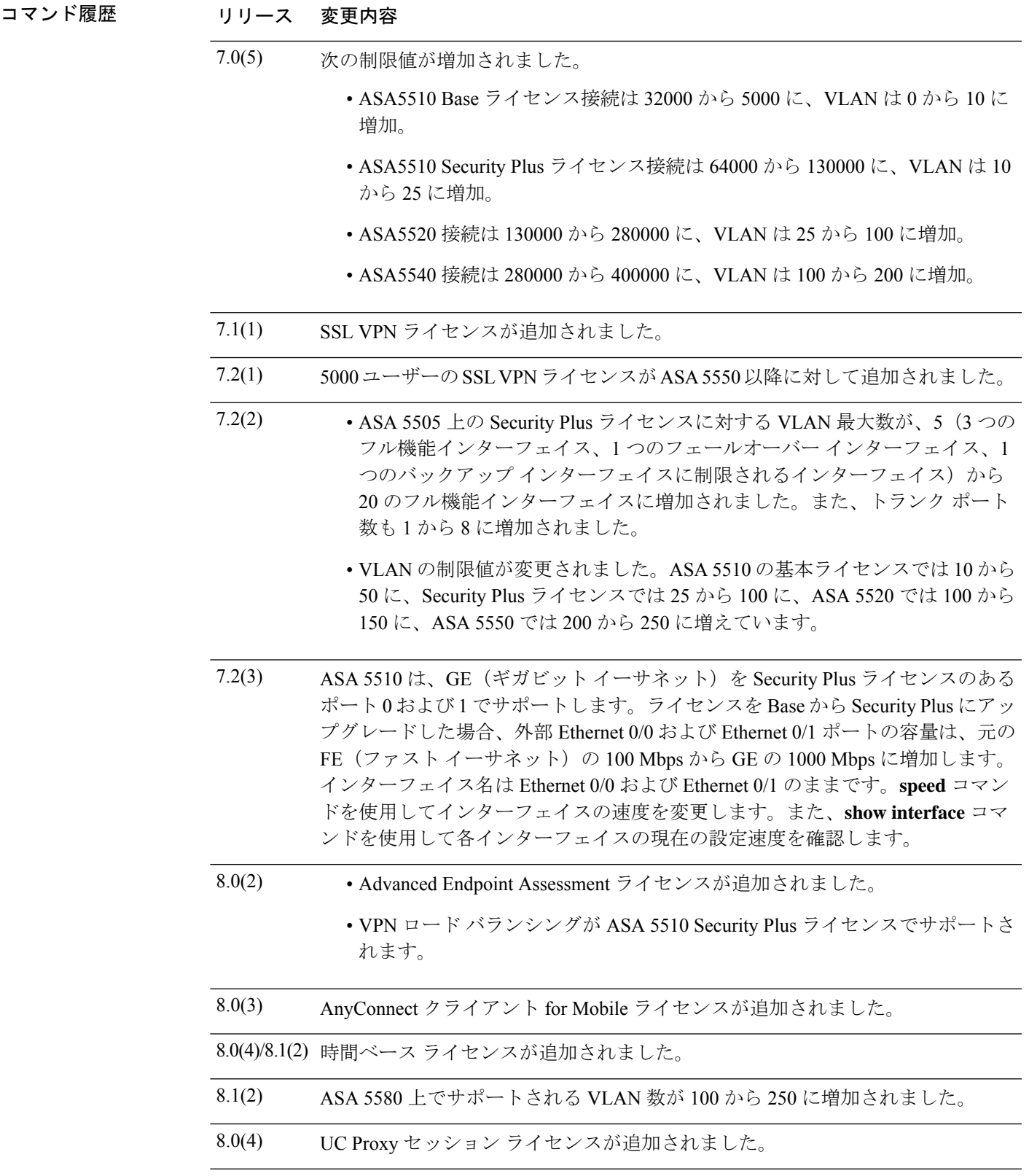

 $\overline{a}$ 

 $\mathbf l$ 

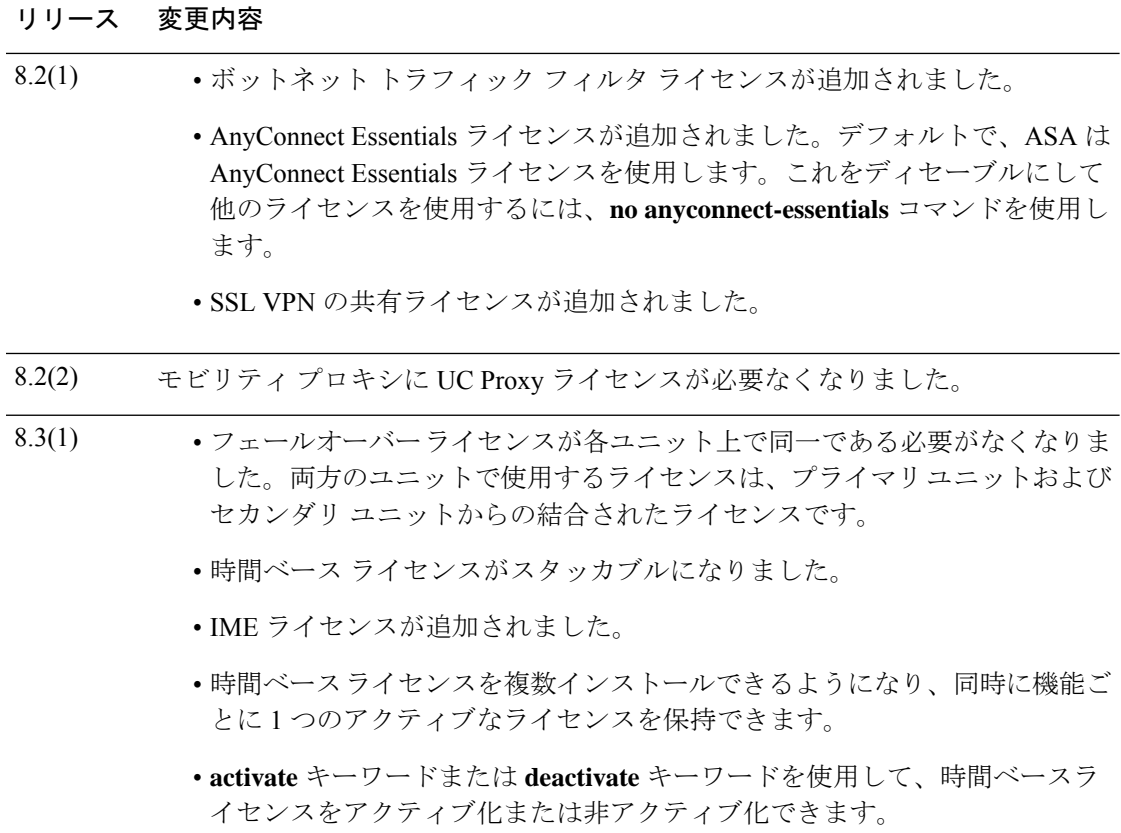

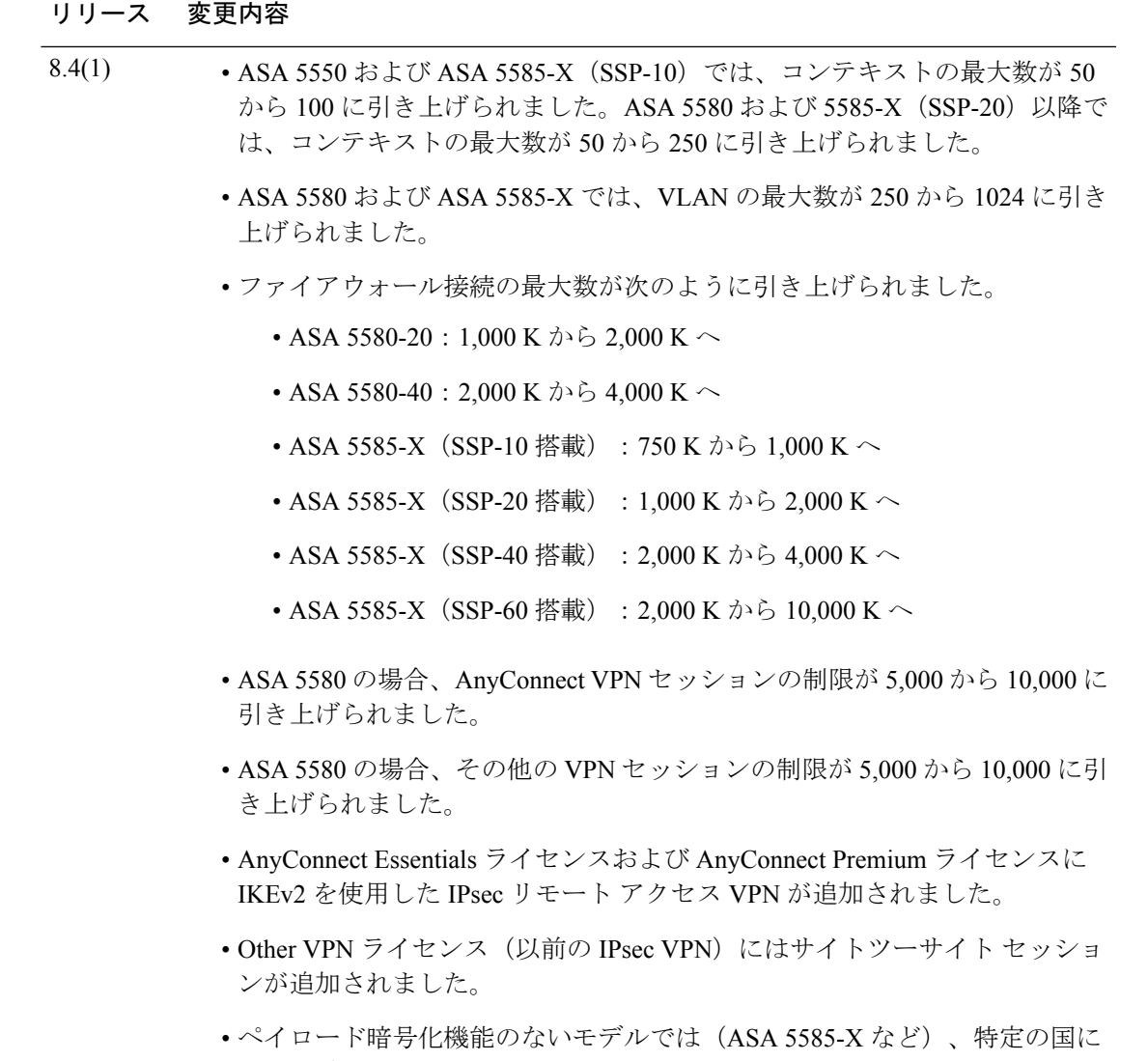

ASAを輸出できるよう、ASAソフトウェアのユニファイドコミュニケーショ ンと VPN 機能を無効にしています。

### 使用上のガイドライン アクティベーション キーの取得

アクティベーションキーを取得するには、シスコの代理店から購入できるProductAuthorization Keyが必要になります。機能ライセンスごとに個別の製品アクティベーションキーを購入する 必要があります。たとえば、基本ライセンスがある場合は、Advanced Endpoint Assessment用と 追加の SSL VPN セッション用に別々のキーを購入する必要があります。

製品認証キーを取得した後、次のいずれかのURLのCisco.comでキーを登録する必要がありま す。

• Cisco.com の登録済みユーザーの場合は、次の Web サイトを使用します。

http://www.cisco.com/go/license

• Cisco.com の登録済みユーザーではない場合は、次の Web サイトを使用します。

http://www.cisco.com/go/license/public

#### コンテキスト モードのガイドライン

- マルチ コンテキスト モードでシステム実行スペース内にアクティベーション キーを適用 します。
- 共有ライセンスは、マルチ コンテキスト モードではサポートされていません。

#### フェールオーバーのガイドライン

- 共有ライセンスは、アクティブ/アクティブ モードではサポートされていません。
- フェールオーバー ユニットは、各ユニット上で同一のライセンスを必要としません。

旧バージョンの ASA ソフトウェアは、各ユニット上のライセンスが一致する必要がありまし た。バージョン 8.3(1) から、同一のライセンスをインストールする必要がなくなりました。通 常、ライセンスをプライマリ ユニット専用に購入します。アクティブ/スタンバイ フェール オーバーでは、セカンダリ ユニットがアクティブになるとプライマリ ライセンスを継承しま す。両方のユニット上にライセンスがある場合、これらのライセンスは単一の実行フェール オーバー クラスタ ライセンスに結合されます。

• ASA 5505 および 5510 では、両方の装置に Security Plus ライセンスが必要です。基本ライ センスはフェールオーバーをサポートしないため、基本ライセンスのみを保持するスタン バイ装置ではフェールオーバーをイネーブルにできません。

#### アップグレードとダウングレードのガイドライン

任意の旧バージョンから最新バージョンにアップグレードした場合、アクティベーションキー の互換性は存続します。ただし、ダウングレード機能の維持には問題が生じる場合がありま す。

- バージョン8.1以前にダウングレードする場合:アップグレード後に、*8.2*より前に追加さ れた機能のライセンスを追加でアクティブ化すると、ダウングレードした場合でも旧バー ジョンに対するアクティベーションキーの互換性は存続します。ただし、*8.2* 以降に追加 された機能ライセンスをアクティブ化した場合は、アクティベーションキーの下位互換性 がなくなります。互換性のないライセンスキーがある場合は、次のガイドラインを参照し てください。
	- 以前のバージョンでアクティベーション キーを入力した場合は、ASA はそのキーを 使用します(バージョン8.2以降でアクティブ化した新しいライセンスがない場合)。
	- 新しいシステムで、以前のアクティベーションキーがない場合は、旧バージョンと互 換性のある新しいアクティベーション キーを要求する必要があります。
- バージョン8.2以前にダウングレードする場合:バージョン8.3では、より堅牢な時間ベー ス キーの使用およびフェールオーバー ライセンスの変更が次のとおり追加されました。
- 複数の時間ベースのアクティベーションキーがアクティブな場合、ダウングレード時 には一番最近アクティブ化された時間ベースキーのみがアクティブになれます。他の キーはすべて非アクティブ化されます。
- フェールオーバーペアに不一致のライセンスがある場合、ダウングレードによりフェー ルオーバーはディセーブルになります。キーが一致した場合でも、使用するライセン スは、結合されたライセンスではなくなります。

#### その他のガイドラインと制限事項

- アクティベーション キーは、コンフィギュレーション ファイルには保存されません。隠 しファイルとしてフラッシュ メモリに保存されます。
- アクティベーションキーは、デバイスのシリアル番号に関連付けられます。機能ライセン スは、デバイス間で転送できません(ハードウェア障害の発生時を除く)。ハードウェア 障害が発生したためにデバイスを交換する必要がある場合は、シスコのライセンスチーム に連絡して、既存のライセンスを新しいシリアル番号に転送するよう依頼してください。 シスコのライセンスチームから、製品認証キーの参照番号と既存のシリアル番号を求めら れます。
- 購入後に、返金またはアップグレードしたライセンスのためにライセンスを返却できませ  $\lambda$
- すべてのライセンス タイプをアクティブ化できますが、たとえば、マルチ コンテキスト モードおよび VPN など一部の機能には相互互換性がありません。AnyConnect Essentials ラ イセンスの場合、次のライセンスとは互換性がありません。SSL VPN フル ライセンス、 SSL VPN 共有ライセンス、および Advanced Endpoint Assessment ライセンス。デフォルト では、AnyConnect Essentials ライセンスがこれらのライセンスの代わりに使用されます。 設定の AnyConnect Essentials ライセンスをディセーブルにして他のライセンスを使用する ように復元するには、**no anyconnect-essentials** コマンドを使用します。
- 一部の永続ライセンスでは、アクティブ化後に ASA をリロードする必要があります。 <xref>に、リロードが必要なライセンスを示します。

| モデル     | リロードが必要なライセンス アクション                                       |
|---------|-----------------------------------------------------------|
|         | ASA 5505 および ASA 5510   基本ライセンスと Security Plus ライセンスの切り替え |
| すべてのモデル | 暗号化ライセンスの変更                                               |
| すべてのモデル | 永続ライセンスのダウングレード (たとえば、10個のコンテキス<br>トから2個のコンテキストへ)。        |

表 **<sup>1</sup> :** 永続ライセンスのリロード要件

<sup>例</sup> 次に、ASA のアクティベーションキーを変更する例を示します。

ciscoasa# **activation-key 0xd11b3d48 0xa80a4c0a 0x48e0fd1c 0xb0443480 0x843fc490**

```
次に、activation-key コマンドの出力例を示します。ここでは、新しいアクティベー
ションキーが古いアクティベーションキーと異なる場合のフェールオーバーに対する
出力が示されています。
ciscoasa# activation-key 0xyadayada 0xyadayada 0xyadayada 0xyadayada 0xyadayada
Validating activation key. This may take a few minutes...
The following features available in the running permanent activation key are NOT available
in the new activation key:
Failover is different.
  running permanent activation key: Restricted (R)
  new activation key: Unrestricted (UR)
WARNING: The running activation key was not updated with the requested key.
Proceed with updating flash activation key? [y
]
Flash permanent activation key was updated with the requested key.
次に、ライセンス ファイルの出力例を示します。
Serial Number Entered: 123456789ja
Number of Virtual Firewalls Selected: 10
Formula One device: ASA 5520
Failover : Enabled
VPN-DES : Enabled
VPN-3DES-AES : Enabled
Security Contexts : 10
GTP/GPRS : Disabled
SSL VPN Peers : Default
Total VPN Peers : 750
Advanced Endpoint Assessment : Disabled
AnyConnect for Mobile : Enabled
AnyConnect for Cisco VPN Phone : Disabled<br>Shared License : Disabled
Shared License
UC Phone Proxy Sessions : Default
Total UC Proxy Sessions : Default
AnyConnect Essentials : Disabled
Botnet Traffic Filter : Disabled
Intercompany Media Engine : Enabled
 ------------------------------------------
THE FOLLOWING ACTIVATION KEY IS VALID FOR:
ASA SOFTWARE RELEASE 8.2+ ONLY.
Platform = asa
123456789JA: yadayda1 yadayda1 yadayda1 yadayda1 yadayda1
------------------------------------------
THE FOLLOWING ACTIVATION KEY IS VALID FOR:
ALL ASA SOFTWARE RELEASES, BUT EXCLUDES ANY
8.2+ FEATURES FOR BACKWARDS COMPATIBILITY.
Platform = asa
123456789JA: yadayda2 yadayda2 yadayda2 yadayda2 yadayda2
```
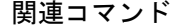

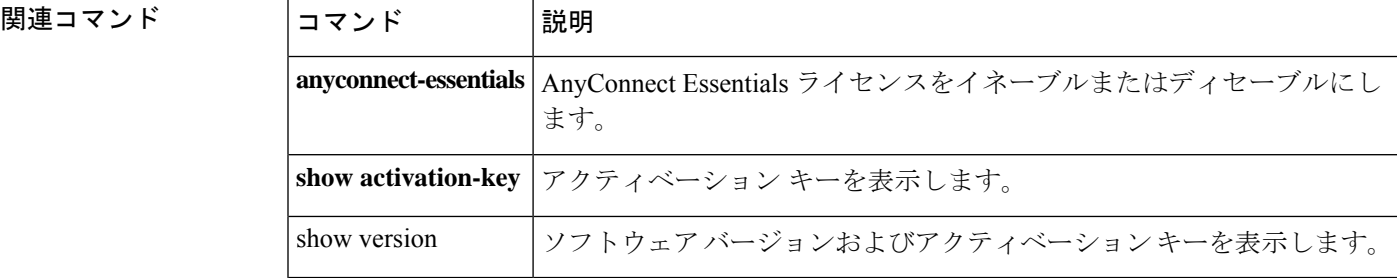

# **activex-relay**

クライアントレスポータルに ActiveX を必要とするアプリケーションを埋め込むには、グルー プポリシーwebvpnコンフィギュレーションモードまたはユーザー名webvpnコンフィギュレー ション モードで **activex-relay** コマンドを使用します。デフォルトのグループポリシーから **activex-relay** コマンドを継承するには、このコマンドの **no** 形式を使用します。

**activex-relay** { **enable** | **disable** } **no activex-relay**

構文の説明 **enable** WebVPN セッションの ActiveX をイネーブルにします。

**disable** WebVPNセッションのActiveXをディセーブルにします。

コマンドデフォルト デフォルトの動作や値はありません。

コマンドモード 次の表に、コマンドを入力できるモードを示します。

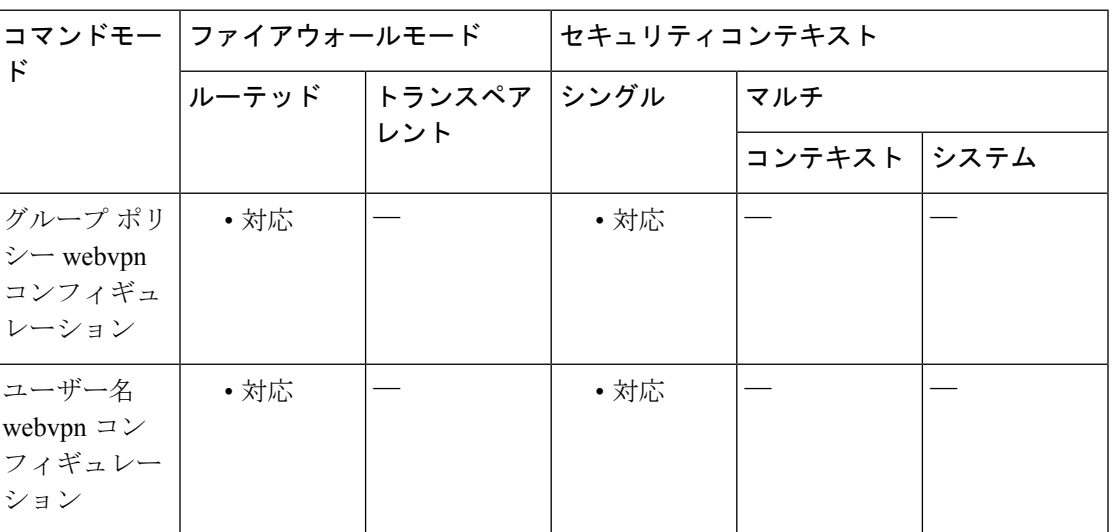

コマンド履歴 リリー 変更内容

ス

8.0(2) このコマンドが追加されました。

使用上のガイドライン オブジェクトタグがある HTML コンテンツ(画像、オーディオ、ビデオ、Java アプレット、 ActiveX、PDF、またはフラッシュなど)に対する ActiveX をユーザーが WebVPN ブラウザか ら起動できるようにするには、**activex-relay enable** コマンドを使用します。これらのアプリ ケーションでは、WebVPN セッションを使用して ActiveX コントロールをダウンロードおよび アップロードします。ActiveXリレーは、WebVPNセッションが閉じるまで有効です。Microsoft OWA 2007 などを使用する場合は、ActiveX をディセーブルにする必要があります。

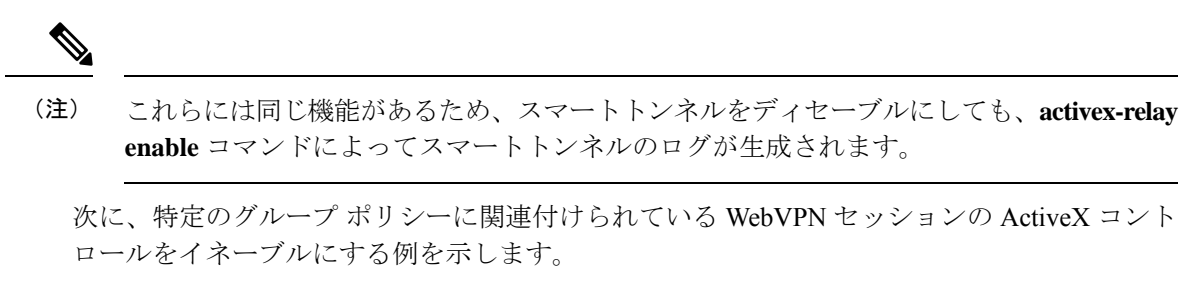

```
ciscoasa(config-group-policy)# webvpn
ciscoasa(config-group-webvpn)# activex-relay enable
```
次に、特定のユーザー名に関連付けられている WebVPN セッションの ActiveX コントロール をディセーブルにする例を示します。

ciscoasa(config-username-policy)# **webvpn** ciscoasa(config-username-webvpn)# **activex-relay disable** 翻訳について

このドキュメントは、米国シスコ発行ドキュメントの参考和訳です。リンク情報につきましては 、日本語版掲載時点で、英語版にアップデートがあり、リンク先のページが移動/変更されている 場合がありますことをご了承ください。あくまでも参考和訳となりますので、正式な内容につい ては米国サイトのドキュメントを参照ください。